# Dell EMC NetWorker Module for SAP

Version 8.2.x

# Administration Guide

302-001-222 REV 09

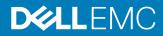

Copyright <sup>©</sup> 2009-2018 Dell Inc. or its subsidiaries. All rights reserved.

#### Published December 2018

Dell believes the information in this publication is accurate as of its publication date. The information is subject to change without notice.

THE INFORMATION IN THIS PUBLICATION IS PROVIDED "AS-IS." DELL MAKES NO REPRESENTATIONS OR WARRANTIES OF ANY KIND WITH RESPECT TO THE INFORMATION IN THIS PUBLICATION, AND SPECIFICALLY DISCLAIMS IMPLIED WARRANTIES OF MERCHANTABILITY OR FITNESS FOR A PARTICULAR PURPOSE. USE, COPYING, AND DISTRIBUTION OF ANY DELL SOFTWARE DESCRIBED IN THIS PUBLICATION REQUIRES AN APPLICABLE SOFTWARE LICENSE.

Dell Technologies, Dell, EMC, Dell EMC and other trademarks are trademarks of Dell Inc. or its subsidiaries. Other trademarks may be the property of their respective owners. Published in the USA.

Dell EMC Hopkinton, Massachusetts 01748-9103 1-508-435-1000 In North America 1-866-464-7381 www.DellEMC.com

# CONTENTS

| Figures   |                                                                   | 9  |
|-----------|-------------------------------------------------------------------|----|
| Tables    |                                                                   | 11 |
| Preface   |                                                                   | 13 |
| Chapter 1 | Overview of NMSAP Features                                        | 19 |
|           | Road map for NMSAP operations                                     | 20 |
|           | Terminology used in this guide                                    | 20 |
|           | Importance of backups and the backup lifecycle                    | 21 |
|           | NMSAP features for all supported applications                     | 22 |
|           | Scheduled backups                                                 |    |
|           | Manual backups                                                    |    |
|           | Deduplication backups and restores with EMC Data Domain           |    |
|           | Client Direct backups to an AFTD                                  |    |
|           | Backup configuration wizard                                       |    |
|           | NMSAP features specific to SAP HANA                               |    |
|           | SAP HANA backups of redo logs                                     |    |
|           | SAP HANA backups with a dynamic backup prefix                     |    |
|           | SAP HANA delta backups                                            |    |
|           | SAP HANA multitenant database container mode                      |    |
|           | SAP HANA scale-out environments                                   |    |
|           | Internationalization with NMSAP HANA                              |    |
|           | NMSAP features specific to SAP Oracle                             |    |
|           | Restores of Fujitsu NetWorker Module for SAP R/3 backups          |    |
|           | Deduplication backups and restores with EMC Avamar                |    |
|           | Probe-based (event-based) backups                                 |    |
|           | Snapshot-based backups and restores                               |    |
|           | Restartable backups                                               |    |
|           | Cluster and Oracle RAC support                                    |    |
|           | Directory backups and restores                                    |    |
|           | Oracle ASM and Exadata support                                    |    |
|           | Configuration conversion                                          | 31 |
|           | Internationalization with NMSAP Oracle                            |    |
|           | Secure storage password and role-based secure storage             |    |
|           | Simplified scheduled backup configuration of multiple database 34 | 9S |
|           | Virtualization support                                            | 34 |
|           | NMSAP and associated software                                     | 35 |
|           | NetWorker software                                                | 35 |
|           | EMC Replication Manager software                                  | 35 |
|           | SAP server software                                               |    |
|           | SAP HANA software                                                 | 35 |
|           | Oracle server software                                            | 36 |
|           | NMSAP software components                                         | 36 |
|           |                                                                   |    |

| Chapter 2 | Configuration for NMSAP HANA Operations                              | 39 |
|-----------|----------------------------------------------------------------------|----|
|           | Configuration road map for SAP HANA operations                       | 40 |
|           | Verifying the NMSAP software requirements                            | 40 |
|           | Configuring scheduled backups with the wizard                        | 41 |
|           | Configuring scheduled backups with the wizard for SAP HAN<br>backups |    |
|           | Configuring scheduled backups with the wizard in an SAP HA           | NA |
|           | MDC system<br>Configuring scheduled backups without the wizard       |    |
|           | Setting up the NMSAP parameter file and configuration file           |    |
|           | Configuring parallelism for SAP HANA operations                      |    |
|           | Enabling the parameter file in SAP HANA Studio                       |    |
|           | Configuring the scheduled backup resources without the wize 55       |    |
|           | Configuring manual backups                                           | 58 |
|           | Configuring automatic backups of SAP HANA redo logs                  |    |
|           | Configuring Data Domain Boost backups                                |    |
|           | Requirements for DD Boost backups                                    |    |
|           | Best practices for DD Boost backups                                  |    |
|           | Configuring Client Direct with DD Boost backups                      |    |
|           | Configuring storage node with DD Boost backups                       |    |
|           | Configuring NMSAP backups to AFTD storage                            |    |
|           | Configuring Client Direct backups to AFTD                            |    |
|           | Configuring storage node backups to AFTD                             |    |
|           |                                                                      |    |
| Chapter 3 | NMSAP HANA Operations                                                | 65 |
|           | Performing scheduled backups of SAP HANA data                        |    |
|           | Testing scheduled backups                                            |    |
|           | Monitoring scheduled backups                                         |    |
|           | Canceling scheduled backups                                          |    |
|           | Performing manual backups and recovery with SAP HANA Studio          |    |
|           | Performing manual backups with SAP HANA Studio                       |    |
|           | Deleting backups with SAP HANA Studio                                |    |
|           | Performing restore and recovery with SAP HANA Studio                 |    |
|           | Performing manual backups and recovery with the SAP HANA CLI         |    |
|           | Performing manual backups with the SAP HANA CLI                      |    |
|           | Canceling manual backups                                             |    |
|           | Checking NMSAP backups with the SAP HANA CLI                         |    |
|           | Performing recovery with the SAP HANA CLI                            |    |
|           | Preparing for SAP HANA disaster recovery                             |    |
|           | SAP HANA scale-out requirements                                      | /5 |
| Chapter 4 | Configuration for NMSAP Oracle Operations                            | 77 |
|           | Configuration road map for NMSAP Oracle operations                   |    |
|           | Verifying the NMSAP software requirements                            |    |
|           | Configuring I18N support                                             |    |
|           | Requirements for I18N support                                        |    |
|           | Configuring I18N support on UNIX                                     |    |
|           | Choosing either backint or RMAN as the backup and restore utility    |    |
|           | Specifying backint as the backup and restore utility                 |    |
|           | Specifying RMAN as the backup and restore utility                    |    |
|           | Configuring scheduled backups with the wizard                        |    |
|           | Converting client-side configurations to wizard configurations       |    |
|           | Configuring scheduled backups without the wizard                     |    |
|           |                                                                      |    |

|           | Configuring the NMSAP parameters without the wizard<br>Configuring the scheduled backup resources without the wizar<br>108 |     |
|-----------|----------------------------------------------------------------------------------------------------|-----|
|           | Configuring manual backups                                                                                                 | 111 |
|           | Configuring restartable backups                                                                                            |     |
|           | Configuring scheduled restartable backups with the wizard                                                                  |     |
|           | Configuring scheduled restartable backups without the wizard                                                               |     |
|           | Configuring manual restartable backups                                                                                     |     |
|           | Configuring Avamar deduplication backups                                                                                   |     |
|           | Requirements for Avamar deduplication backups                                                                              |     |
|           | Best practices for Avamar deduplication backups                                                                            |     |
|           | Configuring scheduled Avamar deduplication backups with the wizard                                                         | )   |
|           | Configuring scheduled Avamar deduplication backups without                                                                 |     |
|           | wizard                                                                                                    | 115 |
|           | Configuring manual Avamar deduplication backups                                                                            |     |
|           | Configuring deduplication backups with Avamar and Oracle RN 115                                                            |     |
|           | Configuring Data Domain Boost backups                                                                                      | 116 |
|           | Requirements for DD Boost backups                                                                                          |     |
|           | Best practices for DD Boost backups                                                                                        |     |
|           | Configuring Client Direct with DD Boost backups                                                                            |     |
|           | Configuring storage node with DD Boost backups                                                                             |     |
|           | Configuring NMSAP backups to AFTD storage                                                                                  |     |
|           | Configuring Client Direct backups to AFTD                                                                                  |     |
|           | Configuring storage node backups to AFTD                                                                                   |     |
|           | Configuring probe-based backups                                                                                            |     |
|           | Configuring a probe-based backup                                                                                           |     |
|           | User-defined probes                                                                                                    |     |
|           | Example probe-based backup with multiple probes                                                                            |     |
|           | Configuring backup email notifications                                                                                     |     |
|           |                                                                                                    |     |
| Chapter 5 | NMSAP Oracle Operations                                                                                                    | 127 |
|           | Performing scheduled backups of SAP Oracle data                                                                            |     |
|           | Testing scheduled backups                                                                                                  |     |
|           | Monitoring scheduled backups                                                                                               |     |
|           | Canceling scheduled backups                                                                                                |     |
|           | Restarting failed scheduled backups                                                                                        |     |
|           | Performing manual backups                                                                                                  |     |
|           | Running manual backups                                                                                                    |     |
|           | Monitoring manual backups                                                                                                  |     |
|           | Canceling manual backups                                                                                                   | 131 |
|           | Restarting failed manual backups                                                                                           | 131 |
|           | Reviewing backup and restore session reports                                                                               | 132 |
|           | Verifying backup information in the NetWorker indexes                                                                      | 132 |
|           | Deletion and expiration of Avamar deduplication backups                                                                    | 134 |
|           | Cloning backups                                                                                                    | 134 |
|           | Using the sapclone command and options                                                                                     | 135 |
|           | Performing data restore and recovery                                                                                       |     |
|           | Restarting a restore for files that failed a restore                                                                       |     |
|           | Restoring from a checkpoint restarted backup                                                                               |     |
|           | Requirements for disaster recovery                                                                                         |     |
|           | Recovering from a disaster                                                                                                 |     |
|           | Restoring the required Oracle and SAP BR*Tools files                                                                       |     |
|           | Recovering an SAP Oracle database after disaster                                                                           |     |
|           | -                                                                                                    |     |

| Chapter 6 | SAP Oracle in Cluster and RAC Environments                      | 143   |
|-----------|-----------------------------------------------------------------|-------|
|           | SAP Oracle cluster systems                                      |       |
|           | Client parameter setting for cluster systems                    | 144   |
|           | NSR_PHYSICAL_HOST_LICENSE setting for cluster system            | ıs144 |
|           | Configuring scheduled backups in a cluster with the wizard      |       |
|           | Configuring scheduled backups in a cluster without the wizar    | d146  |
|           | Configuring manual backups in a cluster                         | 146   |
|           | Configuring Avamar deduplication backups in a cluster           | 146   |
|           | Configuring Data Domain deduplication backups in a cluster      | 147   |
|           | Configuring probe-based backups in a cluster                    | 147   |
|           | Converting client-side configurations to wizard settings in a c |       |
|           |                                                                 |       |
|           | Restoring data in a cluster                                     |       |
|           | Oracle RAC systems                                              |       |
|           | Configuring Oracle RAC backups                                  |       |
|           | Configuring backups with Backint                                |       |
|           | Configuring backups with RMAN                                   |       |
|           | Restoring Oracle RAC data                                       | 150   |
| Chanter 7 | NMSAD Overale Spenchet Bealwine and Destance                    | 151   |
| Chapter 7 | NMSAP Oracle Snapshot Backups and Restores                      | 151   |
|           | Snapshot operations with NetWorker Snapshot Management          |       |
|           | Types of NSM backups                                            |       |
|           | Snapshot backup (instant backup)                                |       |
|           | Rollover-only backup (immediate live backup)                    |       |
|           | Snapshot and rollover backup (deferred live backup)             |       |
|           | Types of NSM restores                                           |       |
|           | Snapshot restore (instant restore)                              |       |
|           | Restore from rollover (restore from conventional storage)       | 155   |
|           | Rollback                                                        | 155   |
|           | Backup and restore data flows with NSM                          | 156   |
|           | Configuring NMSAP snapshot backups with NSM                     | 157   |
|           | Configuring Snapshot Pool resources for NSM backups             | 159   |
|           | Configuring Device resources for NSM backups                    | 159   |
|           | Configuring Snapshot Policy resources for NSM backups           |       |
|           | Configuring Group resources for NSM backups                     |       |
|           | Configuring Client resources for NSM backups                    |       |
|           | Configuring the NMSAP parameters for NSM operations             |       |
|           | Configuring the NSM parameters                                  |       |
|           | Testing NMSAP backups and restores with NSM                     |       |
|           | Example parameter settings for NSM backups                      |       |
|           | Reviewing the NMSAP NSM backup records                          |       |
|           |                                                                 |       |
| Chapter 8 | NMSAP Oracle Split-Mirror Backups and Restores                  | 167   |
| •         | Split-mirror backups and restores                               | 168   |
|           | Basic split-mirror backup and restore data flows                |       |
|           | Manual split-mirror backup data flow                            |       |
|           | Scheduled split-mirror backup data flow                         |       |
|           | Restore of split-mirror backup data flow                        |       |
|           | Configuring the production host for split-mirror backups        |       |
|           | Configuring Oracle software on the production host              |       |
|           | Configuring BR*Tools on the production host                     |       |
|           | Configuring NMSAP on the production host                        |       |
|           | Configuring the mount host for split-mirror backups             |       |
|           | Configuring Oracle software on the mount host                   |       |
|           | Configuring Cracle software on the mount nost                   | 172   |

|             | Configuring BR*Tools on the mount host                        |     |
|-------------|---------------------------------------------------------------|-----|
|             | Configuring NMSAP on the mount host                           |     |
|             | Configuring the snapshot software for split-mirror backups    |     |
|             | Configuring the NetWorker server for split-mirror backups     |     |
|             | Configuring a cluster environment for split-mirror backups    |     |
|             | Examples of parameters for split-mirror backups               | 175 |
|             | Parameter settings on the production host                     | 175 |
|             | Parameter settings on the mount host                          | 176 |
|             | Examples of RM scripts for split-mirror backups               | 177 |
|             | sap_online_split script for RM on UNIX                        | 177 |
|             | erm_brbackup_online_split.sh script for RM on UNIX            | 177 |
|             | sap_online_split.cmd script for RM on Windows                 | 177 |
|             | erm_online_split.cmd script for RM on Windows                 | 178 |
|             |                                                               |     |
| Appendix A  | Examples of SAP Oracle Command Options                        | 179 |
| ••          | Examples of brbackup and brarchive command syntax and options | 180 |
|             | Examples of brrestore command syntax and options              |     |
|             | Examples of brrecover command syntax and options              | 182 |
| Appendix B  | Troubleshooting and Error Messages                            | 185 |
| - pponent - | Verifying the release information                             |     |
|             | Generating diagnostic logs                                    |     |
|             | Setting the debugging options for RMAN operations             |     |
|             | Backup and restore problems                                   |     |
|             | NMSAP error messages                                          |     |
|             |                                                               |     |
| Classer     |                                                               | 407 |

#### Glossary

193

#### CONTENTS

# **FIGURES**

| 1 | Configuration wizard fields for a scheduled backup of MDC databases    |        |
|---|------------------------------------------------------------------------|--------|
| 2 | Specifying the parameter file in SAP HANA Studio                       | 55     |
| 3 | Configuring automatic log backups in SAP HANA Studio                   | 59     |
| 4 | Specifying backup settings in SAP HANA Studio                          | 68     |
| 5 | Specifying backup deletion settings in SAP HANA Studio                 | 69     |
| 6 | Specifying the recovery type in SAP HANA Studio                        | 70     |
| 7 | Selecting the data backup in SAP HANA Studio                           | 71     |
| 8 | Software used in the NMSAP environment for NSM snapshot backups and re | stores |
|   | · · · ·                                                                | 153    |
| 9 | NSM backup and restore data flow with NMSAP                            |        |
|   | •                                                                      |        |

FIGURES

# TABLES

| 1  | Revision history                                                   | 13  |
|----|--------------------------------------------------------------------|-----|
| 2  | Style conventions                                                  | 16  |
| 3  | NMSAP and associated software components                           |     |
| 4  | Mapping of SAP HANA and NetWorker backup levels                    |     |
| 5  | Supported hdbbackint parameters                                    | 45  |
| 6  | Supported nsrsapsv parameters                                      | 51  |
| 7  | NetWorker Client resource attributes for NMSAP scheduled backups   | 56  |
| 8  | Configuring a Data Domain backup                                   | 61  |
| 9  | Supported backint parameters                                       | 87  |
| 10 | Supported nsrsapsv parameters                                      | 99  |
| 11 | Supported NSR_* parameters for RMAN                                | 105 |
| 12 | NetWorker Client resource attributes for NMSAP scheduled backups   | 109 |
| 13 | Configuring a Data Domain backup                                   |     |
| 14 | NetWorker Probe resource attributes for NMSAP backups              | 121 |
| 15 | NetWorker Client resource attributes for probe-based NMSAP backups |     |
| 16 | The sapclone command options                                       |     |
| 17 | Typical configuration for NMSAP snapshot operations with NSM       | 152 |
| 18 | Supported types of NSM backups                                     | 153 |
| 19 | Supported types of NSM restores                                    | 155 |
| 20 | Group resource attributes for NSM backups                          | 159 |
| 21 | NMSAP NSM parameters in parameter file initDBSID.utl               | 160 |
| 22 | Common parameters in NSM configuration file, nmsapps.cfg           | 162 |
| 23 | Hosts required for split-mirror backups with RM and NMSAP          | 168 |
| 24 | Options for brbackup and brarchive commands                        | 180 |
| 25 | Options for brrestore command                                      |     |
| 26 | Options for brrecover command                                      |     |
| 27 | NMSAP backup or restore problems                                   | 187 |
| 28 | NMSAP error messages                                               |     |

TABLES

# Preface

As part of an effort to improve its product lines, EMC periodically releases revisions of its software and hardware. Therefore, some functions described in this document might not be supported by all versions of the software or hardware currently in use. The product release notes provide the most up-to-date information on product features.

Contact your EMC technical support professional if a product does not function correctly or does not function as described in this document.

#### Note

This document was accurate at publication time. Go to EMC Online Support (https://support.emc.com) to ensure that you are using the latest version of this document.

#### Purpose

This document describes how to configure and use the EMC NetWorker Module for SAP (NMSAP) release 8.2 and Service Packs.

#### Audience

This document is intended for system administrators who are responsible for configuring NMSAP and maintaining backup and recovery systems.

Users of this guide must be familiar with the following topics:

- SAP terminology and concepts, especially those related to SAP HANA and Oracle database backup and recovery
- Backup and recovery procedures
- Disaster recovery procedures

#### **Revision history**

The following table presents the revision history of this document.

Table 1 Revision history

| Revision | Date              | Description                                                                                                    |
|----------|-------------------|----------------------------------------------------------------------------------------------------|
| 09       | December 3, 2018  | <ul> <li>Updated the following topic:</li> <li>NMSAP backint parameters on page 87—In Table 9, updated the pool parameter description.</li> </ul>                                                                                                    |
| 08       | April 13, 2018    | <ul> <li>Updated the following information:</li> <li>Configuring the NMSAP parameters without the wizard on page 85—<br/>In step 3b, added the Note about setting the correct operating system<br/>username for NMSAP Oracle scheduled backups.</li> </ul>                                       |
| 07       | November 21, 2016 | <ul> <li>Updated the following information:</li> <li>Simplified scheduled backup configuration of multiple databases on page 34 - Moved this Chapter 1 topic from the section "NMSAP features for all supported applications" to the section "NMSAP features specific to SAP Oracle".</li> </ul> |

### Table 1 Revision history (continued)

| Revision | Date               | Description                                                                                                    |
|----------|--------------------|----------------------------------------------------------------------------------------------------|
|          |                    | <ul> <li>Configuring scheduled backups without the wizard on page 44 -<br/>Added a step for configuring parallelism for SAP HANA operations.</li> <li>NMSAP hdbbackint parameters on page 44 - Updated the<br/>parallelism parameter information in the table of hdbbackint</li> </ul> |
|          |                    | <ul> <li>parameters.</li> <li>NMSAP nsrsapsv parameters on page 50 - Updated the bulleted list before the parameter table.</li> </ul>                                                                                                    |
|          |                    | <ul> <li>Configuring parallelism for SAP HANA operations on page 54 - Added<br/>this topic about configuring parallelism for SAP HANA backups and<br/>restore.</li> </ul>                                                                                                    |
| 06       | March 25, 2016     | Updated the following information:                                                                                                    |
|          |                    | • SAP HANA backups with a dynamic backup prefix on page 25 - Added this topic about support of a SAP HANA dynamic backup prefix that was introduced with NMSAP 8.2 SP3.                                                                                                    |
|          |                    | <ul> <li>SAP HANA delta backups on page 26 - Added this topic about<br/>support of SAP HANA incremental and differential backups that was<br/>introduced with NMSAP 8.2 SP3.</li> </ul>                                                                                                |
|          |                    | • SAP HANA multitenant database container mode on page 26 - Added the Note about requirements for support of high isolation databases in an SAP HANA MDC system.                                                                                                    |
|          |                    | • Restartable backups on page 29 - Added the final paragraph about a restore from checkpoint restarted backups.                                                                                                    |
|          |                    | <ul> <li>Verifying the NMSAP software requirements on page 40 - In step 3,<br/>added the final bullet about privileges that are required to delete an<br/>SAP HANA backup from the NetWorker server.</li> </ul>                                                                        |
|          |                    | • Configuring scheduled backups with the wizard on page 41 - Added information to the step 3 note about using the wizard to specify a timestamp for a HANA backup prefix.                                                                                                    |
|          |                    | <ul> <li>Configuring scheduled backups with the wizard for SAP HANA delta<br/>backups on page 42 - Added this topic about wizard procedures for<br/>configuring the HANA delta backups.</li> </ul>                                                                                     |
|          |                    | • Supported hdbbackint parameters - Updated the NSR_SAVESET_NAME description in the table of hdbbackint parameters.                                                                                                    |
|          |                    | • Supported nsrapsv parameters - Added HANA_DYNAMIC_PREFIX to the table of nsrsapsv parameters.                                                                                                    |
|          |                    | • Restoring from a checkpoint restarted backup on page 139 - Added this topic about how to restore from a checkpoint restarted backup with multiple save sets.                                                                                                    |
| 05       | December 21, 2015  | Updated the following information:                                                                                                    |
|          |                    | • Restarting failed scheduled backups on page 129 - Added the paragraph after step 3 about how NMC might display information about failed save sets for a restarted scheduled backup.                                                                                                  |
| 04       | September 30, 2015 | Updated the following information:                                                                                                    |
|          |                    | 1                                                                                                    |

### Table 1 Revision history (continued)

| Revision | Date        | Description                                                                                                    |
|----------|-------------|----------------------------------------------------------------------------------------------------|
|          |             | • Updated the title of this guide and any references to other NMSAP guide titles that changed for the NMSAP 8.2 SP2 release.                                                                                             |
|          |             | <ul> <li>Where to get help - Updated the details about obtaining EMC support<br/>information.</li> </ul>                                                                                                    |
|          |             | <ul> <li>SAP HANA multitenant database container mode on page 26 - Added<br/>this topic about the SAP HANA MDC support that is introduced with<br/>NMSAP 8.2 SP2.</li> </ul>                                             |
|          |             | • Configuring scheduled backups with the wizard in an SAP HANA MDC system on page 42 - Added this topic about configuring scheduled backups with the wizard in an SAP HANA MDC system.                                   |
|          |             | <ul> <li>NMSAP nsrsapsv parameters on page 50 - Updated the fourth<br/>paragraph with information about ensuring that the nsrsapsv<br/>configuration file has read permissions for the group and other users.</li> </ul> |
|          |             | <ul> <li>Table 5 - Added the parameters DATABASES, HANA_MDC, and<br/>TENANT_ADMIN for scheduled backups in an SAP HANA MDC<br/>system.</li> </ul>                                                                        |
|          |             | • Performing restore and recovery with SAP HANA Studio on page 69 -<br>Added the first Note about recovery with SAP HANA Studio in an MDC<br>system.                                                                     |
|          |             | • Performing manual backups with the SAP HANA CLI in an MDC system<br>on page 72 - Added this topic about performing manual backups with<br>the CLI in an SAP HANA MDC system.                                           |
|          |             | <ul> <li>Performing recovery with the SAP HANA CLI in an MDC system on<br/>page 74 - Added this topic about performing recovery with the CLI in<br/>an SAP HANA MDC system.</li> </ul>                                   |
|          |             | <ul> <li>Configuring the NMSAP parameters without the wizard on page 85 -<br/>Added details to step 3b about specifying the required username and<br/>password for encryption.</li> </ul>                                |
|          |             | • NMSAP nsrsapsv parameters on page 97 - Updated the fourth<br>paragraph with information about ensuring that the nsrsapsv<br>configuration file has read permissions for the group and other users.                     |
|          |             | <ul> <li>Table 8 - Added the Note that LD_LIBRARY_PATH, LIBPATH, or<br/>SHLIB_PATH is mandatory, to the description of the second last<br/>parameter, Any <i>name_path=value</i> pair.</li> </ul>                        |
|          |             | • Configuring scheduled backups in a cluster with the wizard on page 145 - Updated step 3 with details about setting the client parameter in the wizard.                                                                 |
| 03       | May 6, 2015 | Updated the following information:                                                                                                    |
|          |             | • NMSAP features specific to SAP HANA on page 24 - Deleted the Note about a limitation in redirected recovery to an alternate host.                                                                                      |
|          |             | <ul> <li>Configuring Client Direct with DD Boost backups on page 60 -<br/>Updated the title of the dd95007 EMC article.</li> </ul>                                                                                       |
|          |             | • Configuring Client Direct with DD Boost backups on page 117 -<br>Updated the title of the dd95007 EMC article.                                                                                                    |

#### Table 1 Revision history (continued)

| Revision | Date             | Description                                                                                                    |
|----------|------------------|----------------------------------------------------------------------------------------------------|
|          |                  | • Performing data restore and recovery on page 136 - Updated the title of the dd95007 EMC article.                                                            |
| 02       | March 4, 2015    | Updated the following information:                                                                                                    |
|          |                  | • Performing data restore and recovery on page 136 - Updated step 6 about verifying that a backup exists before you perform a restore operation.              |
|          |                  | • Testing NMSAP backups and restores with NSM on page 164 -<br>Updated step 2 about verifying that a backup exists before you<br>perform a restore operation. |
| 01       | January 28, 2015 | Initial release of NMSAP 8.2 SP1.                                                                                                    |

#### **Related documentation**

You can find additional EMC publications for this product release and related NetWorker products at EMC Online Support.

The *EMC NetWorker Module for SAP Release 8.2 and Service Packs Release Notes* provides details about supported environments and platforms.

### Special notice conventions that are used in this document

EMC uses the following conventions for special notices:

NOTICE

Addresses practices that are not related to personal injury.

#### Note

Presents information that is important, but not hazard-related.

#### Typographical conventions

EMC uses the following type style conventions in this document:

Table 2 Style conventions

| Bold             | Used for names of interface elements, such as names of buttons, fields, tab names, and menu paths (what the user specifically selects or clicks) |
|------------------|----------------------------------------------------------------------------------------------------|
| Italic           | Used for full titles of publications that are referenced in text                                                                                 |
| Monospace        | Used for:                                                                                                    |
|                  | System code                                                                                                    |
|                  | System output, such as an error message or script                                                                                                |
|                  | Pathnames, file names, prompts, and syntax                                                                                                    |
|                  | Commands and options                                                                                                    |
| Monospace italic | Used for variables                                                                                                    |
| Monospace bold   | Used for user input                                                                                                    |

#### Table 2 Style conventions (continued)

| [] | Square brackets enclose optional values                                                        |  |
|----|------------------------------------------------------------------------------------------------|--|
| I  | Vertical bar indicates alternate selections - the bar means "or"                               |  |
| {} | Braces enclose content that the user must specify, such as ${\sf x}$ or ${\sf y}$ or ${\sf z}$ |  |
|    | Ellipses indicate non-essential information that is omitted from the example                   |  |

#### Where to get help

EMC support, product, and licensing information can be obtained as follows:

#### **Product information**

For documentation, release notes, software updates, or information about EMC products, go to EMC Online Support at https://support.emc.com.

#### **Technical support**

Go to EMC Online Support and click Service Center. Several options for contacting EMC Technical Support appear on the site. Note that to open a service request, you must have a valid support agreement. Contact your EMC sales representative for details about obtaining a valid support agreement or with questions about your account.

#### **Online communities**

Go to EMC Community Network at https://community.emc.com for peer contacts, conversations, and content on product support and solutions. Interactively engage online with customers, partners, and certified professionals for all EMC products.

#### Your comments

Your suggestions help to improve the accuracy, organization, and overall quality of the user publications. Send your opinions of this document to DPAD.Doc.Feedback@emc.com.

Preface

# **CHAPTER 1**

# **Overview of NMSAP Features**

This chapter includes the following topics:

| • | Road map for NMSAP operations                  | 20 |
|---|------------------------------------------------|----|
|   | Terminology used in this guide                 |    |
|   | Importance of backups and the backup lifecycle |    |
|   | NMSAP features for all supported applications  |    |
|   | NMSAP features specific to SAP HANA            |    |
|   | NMSAP features specific to SAP Oracle          |    |
|   | NMSAP and associated software                  |    |
|   | NMSAP software components                      |    |
|   |                                                |    |

# Road map for NMSAP operations

Use the following road map to configure the EMC<sup>®</sup> NetWorker<sup>®</sup> Module for SAP (NMSAP) software, and perform backups and restores with NMSAP on an SAP HANA host or SAP Oracle host.

#### NOTICE

Before you click a cross-reference, check the page number of your current topic in the guide in case you need to return to the same location from the cross-referenced topic.

- 1. Review the *EMC NetWorker Module for SAP Release Notes* for the most up-to-date information about NMSAP.
- 2. Ensure that you have installed or updated NMSAP according to the instructions in the *EMC NetWorker Module for SAP Installation Guide*.
- 3. Review the information in this chapter about the major features of NMSAP.
- 4. Configure and perform operations in an SAP HANA environment:
  - Configure backups according to information in Configuration for NMSAP HANA Operations on page 39.
  - Perform backups and restores according to information in NMSAP HANA Operations on page 65.

5. Configure and perform operations in an SAP Oracle environment:

- In a stand-alone SAP Oracle environment:
  - Configure regular (nonsnapshot) backups according to information in Configuration for NMSAP Oracle Operations on page 77.
  - Perform regular backups and recovery according to information in NMSAP Oracle Operations on page 127.
- For SAP Oracle in a cluster or RAC environment, configure and perform backup and recovery according to information in SAP Oracle in Cluster and RAC Environments on page 143.
- Configure and perform NMSAP Oracle snapshot backups according to information in NMSAP Oracle Snapshot Backups and Restores on page 151.
- Configure and perform NMSAP Oracle split-mirror backups according to information in NMSAP Oracle Split-Mirror Backups and Restores on page 167.
- 6. Use the following information to troubleshoot any issues with NMSAP operations:
  - Troubleshooting and Error Messages on page 185
  - EMC NetWorker Module for SAP Release Notes

# Terminology used in this guide

The term "SAP Oracle" used throughout this document refers to an SAP environment with an Oracle database.

The generic sections of this guide use the term "transaction logs" for the logs required to recover data backed up by NMSAP. The different applications that NMSAP supports use application-specific terms for the logs, such as archived logs, redo logs, and so on.

In this guide, the UNIX references apply to both UNIX and Linux operating systems, unless specified otherwise. The Windows references apply to all the supported Microsoft Windows operating systems, unless specified otherwise.

Unlike the NetWorker software that uses the term *recover* for all backup retrieval activities, NMSAP distinguishes between the restore and recovery of a database:

- *Restore* means to retrieve datafiles from a backup and store the files on a disk.
- Recover means to apply the database transaction logs to update the database to a specific point-in-time and to make the database consistent.

The glossary provides details about the terms used in this guide.

# Importance of backups and the backup lifecycle

For the complete protection of a database system or application system, a viable backup strategy must include regular backups of the following data:

- Database or application data
- Transaction (or archived) logs
- Configuration and control files for a database or application

These backups are important for the following reasons:

- Without backups, you cannot restore a database at all.
- Without transaction logs, you can restore a database only to the time of its last consistent backup.
- Without the configuration files and control files, you cannot re-create the database setup or application setup.

The NetWorker server maintains an online client file index and online media database, which together comprise the online indexes. During a backup with NMSAP, the NetWorker server makes an entry in the online client file index and records the location of the data in the online media database. These entries provide recovery information required for all backed-up data.

During a scheduled backup, the NetWorker server backs up the client index and other server configuration information (called the bootstrap), such as the resource database. The client index and bootstrap information is mandatory for performing disaster recovery of the NetWorker server.

If you do not run scheduled backups with NMSAP, you must back up the bootstrap information manually to prepare for a NetWorker server disaster. The NetWorker disaster recovery documentation describes how to back up the bootstrap information and how to prepare for NetWorker server disaster recovery.

The NetWorker server manages the backup lifecycle of NMSAP data through the browse policy and retention policy. You must specify these policies for each file and NetWorker save set respectively before the backup time. You can specify the policies by setting the NetWorker Client resource browse and retention attributes or the NMSAP parameters NSR\_SAVESET\_BROWSE and NSR\_SAVESET\_RETENTION:

- The browse policy determines how long backed-up files are maintained in the client file index on the NetWorker server. Set the browse policy to be at least as long as the Recovery Point Objective (RPO).
- The retention policy determines how long save set entries are maintained in the media database on the NetWorker server. Set the retention policy to be at least as long as or longer than the browse policy.

When a backup file entry expires from the NetWorker client index, NMSAP is unable to restore the specified file. You can use the NetWorker scanner program to re-create

the missing entry if the volume of the NetWorker save set containing the save file is not recycled. You cannot recover a backup after a save set's retention policy expires and the volume that contains the save set is recycled.

The *EMC NetWorker Administration Guide* describes browse policies and retention policies.

# NMSAP features for all supported applications

NMSAP is an add-on module for the NetWorker server and client software that provides backup and recovery services for SAP HANA and SAP Oracle data. NMSAP provides a backup and restore interface between the SAP backup and restore interfaces, the NetWorker server, and the NetWorker Management Console (NMC).

The following topics describe the common NMSAP features supported for both SAP HANA and SAP Oracle operations. NMSAP features specific to SAP HANA on page 24 and NMSAP features specific to SAP Oracle on page 27 describe the NMSAP features supported only for SAP HANA or SAP Oracle operations.

# Scheduled backups

An NMSAP backup can be a scheduled backup or a manual backup.

You can configure a scheduled backup to use a calendar time or to use probe settings that detect when the system meets specific conditions. The NetWorker server initiates the scheduled backup based on the backup configuration settings.

#### Note

NMSAP does not support probe-based (event-based) scheduled backups of SAP HANA data.

A scheduled backup automatically backs up the NetWorker bootstrap record, which is essential for disaster recovery.

## Manual backups

You can initiate a manual backup at any time, on demand, by running the required SAP command on the NMSAP client host.

A manual backup does not back up the NetWorker bootstrap record, which you must back up separately. The NetWorker disaster recovery documentation provides details.

# Deduplication backups and restores with EMC Data Domain

NMSAP supports deduplication backups and restores with an EMC Data Domain<sup>®</sup> system. You can configure the Data Domain system as NetWorker advanced file type devices (AFTDs), virtual tape library (VTL) devices, or DD Boost devices.

A Data Domain deduplication backup to an AFTD, VTL, or DD Boost device can be a manual or scheduled backup, including a probe-based backup. NMSAP supports backups to DD Boost devices over IP or Fibre Channel (FC).

#### Note

NMSAP supports both the Data Domain IPv6 and mixed IPv4/IPv6 networks.

The first Data Domain backup backs up all the specified data and achieves the least amount of data deduplication, referred to as compression or global compression in Data Domain documentation. Subsequent Data Domain backups achieve improved deduplication rates as the backups identify more and more redundant data blocks.

Do not use NMSAP encryption or compression for backups to a Data Domain system. The encryption or compression decreases the data deduplication ratio.

#### Backups to VTL or AFTD devices on Data Domain

An NMSAP backup to a Data Domain system configured as a NetWorker VTL or NetWorker AFTD device sends all the data to the Data Domain system where the deduplication occurs. During a restore, the Data Domain system converts the stored data to its original nondeduplicated format before sending the data over the network.

#### Backups to DD Boost devices

An NMSAP backup to a Data Domain system configured as a DD Boost device can take advantage of the DD Boost feature, which consists of two components:

- The DD Boost library API enables the NetWorker software to communicate with the Data Domain system.
- The distributed segment processing (DSP) component reviews the data that is already stored on the Data Domain system and sends only unique data for storage.

DSP enables deduplication of the backup data on the NetWorker storage node or the NMSAP client directly. Deduplication on the NetWorker storage node can be used when the NMSAP client does not have direct access to the Data Domain system or when DD Boost does not support the NMSAP client's operating system. With deduplication on the storage node, all the data is sent from the NMSAP client to the storage node and only the unique blocks are sent from the storage node to the target device.

To reduce the amount of transferred data, NMSAP can use the DD Boost components to deduplicate the data locally and send only the unique blocks directly to the target device through direct file access (DFA) technology (Client Direct feature). A Client Direct backup uses the storage node only to coordinate the backup and manage the device.

By default, NMSAP tries to perform a Client Direct backup. If the NMSAP client does not have direct access to the DD Boost device on the Data Domain system, then the backup is automatically routed through the storage node.

During a restore, if the NMSAP client has direct access to the DD Boost device, then the client restores data directly from the device, regardless of whether the backup was done directly from the NMSAP client or through the storage node. If the NMSAP client cannot access the data directly, then the restore process uses the traditional method with the storage node. Regardless of the restore method used, the Data Domain system converts the stored data to its original nondeduplicated state before sending the data over the network.

# **Client Direct backups to an AFTD**

Traditionally, an NMSAP backup to an AFTD on either a Data Domain system or another type of system includes the following steps:

- 1. The NMSAP client sends all the backup data to the storage node.
- 2. The storage node sends the data to the attached AFTD device.

The Client Direct feature enables the NMSAP client to bypass the storage node and write the data directly to the AFTD by using DFA, which can improve the backup performance. A Client Direct backup uses the storage node only to coordinate the backup and manage the device. If an NMSAP backup cannot use the Client Direct

method due to the permissions or accessibility to the AFTD, the backup uses the storage node instead.

The *EMC NetWorker Module for SAP Release Notes* describes the software requirements of an NMSAP Client Direct backup to an AFTD.

# **Backup configuration wizard**

NMSAP supports the backup configuration wizard, which is a Java application that you run from NMC to configure a scheduled backup. If the configuration wizard supports your environment, use the wizard when possible to create a backup configuration.

The wizard provides the option of a typical or custom configuration, depending on the amount of detail needed for a specific backup configuration. The typical workflow enables you to configure a backup with fewer clicks by using default backup settings.

A scheduled backup configuration created with the wizard is not saved as client-side parameters and configuration files, but as attributes in the Client resource on the NetWorker server. The wizard can use the NMSAP parameters and configuration files used with earlier NMSAP releases as input templates to generate a new wizard configuration.

You can optionally save the backup settings created with the wizard to an NMSAP parameter file (initDBSID.utl) and configuration file (nsrsapsv.cfg) on the NMSAP client host. You can use these files for diagnostic or reference purposes.

You must configure some NetWorker resources and settings outside of the wizard with the NMC program, for example:

- Device resources
- Media Pool resources
- NetWorker user privileges

The wizard does not support the configuration of the following types of NMSAP Oracle backups:

- RMAN backups
- Split-mirror backups
- Probe-based (event-based) backups

# NMSAP features specific to SAP HANA

An SAP HANA database holds most of the data in memory but also uses persistent storage on disk. During normal database operations, the data is automatically saved from memory to the disk at regular intervals. All the data changes are also captured in the redo log on disk, which is updated after each committed database transaction. The data on disk must be backed up to ensure protection against a disk failure.

NMSAP is integrated with the SAP HANA BACKINT interface program, hdbbackint, to provide the backup, deletion, inquiry, and recovery services for SAP HANA database data and redo logs.

Based on the features that SAP HANA supports, NMSAP supports the following SAP HANA data operations:

Manual and scheduled backups

#### Note

You can configure scheduled backups with the backup configuration wizard.

- Online backups
- Full database backups
- Redo log backups
- Recovery of a database to the most recent state, a specific point-in-time, a specific data backup, or a log position
- Recovery to the original host or an alternate host
- Deduplication backups to and restores from a Data Domain system configured as a NetWorker virtual tape library (VTL), advanced file type device (AFTD), or DD Boost device
- Client Direct backups to an AFTD or DD Boost device

#### Note

For SAP HANA operations, NMSAP does not support probe-based (event-based) backups, integration with Avamar, or restartable backups.

NMSAP works with the following SAP HANA interfaces on the database server to perform backup and restore operations:

- SAP HANA command line interface (CLI) with the hdbsql command
- SAP HANA Studio GUI
- SAP DBA Cockpit in The Computing Center Management System (CCMS) GUI

The following topics describe the NMSAP features supported only for SAP HANA backup and restore operations.

# SAP HANA backups of redo logs

The SAP HANA database server automatically performs periodic backups of the redo logs for a database. You do not run the log backups with any backup commands as is the case for database backups.

You can use the SAP HANA Studio to configure the frequency of automatic log backups and whether the BACKINT interface is used for the log backups.

## SAP HANA backups with a dynamic backup prefix

NMSAP 8.2 SP3 introduced support for the dynamic generation of a timestamp for the backup prefix, which is used in the name of the SAP HANA backup files. The timestamp produces a unique identifier for a HANA backup.

You can specify that a dynamically generated timestamp, *YYYY\_MM\_DD\_HH\_MI\_SS*, is appended to the backup prefix before a HANA backup starts, which creates a unique identifier for the backup. If the text for the HANA backup prefix is not specified, then the timestamp is used for the backup prefix. As a result, you can restore to a particular backup file, based on both the prefix text and the timestamp.

#### Note

The timestamp is different than the backup save time because the timestamp is generated before the backup starts and is passed to HANA database server through the backup command.

To specify the dynamic generation of a timestamp for the backup prefix:

- For a wizard configuration, you can select Append the timestamp to the backup file prefix on the Specify the SAP HANA Information page in the NMSAP wizard.
- For a client-side configuration, you can set the parameter HANA\_DYNAMIC\_PREFIX in the nsrsapsv.cfg configuration file.

## SAP HANA delta backups

NMSAP 8.2 SP3 introduced support of the delta backups of SAP HANA databases. SAP HANA SPS 10 revision 100 and later supports the delta backups.

A delta backup can be an incremental or differential backup:

- An incremental backup stores the data that has changed since the last full or delta data backup.
- A differential backup stores the data that has changed since the last full data backup.

With NetWorker server 8.2 SP3 or later, NMSAP supports the following operations:

- Scheduled HANA delta backups by using the NMC GUI.
- Manual HANA delta backups by using either the SAP HANA Studio GUI or the CLI program hdbsql.
- Manual recovery of delta backups by using the SAP HANA Studio GUI.

#### NOTICE

If you delete an SAP HANA backup or save set from the NetWorker server, delete the corresponding backup entries manually from the HANA backup catalog. For manual backups, if a retention time was configured for the save sets, then you must delete the corresponding backup from the HANA backup catalog immediately after the expiration time.

Without the recommended deletions, the HANA catalog and NetWorker server indexes can become unsynchronized and the delta backups can be performed without a corresponding full backup, which can cause restore issues.

# SAP HANA multitenant database container mode

SAP HANA SPS 9 revision 94 introduced the new functionality known as multitenant database container (MDC) that enables SAP HANA to run multiple tenant databases within a single SAP HANA system. An SAP HANA MDC system has one master system database named SYSTEMDB, which is used for system administration, and any number of tenant databases.

With NetWorker 8.2 SP2, NMSAP supports the following SAP HANA operations:

 Backup of the system database and multiple tenant databases by using the system database administrator credentials with NMC.

- Backup of an individual tenant database by using the tenant database administrator credentials with NMC.
- Backup of SAP HANA MDC databases by using either the SAP HANA Studio GUI or the CLI program hdbsql.
- Recovery of SAP HANA MDC databases by using either the SAP HANA Studio GUI or the CLI program hdbsql.

#### Note

Support of high isolation databases in an SAP HANA MDC system requires NMSAP 8.2 SP3. Ensure that the hdbbackint operational log file has the 0666 permission setting.

# SAP HANA scale-out environments

SAP HANA software supports high availability on an SAP HANA scale-out appliance that contains multiple nodes.

NMSAP supports backups and restores in an SAP HANA scale-out multinode environment. You must meet specific requirements in the SAP HANA scale-out environment as described in SAP HANA scale-out requirements on page 75.

# Internationalization with NMSAP HANA

SAP HANA only supports UNICODE for internationalization. NMSAP HANA supports UNICODE for backups and restores. For example, the backup prefix in the NMSAP backup command can include Japanese characters.

#### Note

118N support is distinguished from localization (L10N) support, in which the software user interface and operational messages are translated into localized languages. This NMSAP release does not provide L10N support.

# NMSAP features specific to SAP Oracle

NMSAP interacts with SAP BR\*Tools to provide backup and recovery services for Oracle database data and logs and other SAP files. NMSAP is integrated with the SAP Oracle BACKINT interface program, backint, and also with the BR\*Tools Oracle Recovery Manager (RMAN) interface.

NMSAP supports the following SAP Oracle data operations and environments:

- Manual and scheduled backups, including probe-based scheduled backups
- Online and offline backups
- Database, tablespace, and datafile backups
- Redo log backups
- Restartable backups
- Recovery to the most recent state or a specific point-in-time
- Recovery to the original host or an alternate host or location
- Restores of Fujitsu NetWorker Module for SAP R/3
- Deduplication backups and restores with an Avamar server or Data Domain system

- Client Direct backups to an AFTD
- Cluster and Oracle RAC environments
- Directory backups and restores
- Snapshot backups and restores
- Split-mirror backups and restores
- Oracle ASM and Exadata
- Configuration with the backup configuration wizard
- Configuration conversion
- Internationalization
- Virtualization

The following topics describe the NMSAP features supported only for NMSAP Oracle backup and restore operations.

# Restores of Fujitsu NetWorker Module for SAP R/3 backups

NMSAP can restore backups performed with Fujitsu NetWorker Module for SAP R/3 version 3.0 on an operating system that this NMSAP release supports. The *EMC NetWorker Module for SAP Release 8.2 and Service Packs Release Notes* provides details.

If the backup with Fujitsu NetWorker Module for SAP R/3 used advanced backup compression with GZIP or BZIP2, NMSAP automatically uncompresses the backup during the restore.

If you convert from using Fujitsu NetWorker Module for SAP R/3 to using NMSAP, you must configure backups of SAP Oracle data according to the NMSAP documentation. For example, NMSAP operations ignore the following options if they are set:

- Fujitsu-specific compression options GZIP and BZIP2
- Other Fujitsu-specific parameters, such as files\_per\_save and device\_server

# Deduplication backups and restores with EMC Avamar

A deduplication backup with an Avamar server is an optional feature that deduplicates backup data before sending the data to the Avamar server. After an initial backup to a supported Avamar server configured as a deduplication node, backups include only unique blocks of data that contain changes.

During a restore, the Avamar server converts the stored data to its original nondeduplicated format before sending the data over the network.

Deduplication supports manual, scheduled, snapshot, and probe-based backups.

Deduplication does not support the following features:

- Backup of raw devices or volumes
- Use of data compression, checksum, or NSR\_AES\_ENCRYPTION parameters

# Probe-based (event-based) backups

You can configure NMSAP probe-based (event-based) scheduled backups to be triggered when the system meets specific conditions within a scheduled backup window. You can specify the conditions by the number of transaction (archived) logs

generated, or by the time elapsed since the previous probe-based backup. NMSAP also supports user-defined probes.

## Snapshot-based backups and restores

Snapshot technology provides enhanced protection and improved availability of data and greatly reduces the use of resources on the production host to perform backups.

Snapshot backups of Oracle data with NMSAP create point-in-time (PIT) copies of production data on primary storage devices, such as EMC VMAX<sup>®</sup> (EMC Symmetrix<sup>®</sup>) or EMC VNX<sup>®</sup> Block (EMC CLARiiON<sup>®</sup>).

Snapshot backups can mount the snapshots onto a mount host, and back up the snapshots to conventional storage, such as a Data Domain device or tape, by using NMSAP.

NMSAP supports two types of snapshot-based backups and restores:

- Snapshot backups and restores using the EMC NetWorker Snapshot Management (NSM) feature. If you use the NSM feature, you can restore from either a snapshot or conventional storage. NMSAP Oracle Snapshot Backups and Restores on page 151 provides details.
- Split-mirror backups and restores using EMC Replication Manager or user-created scripts working with any other software that supports the BR\*Tools split-mirror backup interface. If you use the split-mirror feature, you can restore from conventional storage only. NMSAP Oracle Split-Mirror Backups and Restores on page 167 provides details.

### Restartable backups

NMSAP supports restartable backups through the NetWorker checkpoint restart feature and SAP brbackup -fillup *bkup\_log* option. This option enables you to restart an NMSAP client backup from a known good point called a checkpoint. During the restarted backup, NMSAP does not back up files that were successfully backed up during the failed backup.

For NMSAP restartable backups, the checkpoint granularity is at the save set level. When you restart a backup, a successfully completed save set from the prior failed backup is not backed up, but a failed save set is backed up.

#### Note

An NMSAP restarted backup does not generate partial save sets for a prior failed backup.

The checkpoint ID of an NMSAP restarted backup is not displayed in the NMC GUI under **Media** > **Disk Volumes** > *targeted\_backup\_volume* > **Volume Save Sets**.

NMSAP restartable backups support both scheduled backups and manual backups.

You might need to run brrestore multiple times to complete a restore from checkpoint restarted backups if the original backup was completed with multiple restarts.

# **Cluster and Oracle RAC support**

NMSAP supports backups and restores of Oracle operating system cluster and Oracle Real Application Cluster (RAC) systems.

## Directory backups and restores

NMSAP supports backups and restores of nondatabase files and directories.

#### Note

The restore granularity of a directory backup performed with the brbackup command is the entire directory. You cannot restore a subset of files from a directory backup.

NMSAP supports the following four directory backup modes, provided by the SAP BR\*Tools suite:

- sap\_dir—This mode backs up SAP-related directories, including the following directories:
  - /sapmnt/DBSID
  - /usr/sap/DBSID
  - /usr/sap/trans
- ora\_dir—This mode backs up \$ORACLE\_HOME with the exception of the following subdirectories, if they exist:
  - \$ORACLE HOME/sapdatan
  - \$ORACLE HOME/origlog
  - \$ORACLE HOME/mirrlog
- all\_dir—This mode combines the sap\_dir and ora\_dir modes.
- *full\_directory\_path*—This mode backs up the user-specified directory.

You can perform a directory backup as either a manual backup or a scheduled backup configured through the nonwizard method.

#### Note

NMSAP does not support a scheduled directory backup configured with the wizard method.

Back up nondatabase files and directories only after an SAP upgrade or Oracle upgrade. Directory backups with NMSAP are not a replacement for file system backups. To fully protect the file system environment, use the NetWorker file system interface.

Run backups of nondatabase files and directories separately from database backups. You must create a separate Client resource for the backup of nondatabase files and directories.

# **Oracle ASM and Exadata support**

NMSAP supports Oracle Automatic Storage Management (ASM) and Oracle Exadata through the BR\*Tools RMAN interface only.

NMSAP supports Oracle Exadata in both of the following configurations:

- Exadata Database Machine
- Exadata Storage Server, attached to an external database server

NMSAP supports the same environment for Oracle Exadata (including the Oracle database versions, operating system versions, BR\*Tools versions, and NetWorker

versions) that NMSAP supports for Oracle RAC, as described in the compatibility matrix in the *EMC NetWorker Module for SAP Release 8.2 and Service Packs Release Notes*.

You must install and configure NMSAP on each Exadata database server in the same way that you install and configure NMSAP for Oracle RAC. The installation and configuration procedures are described in the *EMC NetWorker Module for SAP Installation Guide* and in this administration guide.

To perform backups and restores of Exadata, you must follow the instructions for Oracle RAC environments in this administration guide.

If the Oracle Exadata database servers are connected to a NetWorker remote storage node, then the following requirements apply to the connection:

- The only supported protocol is IP, over InfiniBand or other networks like Ethernet. Native InfiniBand or any protocol other than IP is not supported.
- There could be multiple network interfaces on the Oracle Exadata database servers to the storage node, such as one for an InfiniBand connection and one for an Ethernet connection. In such a case, you must configure the network settings and the NetWorker Client resource to send the backup data from the Oracle Exadata server to the remote storage node over the preferred network, such as InfiniBand. The configuration details are available in the NetWorker documentation.

## **Configuration conversion**

NMSAP supports the conversion of an NMSAP client-side configuration to a wizard configuration.

Converting client-side configurations to wizard configurations on page 84 describes how to use the nsrsapadm -W command to convert an NMSAP client-side configuration to a wizard configuration.

# Internationalization with NMSAP Oracle

NMSAP Oracle provides internationalization (I18N) support that enables you to monitor, back up, and restore non-ASCII data from NMSAP clients. For example, a NetWorker server with an ASCII locale can view and manage backups from an NMSAP client with a Chinese locale. Also, a NetWorker server with a Chinese locale can view and manage backups from an NMSAP client with an ASCII locale.

#### Note

118N support is distinguished from localization (L10N) support, in which the software user interface and operational messages are translated into localized languages. This NMSAP release does not provide L10N support.

I18N support assumes the use of NMSAP with the following I18N products:

- Internationalized operating system
- Unicode version of BR\*Tools
- NetWorker server and client that support I18N

#### Note

NMSAP support of non-ASCII environments is limited by the I18N support provided by Oracle, BR\*Tools, the NetWorker client, and the underlying operating system.

#### You must configure I18N support according to Configuring I18N support on page 79.

#### Support of non-ASCII characters

The NMSAP client supports non-ASCII characters for the following items:

- Full pathnames of the parameter file and configuration file, for example, init DBSID.utl.
- Full pathnames of the operational log files, for example, SAPBACKUP and SAPTRACE.
- Full pathnames of variables set in the nsrsapsv.cfg file, for example, PATH, SAP\_BIN, SAPTRACE, and SAPSWITCH.
- Most strings passed as command line options to the NMSAP programs nsrsapadm, nsrsapsv, sapclone, and backint. Exceptions are the Oracle username and password, which is an Oracle limitation, and the full pathname of the NMSAP scheduled backup configuration file (nsrsapsv.cfg), which is a NetWorker server limitation. ASCII-only characters on page 32 provides details.
- All NetWorker parameters that the NetWorker software supports.
- Environments configured by the scheduled backup wizard.

#### Note

The NLS\_LANG=AMERICAN.AMERICA.US7ASCII parameter value is an example value or default value. This parameter setting occurs in the sample backup configuration file (nsrsapsv.cfg) shipped with the product or generated by the NMSAP wizard. You can change this setting to another value. The SAP documentation describes how to set the NLS\_LANG parameter.

### **ASCII-only characters**

Some Oracle, BR\*Tools, and NetWorker software configuration settings that are used with the NMSAP client do not support I18N and must use ASCII characters. Read the appropriate product documentation for complete details. Examples include:

- Oracle requires ASCII characters for the following items:
  - ORACLE\_HOME environment variable
  - Oracle database instance name *DBSID*
- BR\*Tools requires ASCII characters for the following items:
  - Connection strings (database username and password) to the SAP Oracle database
  - Oracle datafiles, log files, control files, parameter file names
  - Oracle tablespace names
  - SAPARCH, SAPBACKUP, SAPCHECK, and SAPREORG variable settings in the nsrsapsv.cfg file
- NetWorker software and NMSAP require ASCII characters for the following items:
  - NetWorker client, server, pool, group, expiration policy, and email notification parameters, which are set in the NMSAP parameter file (initDBSID.utl)

 NMSAP scheduled backup configuration file (nsrsapsv.cfg) pathname, which is passed to the Backup Command attribute in the NetWorker Client resource

### Secure storage password and role-based secure storage

SAP Kernel 7.20 Patch Level 100 introduced a new method for the secure storage of the SAP database user or password to improve the security of database connections. With BR\*Tools Kernel 7.20 Patch 27 or later, you can avoid using the OPS\$ database users by storing the BR\*Tools connection data for the database in a BR\*Tools specific Secure Storage in File System (SSFS). The SAP Note 1764043 provides details about how to configure the storage of the BR\*Tools user or password in secure storage.

#### Note

An NMSAP backup does not save the SSFS data. If the SSFS data becomes unavailable, you can restore the data by using other configured authentication methods, such as database authentication or OS authentication, or you can rerun the procedure to securely store the database user and password.

You can enable the secure storage password for NMSAP backups by setting NSR\_BRTOOLS\_SECURE\_PASSWORD=TRUE in the <code>nsrsapsv</code> configuration file or in the wizard. This setting causes the BR\*Tools binaries <code>brbackup</code> and <code>brarchive</code> to run with the <code>-u //</code> option.

With BR\*Tools Kernel 7.20 Patch 30 or later, you can also use role-based storage of the BR\*Tools user and password in the secure storage, which assigns the DBA and OPER roles to OS users without the OS users having to belong to the Oracle OS groups dba and oper.

OS users configured for role-based storage must execute the DBA action only with the BR\*Tools. Typically, OS users can call all the BR\*Tools programs with the DBA role. OS users with the OPER role can call only <code>brarchive</code>, <code>brbackup</code>, and <code>brconnect</code>. The SAP Note 1764043 provides details about how to configure the role-based storage of the BR\*Tools user and password in secure storage.

You can enable role-based secure storage for NMSAP backups by setting NSR\_BRTOOLS\_SECURE\_ROLE= $OS\_group\_name$  in the <code>nsrsapsv</code> configuration file or in the wizard, where  $OS\_group\_name$  is the name of the OS group configured for secure storage. This setting causes the BR\*Tools binaries <code>brbackup</code> and <code>brarchive</code> to run with the <code>-u</code> // $OS\_group\_name$  option.

#### Note

If you enable both the secure storage password and role-based secure storage for NMSAP backups, then the secure storage password setting takes precedence.

Do not specify database authentication with the nsrsapadm command if you have set the NSR\_BRTOOLS\_SECURE\_PASSWORD or NSR\_BRTOOLS\_SECURE\_ROLE parameter. Database credentials are ignored if either of these parameters is set.

You can use different authentication methods during backups and restores, provided that all the authentication methods are configured according to the SAP and Oracle documentation. For example, you can back up by using the secure role method and then restore by using database authentication.

# Simplified scheduled backup configuration of multiple databases

NMSAP supports the scheduled backup of multiple databases on the same client host by using a single NetWorker Client resource.

When you configure a scheduled backup without the wizard, you can specify multiple databases in the Save Set attribute of a single Client resource. You do not need to configure a separate Client resource for each database.

When you use a single Client resource for multiple databases, you also use a single NMSAP configuration file, <code>nsrsapsv.cfg</code>, and specify unique parameter settings for each database. You can still use multiple <code>initDBSID.utl</code> files for the backup.

The Parallelism attribute in the NetWorker Client resource or Group resource determines whether NMSAP backs up the multiple databases simultaneously or sequentially. The *EMC NetWorker Administration Guide* provides details about the NetWorker client and savegrp parallelism.

## Virtualization support

NMSAP supports several types of virtualization software, such as VMware, Solaris zones, Microsoft Hyper-V, and so on. The *EMC NetWorker Module for SAP Release 8.2 and Service Packs Release Notes* provides details about supported environments and platforms.

#### Note

You must install NMSAP in a guest operating system.

#### VMware support

NMSAP supports regular backups and restores of SAP Oracle databases on a VMware virtual machine (VM) on an ESX server.

NMSAP also supports the following advanced features of a VMware ESX server:

- VMotion—The VMotion feature enables migration of virtual machines from one ESX server to another while the servers are on. The migration is seamless to the applications that run on the virtual machines so users do not experience disconnections. The backup or restore remains uninterrupted if a migration occurs during an NMSAP backup or restore. VMware documentation describes the virtual machine requirements for VMotion.
- Distributed Resource Scheduler (DRS)—The DRS feature enables dynamic balancing and allocation of resources across multiple ESX servers. Depending on the DRS policies set by the user, the DRS can migrate a virtual machine or recommend that users migrate a virtual machine to a different ESX server by using VMotion. DRS can also start (at boot-up) a virtual machine on a different ESX server. If a migration occurs during an NMSAP backup or restore, the backup or restore remains uninterrupted because this feature uses VMotion.
- High Availability (HA)—The HA feature enables the restart of VMware on the same ESX server, on a different ESX server, or on a physical machine, depending on the type of VMware cluster configured. During a restart, users are disconnected and must reconnect.

If a restart occurs during an NMSAP backup or restore, the backup or restore fails.

- You must manually restart a manual backup or restore when the guest operating system restarts.
- For a scheduled backup, the NetWorker server retries the backup if the Client Retries attribute in the Group resource is set to a nonzero value.

#### Solaris zones support

NMSAP supports Solaris global zones, whole root zones, and sparse root zones. The *EMC NetWorker Module for SAP Installation Guide* provides installation details for sparse root zone environments.

# NMSAP and associated software

NMSAP works with different types of software in an NMSAP environment: NetWorker, EMC Replication Manager, SAP server, SAP HANA database system, Oracle server.

# NetWorker software

The NetWorker software provides services to protect an enterprise against data loss. The basic NetWorker products include the NetWorker server, client, storage node, and the NetWorker Management Console (NMC).

NetWorker client release 8.1 or later includes the NetWorker Snapshot Management (NSM) feature that integrates and replaces the previous stand-alone EMC NetWorker PowerSnap<sup>™</sup> Modules. NMSAP can use NSM to create a snapshot (point-in-time) copy of SAP Oracle data on a client host, which serves as a snapshot backup. NMSAP can then back up the snapshot to conventional storage.

#### Note

After an upgrade to NetWorker client release 8.1 or later, you can use NMSAP with NSM to recover NMSAP backups of Oracle data performed with a PowerSnap Module.

NMSAP does not support snapshot operations with an SAP HANA database system.

### EMC Replication Manager software

NMSAP can work with EMC Replication Manager (RM) to support the BR\*Tools splitmirror backups. RM creates a replica of production data stored on an EMC storage array, such as VMAX or VNX Block, which NMSAP can back up to conventional storage.

## SAP server software

The SAP server software includes the BR\*Tools utilities used by NMSAP for the backup, restore, and inquiry of SAP Oracle databases. BR\*Tools consist of brbackup, brarchive, brrecover, brrestore, and other utilities.

# **SAP HANA software**

The SAP HANA database server software includes the SAP HANA utilities used by NMSAP for the backup and restore of SAP HANA databases. The SAP HANA utilities

include the SAP HANA CLI with the hdbsql command used to run backups. SAP GUIs, such as SAP HANA Studio, are also used for backups and restores.

# Oracle server software

The Oracle software includes the RMAN utilities for backup, restore, and inquiry operations. The use of RMAN with NMSAP and BR\*Tools software is optional because you can use the NMSAP <code>backint</code> program as the sole backup and restore software.

If you configure RMAN to back up SAP Oracle databases, the <code>backint</code> program will also back up the SAP configuration files, logs, and other files that RMAN does not back up. Choosing either backint or RMAN as the backup and restore utility on page 80 provides details.

# NMSAP software components

The following table lists the NMSAP software components referenced in this guide. On Microsoft Windows systems, most of these files are in the directory NetWorker install directory\nsr\bin.

| Component                               | Description                                                                                                    |
|-----------------------------------------|----------------------------------------------------------------------------------------------------|
| backint[.exe]                           | NMSAP program interface to SAP BR*Tools, which provides backup, restore, and inquire functionality.                                                                                                    |
| hdbbackint                              | NMSAP program for SAP HANA operations, which provides backup and restore functionality.                                                                                                    |
| init_hana_nmsap.utl                     | Configuration file template that specifies the<br>variables used by the hdbbackint program for<br>manual backups and restores of SAP HANA data,<br>and for scheduled backups that are not configured<br>through the wizard. |
|                                         | Copy this template file and name it init <i>DBSID</i> .utl, where <i>DBSID</i> is the name of the SAP HANA database instance to be backed up.                                                                               |
| <pre>init_oracle_nmsap.utl</pre>        | Configuration file template that specifies the variables used by the backint program for manual backups and restores of SAP Oracle data, and for scheduled backups that are not configured through the wizard.              |
|                                         | Copy this template file and name it init DBSID.utl, where DBSID is the name of the SAP Oracle database instance to be backed up.                                                                                            |
| libnworasap.xx(UNIX)                    | RMAN media management utilities.                                                                                                    |
| orasbt.dll,nsrsbtcnsap.exe<br>(Windows) |                                                                                                    |
| man pages (UNIX only)                   | Reference for NMSAP commands.                                                                                                    |

Table 3 NMSAP and associated software components

| Component                                 | Description                                                                                                    |
|-------------------------------------------|----------------------------------------------------------------------------------------------------|
| nsrhanara<br>hanara.jar<br>hanara res.jar | NMSAP scheduled backup configuration wizard files, used for HANA backup configuration.                                                                                     |
| nsrsapadm[.exe]                           | Binary or executable program that converts an old-<br>style configuration of a scheduled backup to a new-<br>style configuration, which you can modify with the<br>wizard. |
|                                           | You can also use this program to encrypt login information in the nsrsapsv.cfg file for the user who performs a scheduled backup.                                          |
| nsrsapprobe[.exe]                         | Program that probes for the number of generated archived logs as a condition that triggers a probebased backup.                                                            |
| nsrsapra[.exe]<br>nsrsaprachild[.exe]     | NMSAP scheduled backup configuration wizard files, used for BR*Tools (Oracle) backup configuration.                                                                        |
| sapra.jar<br>sapra_res.jar                |                                                                                                    |
| nsrsapsv[.exe]                            | Scheduled backup program that invokes the appropriate BR*Tools executables.                                                                                                |
| nsrsapsv.cfg                              | Configuration file template for the nsrsapsv<br>scheduled backup program for backups that are not<br>configured through the wizard.                                        |
|                                           | Copy this template file and save the original file with its default settings. On UNIX, this file is in the $/\texttt{etc}$ directory.                                      |
| nwsldreg.xml                              | SAP Solution Manager registration file.                                                                                                    |
| sapclone[.exe]                            | Save set cloning program that provides an interface to the NetWorker nsrclone program.                                                                                     |

Table 3 NMSAP and associated software components (continued)

**Overview of NMSAP Features** 

# **CHAPTER 2**

# **Configuration for NMSAP HANA Operations**

This chapter includes the following topics:

| • | Configuration road map for SAP HANA operations      | 40 |
|---|-----------------------------------------------------|----|
| • | Verifying the NMSAP software requirements           | 40 |
| • | Configuring scheduled backups with the wizard       | 41 |
| • | Configuring scheduled backups without the wizard    | 44 |
| • | Configuring manual backups                          | 58 |
|   | Configuring automatic backups of SAP HANA redo logs |    |
|   | Configuring Data Domain Boost backups               |    |
|   | Configuring NMSAP backups to AFTD storage           |    |

# **Configuration road map for SAP HANA operations**

You must use the following instructions to configure the NMSAP software for the SAP HANA data operations.

#### Procedure

- 1. Verifying the NMSAP software requirements on page 40.
- 2. Use the appropriate instructions to configure either scheduled or manual backups:
  - Configuring scheduled backups with the wizard on page 41
  - Configuring scheduled backups without the wizard on page 44
  - Configuring manual backups on page 58
- 3. Configuring automatic backups of SAP HANA redo logs on page 58.
- 4. Configuring Data Domain Boost backups on page 59 (only for backups to DD Boost devices).
- 5. Configuring NMSAP backups to AFTD storage on page 62 (only for backups to AFTD devices).

## Verifying the NMSAP software requirements

You must verify that the NMSAP software environment meets the basic requirements.

## Procedure

1. You have correctly installed and configured the SAP HANA software before you configure the NMSAP environment.

The appropriate SAP documentation provides instructions.

2. You have installed and enabled the NetWorker client software and NMSAP on each SAP HANA server that requires backup and recovery services.

The platform-specific NetWorker installation guide and the *EMC NetWorker Module for SAP Installation Guide* provide instructions.

3. You have granted the NetWorker server User Group resource privileges to the SAP user who performs the SAP HANA operations. You can set the User Group resource with NMC or the nsradmin program. If you use restricted data zones, then you can also grant the required privileges by using the Users and Privileges fields of the Restricted Data Zone resource. The EMC NetWorker Administration Guide provides details.

The SAP user requires specific privileges:

- To run backups and restores requires only the following default privileges:
  - Monitor NetWorker
  - Back Up Local Data
  - Recover Local Data
- To review backup information in NetWorker indexes, for example, with the nsrinfo and mminfo commands requires the Operate NetWorker privilege.
- To configure a backup requires the Configure NetWorker privilege.

- To delete a backup from the NetWorker server requires the Change Application Settings privilege and any prerequisite privileges.
- 4. You have ensured NMSAP connectivity if you use a firewall. You must configure the corresponding ports for the NetWorker server as required.

The EMC NetWorker Administration Guide provides details.

# Configuring scheduled backups with the wizard

You can create or modify a scheduled backup configuration with the NMSAP wizard.

You must meet the following requirements before you use the configuration wizard:

- You have installed the required NetWorker releases on the NMC server, NetWorker server, and NMSAP client hosts as described in the *EMC NetWorker Module for SAP Release Notes*.
- On the NetWorker server where the configuration exists, the NMC user that starts the wizard (the wizard user) has the Configure NetWorker privilege and all its prerequisite privileges.
- Communication between the NMC server, NetWorker server, and NMSAP client uses NetWorker nsrauth authentication. The NetWorker documentation provides the requirements for nsrauth authentication.
- You have configured the NMSAP software environment as described in Verifying the NMSAP software requirements on page 40.
- If a user store key will be used in the scheduled backup, then either the root user or a non-root user has created the user store key with the SAP HANA hdbuserstore tool, as described in the SAP HANA documentation. The credentials provided in the user store key are those of a user that has SAP HANA backup privileges, such as the SYSTEM user. In the hdbsql user field in the wizard, you must specify the user that created the key. This user will run the hdbsql program during the scheduled backup.

### Procedure

- 1. In the NMC Enterprise view, select the NetWorker server name and doubleclick the **NetWorker** application to launch the application.
- 2. In the Configuration view under the NetWorker server name, select Clients:
  - To create a NetWorker Client resource for NMSAP, right-click Clients and select Client Backup Configuration > New.
  - To modify a NetWorker Client resource previously created with the wizard for NMSAP, right-click the client name and select Client Backup Configuration > Modify.
- 3. On each wizard page that appears, specify the options and values required for the backup configuration. Each wizard page includes an online help button that you can click to access descriptions of the fields and options on the page.

You can click a link in the wizard steps panel to go directly to the page you want to modify. The number of steps shown in the steps panel varies according to the chosen configuration type.

#### Note

To specify that a dynamically generated timestamp is appended to the backup prefix for a HANA backup, select **Append the timestamp to the backup file prefix** on the **Specify the SAP HANA Information page** in the wizard. NMSAP does not support SAP HANA operations with Avamar. You cannot select the Avamar deduplication option in the wizard for an SAP HANA backup configuration.

 On the last wizard page named Review and Accept the Client Configuration, click Create or Modify to create or modify the configuration, and click Finish to exit the wizard.

## Configuring scheduled backups with the wizard for SAP HANA delta backups

NMSAP 8.2 SP3 introduced support of SAP HANA delta backups. When you use the NMSAP wizard to configure a scheduled delta backup of SAP HANA data, you can specify the backup level.

If the backup level is unspecified, NMSAP performs a full backup only when a previous full backup does not exist. Otherwise, NMSAP performs an incremental backup that anchors to the previous full backup.

The following table shows the SAP HANA backup levels and the corresponding NetWorker 8.2 SP3 server backup levels.

| SAP HANA backup levels | NetWorker backup levels |
|------------------------|-------------------------|
| full                   | full                    |
| differential           | 1                       |
| incremental            | incr                    |

Table 4 Mapping of SAP HANA and NetWorker backup levels

## Configuring scheduled backups with the wizard in an SAP HANA MDC system

When you use the NMSAP wizard to configure a scheduled backup in an SAP HANA MDC system, ensure that you specify the credentials for the preferred type of MDC database backup.

Specify the correct type of credentials in the NMSAP wizard:

• For a scheduled backup of the SYSTEMDB database and any number of tenant databases, specify the credentials of the system database administrator.

These credentials provide the access and backup privileges to the SAP HANA SYSTEMDB database. You then select the databases for backup in the wizard. All the databases are backed up through a single NetWorker client resource.

• For a scheduled backup of a single tenant database, specify the credentials of the tenant database administrator.

These credentials provide the access and backup privileges to the particular tenant database. You then select the tenant database for backup in the wizard.

To configure the preferred type of MDC database backup, follow the NMSAP wizard procedure in the preceding topic and complete the following additional steps.

## Procedure

- 1. On the Specify the SAP HANA Information page:
  - a. Select Multitenant database container (MDC) mode.
  - b. Select one of the following credential options:
    - Use credentials of system database administrator
    - Use credentials of tenant database administrator
  - c. If you selected to use the credentials of the tenant database administrator, type the tenant database name in the **Tenant database name** text box.
  - d. Select **Specify backup user credentials**, and complete the **Username** and **Password** text boxes for the system database administrator or tenant database administrator as required.

The following example shows the wizard fields on the **Specify the SAP HANA Information** page for the configuration of a scheduled backup of multiple MDC databases.

Figure 1 Configuration wizard fields for a scheduled backup of MDC databases

| 🚷 Client Backup Configuration                                                                                                    |  | ×                                    |
|----------------------------------------------------------------------------------------------------|--|--------------------------------------|
| Specify the SAP HANA Information<br>Specify the SAP HANA system ID, instance number, hdbsql installation directory, backup file prefix, and credentials.                                                                                                    |  |                                      |
| <ul> <li>Specify Client Information</li> <li>Specify Backup Configuration<br/>Type</li> <li>Select the NetWorker Client<br/>Properties</li> <li>Select the Configuration Type</li> <li>Specify the SAP HANA<br/>Information</li> <li>Client Configuration Summary</li> <li>Check Results</li> </ul> |  | ystem database administrator entials |
| < Back Next > Cancel                                                                                                    |  |                                      |

 On the Select the Databases (Optional) page, select the MDC databases for the backup.

## Configuring scheduled backups without the wizard

As an alternative to the wizard configuration, you can create or modify a scheduled backup configuration by performing the following tasks.

#### Procedure

- 1. Setting up the NMSAP parameter file and configuration file on page 44.
- 2. Configuring parallelism for SAP HANA operations on page 54.
- 3. Enabling the parameter file in SAP HANA Studio on page 54.
- 4. Configuring the scheduled backup resources without the wizard on page 55.

#### Results

The NMC interface provides NetWorker Group, Device, Media Pool, and other resource settings that are not available in the wizard.

If a user store key will be used in the scheduled backup, then either the root user or a non-root user must create the user store key with the SAP HANA hdbuserstore tool, as described in the SAP HANA documentation. The credentials provided in the user store key must be those of a user that has SAP HANA backup privileges, such as the SYSTEM user. You must specify the user store key in the HANA\_USR\_KEY parameter in the nsrsapsv configuration file. If a non-root user creates the key, you must also specify this user in the HANA\_OS\_USR parameter. The user that created the key will run the hdbsql program during the scheduled backup. The required nsrsapsv parameters are described in the following topic.

## Setting up the NMSAP parameter file and configuration file

For all SAP HANA operations except scheduled backups configured with the wizard, you must set the required parameters in the hdbbackint parameter file on the NMSAP client as described in NMSAP hdbbackint parameters on page 44.

For scheduled backups configured without the wizard, you must also set the required parameters in the nsrsapsv configuration file on the NMSAP client as described in NMSAP nsrsapsv parameters on page 50.

#### Note

For scheduled backups configured with the wizard, you do not need to set any parameters. The configuration wizard sets all the required parameters in the NetWorker Client resource attributes.

## NMSAP hdbbackint parameters

The parameters in the hdbbackint parameter file provide the client, server, pool, deduplication, parallelism, and other values to the NMSAP hdbbackint program.

Make a copy, such as initDBSID.utl, for your own use of the original parameter file template, /etc/init\_hana\_nmsap.utl, installed with NMSAP. Then you can customize the parameters in the copied file for the SAP HANA operations.

#### Note

When you uninstall NMSAP, the system deletes the original template file and any settings you made in the file.

## NOTICE

If you use this file for scheduled backups, you do not need to set the server parameter or the group parameter in the file. However, if you do set the parameters, the parameter settings on the NetWorker server take precedence.

To set parameters in your copy of the hdbbackint parameter file, init DBSID.utl, use the following format and guidelines:

parameter=value

- To use parameters, you must uncomment and modify the parameters as required.
- Parameter names and values are case-sensitive.
- You must set all mandatory parameters.
- If you do not set an optional parameter, the default value of the parameter is used.

The following table describes the hdbbackint parameters that NMSAP supports.

Table 5 Supported hdbbackint parameters

| Parameter | Description                                                                                                    | Default and valid values                                                                         |
|-----------|----------------------------------------------------------------------------------------------------|--------------------------------------------------------------------------------------------------|
| checksum  | Specifies whether to perform a cyclic redundancy<br>check (CRC) on the backup data.<br>Optional for a backup.                                                                                                    | <ul><li>FALSE (default).</li><li>TRUE.</li></ul>                                                 |
|           | Setting this parameter to TRUE excludes the use of<br>the compress and NSR_AES_ENCRYPTION<br>parameters, which you must set to FALSE. If you set<br>more than one of these parameters to TRUE, the<br>priority order is: compress, checksum,<br>NSR_AES_ENCRYPTION.                                                                                |                                                                                                  |
| client    | Specifies the NetWorker client hostname to use for<br>the client file index for the current backup or restore.<br>Mandatory for an SAP HANA scale-out environment.<br>Select one node to use for the client file index, such<br>as the master node.                                                                                                | <ul> <li>Local physical host (default).</li> <li>Valid NetWorker client<br/>hostname.</li> </ul> |
| compress  | Specifies whether to compress the data during a<br>backup before the data passes over the network or is<br>written to the backup device. The compression can<br>speed up the backup process. Compression increases<br>CPU usage on the SAP server, but reduces the<br>amount of data sent to the NetWorker storage node.<br>Optional for a backup. | <ul><li>FALSE (default).</li><li>TRUE.</li></ul>                                                 |
|           | NMSAP supports only the default NetWorker<br>encryption algorithm. NMSAP does not support<br>backup compression with GZIP or BZIP2.                                                                                                    |                                                                                                  |
|           | Setting this parameter to TRUE excludes the use of<br>the checksum and NSR_AES_ENCRYPTION<br>parameters, which you must set to FALSE. If you set<br>more than one of these parameters to TRUE, the                                                                                                    |                                                                                                  |

| Parameter                                                                                     | Description                                                                                                    | Default and valid values                                                                                                    |
|-----------------------------------------------------------------------------------------------|----------------------------------------------------------------------------------------------------|----------------------------------------------------------------------------------------------------|
|                                                                                               | priority order is: compress, checksum,<br>NSR_AES_ENCRYPTION.                                                                                                    |                                                                                                    |
| debug_level                                                                                   | Specifies the level of debug messages that<br>hdbbackint writes to the debug log file.<br>Optional for a backup or restore.                                                                                                    | <ul><li>0 (default, no debugging).</li><li>0 to 9.</li></ul>                                                                    |
| NSR_AES_ENCRYPTION                                                                            | Specifies whether to encrypt backup data with 256-<br>bit AES encryption.<br>Optional for a backup.<br>Setting this parameter to TRUE excludes the use of<br>the compress and checksum parameters, which you<br>must set to FALSE. If you set more than one of these                                                                                                    | <ul><li>FALSE (default).</li><li>TRUE.</li></ul>                                                                                |
|                                                                                               | parameters to TRUE, the priority order is: compress, checksum, NSR_AES_ENCRYPTION.           NOTICE           If the encryption phrase has changed between the time of the backup and the time when the backup is restored, NSR_ENCRYPTION_PHRASES must include the original phrase to enable the recovery.                                                                                                    |                                                                                                    |
| NSR_DATA_DOMAIN_<br>INTERFACE                                                                 | Specifies the network interface to use to send<br>backup data to the DD Boost device.<br>Optional for a manual backup only.                                                                                                    | <ul> <li>IP (default) = Backup data is<br/>sent over an IP network to the<br/>DD Boost device.</li> </ul>                       |
|                                                                                               | Set this parameter if you have a Fibre Channel (FC)<br>connection to the DD Boost device. You must set this<br>parameter together with<br>NSR_DEVICE_INTERFACE=                                                                                                    | • Any = Backup data is sent over<br>either an IP or FC network to<br>the DD Boost device, depending<br>on the available device. |
|                                                                                               | DATA_DOMAIN. If you do not set<br>NSR_DEVICE_INTERFACE to DATA_DOMAIN, then<br>this parameter is ignored.                                                                                                    | • Fibre Channel = Backup data is sent over an FC network to the DD Boost device.                                                |
| NSR_DEBUG_DIR                                                                                 | Specifies the directory of the hdbbackint<br>diagnostic logs.<br>Optional for a backup or restore.                                                                                                    | <ul> <li>/nsr/applogs/ (default on Linux).</li> <li>Valid directory pathname.</li> </ul>                                        |
| NSR_DEVICE_INTERFACE                                                                          | Specifies whether the backup is always stored on the                                                                                                    | Undefined (default) = Backup                                                                                                    |
| Note<br>This parameter is deprecated. It                                                      | Data Domain device from the specified pool.<br>Optional for a manual deduplication backup with the<br>Data Domain media type only. Set the parameter                                                                                                    | data might be stored on any device from the pool selected by NetWorker.                                                         |
| is supported in the current<br>NMSAP release, but will be<br>unsupported in a future release. | <ul> <li>when the backup pool contains a mixture of Data</li> <li>Domain devices and other types of devices. For</li> <li>example: AFTD, tape, and so on.</li> <li>Do not set for a scheduled deduplication backup.</li> <li>Instead, set the Data Domain Backup attribute in the</li> <li>NetWorker Client resource when the pool has mixed</li> <li>devices for a scheduled deduplication backup.</li> </ul> | <ul> <li>DATA_DOMAIN = Backup data<br/>is always stored on the Data<br/>Domain device.</li> </ul>                               |

| Parameter              | Description                                                                                                    | Default and valid values                                                                                                    |
|------------------------|----------------------------------------------------------------------------------------------------|----------------------------------------------------------------------------------------------------|
| NSR_DIRECT_ACCESS      | <ul> <li>Specifies the method used to perform a backup to a Data Domain device or an AFTD.</li> <li>Optional for a manual backup.</li> <li>If the target device is on a Data Domain system: <ul> <li>Data is deduplicated on the NMSAP client when the Client Direct feature is enabled.</li> <li>Data is deduplicated on the storage node when the Client Direct feature is disabled.</li> </ul> </li> <li>This parameter is ignored during scheduled backups with NetWorker server release 8.0 or later and during restores.</li> <li>For scheduled backups, you can enable the Client Direct feature with the Client Direct setting in the wizard or the Client resource.</li> </ul> | <ul> <li>Default (default) = The backup tries to use the Client Direct feature to bypass the storage node and write data directly to the target device. If the backup cannot use this feature, then the backup uses the storage node.</li> <li>No = The backup does not try to use the Client Direct feature. The backup uses the storage node only.</li> <li>Yes = The backup tries to use the Client Direct feature. If the backup cannot use this feature, then the backup tries to use the Client Direct feature. If the backup cannot use this feature, then the backup fails.</li> <li>Note</li> <li>The Yes value is deprecated. The value is supported in the current NMSAP release, but will be unsupported in a future release.</li> </ul> |
| NSR_ENCRYPTION_PHRASES | Specifies the original phrase to enable the recovery.<br>You can specify multiple phrases to try for the<br>recovery.<br>Mandatory if the NSR_AES_ENCRYPTION phrase<br>has changed between the time of the backup and the<br>time when the backup is restored.                                                                                                    | <ul> <li>Encryption phrase from the<br/>Datazone Pass Phrase attribute<br/>in the NetWorker Server<br/>resource (default).</li> <li>Encryption phrase used at the<br/>time of the backup.</li> </ul>                                                                                                    |
| NSR_GROUP              | <ul> <li>Specifies the name of a NetWorker backup group to use for a manual backup.</li> <li>Optional for a manual backup. Do not set this parameter for a scheduled backup.</li> <li>This parameter can be used to enable the following operations:</li> <li>Test a backup manually on the client side before starting scheduled backups.</li> <li>Direct a manual backup to a NetWorker device pool, based on the backup group criteria.</li> </ul>                                                                                                    | <ul> <li>Default (default).</li> <li>Valid name of a NetWorker<br/>backup group.</li> </ul>                                                                                                    |
| NSR_NWPATH             | Specifies the pathname of the directory that<br>contains the NetWorker binaries.<br>Recommended for a backup or restore if the<br>NetWorker software is installed in a nondefault<br>location.                                                                                                    | <ul> <li>Platform-specific default<br/>location of the NetWorker client<br/>binaries (default).</li> <li>Valid pathname of the<br/>NetWorker software directory.</li> </ul>                                                                                                    |

| Parameter             | Description                                                                                                    | Default and valid values                                                                                                    |
|-----------------------|----------------------------------------------------------------------------------------------------|----------------------------------------------------------------------------------------------------|
| NSR_RECOVER_POOL      | Specifies the name of the NetWorker volume pool to<br>use for a restore. You can use this option to restore<br>data from a specified volume pool if there are<br>multiple copies (clones) of the backup in different<br>volume pools.<br>Optional for a restore.                                                                                                    | <ul> <li>Pool determined by the<br/>NetWorker server (default).</li> <li>Valid name of a NetWorker<br/>volume pool that contains a<br/>cloned backup to use for a<br/>restore.</li> </ul>                                                                                                    |
| NSR_SAVESET_BROWSE    | Specifies the date when the entry for the backup is<br>removed from the NetWorker client index and the<br>associated backup files are no longer readily available<br>for browsing.<br>Optional for a backup.<br>Note<br>For a scheduled backup, this parameter overrides the<br>Browse Policy attribute setting in the NetWorker<br>Client resource.                    | <ul> <li>Browse policy specified in the<br/>NetWorker Client resource for<br/>the client, as determined by the<br/>NetWorker server (default).</li> <li>Valid date in nsr_getdate(3)<br/>format.</li> </ul>                                                                                                    |
| NSR_SAVESET_NAME      | Specifies a customized save set name for a backup.<br>Optional for a manual backup.<br>This parameter is ignored during scheduled backups.                                                                                                    | <ul> <li>SAPHANA: <i>SID</i>_data for a data<br/>backup and SAPHANA: <i>SID</i>_log<br/>for a log backup (default).</li> <li>If hdbbackint cannot detect<br/>the backup type, then the<br/>default save set name is<br/>SAPHANA: <i>SID</i>.</li> <li>Customized save set name in<br/>the following format:<br/>SAPHANA: <i>user-specified_string</i></li> </ul> |
| NSR_SAVESET_RETENTION | Specifies the date when the save set becomes<br>recyclable and the associated data on the volume can<br>be overwritten.<br>Optional for a backup.<br>Note<br>For a scheduled backup, this parameter overrides the<br>Retention Policy attribute setting in the NetWorker<br>Client resource.                                                                            | <ul> <li>Retention policy specified in the<br/>NetWorker Client resource for<br/>the client (default).</li> <li>Valid date in nsr_getdate(3)<br/>format.</li> </ul>                                                                                                    |
| parallelism           | Specifies the maximum number of concurrent data<br>streams to send to or from the NetWorker server<br>during a backup or restore, for each hdbbackint<br>program that SAP HANA runs for the backup or<br>restore.<br>SAP HANA SPS 11 introduced the SAP HANA<br>parameter<br>parallel_data_backup_backint_channels<br>that enables SAP HANA to split a data backup into | <ul> <li>8 (default).</li> <li>Positive integer number.</li> </ul>                                                                                                    |

| Parameter | Description                                                                                                    | Default and valid values                                                                                                    |
|-----------|----------------------------------------------------------------------------------------------------|----------------------------------------------------------------------------------------------------|
|           | multiple channels. NMSAP saves each SAP HANA<br>channel as a separate save set, and each save set<br>uses a single data stream. The NMSAP<br>parallelism parameter limits the maximum<br>number of concurrent data streams, and new<br>streams start when other streams complete.<br>Configuring parallelism for SAP HANA operations on<br>page 54 provides more details.<br>The<br>parallel_data_backup_backint_channels<br>parameter does not apply to a restore. A restore uses<br>the same number of streams as were used during the<br>backup. |                                                                                                    |
|           | Note<br>Prior to SAP HANA SPS 11, an SAP HANA backup<br>always has a parallelism value of 1 per hdbbackint<br>process. If the SAP HANA parameter<br>parallel_data_backup_backint_channels is<br>set in SAP HANA SPS 11 or later, the default value of<br>this parallelism parameter is 8.                                                                                                    |                                                                                                    |
|           | Optional for a restore.<br>With SAP HANA SPS 11 or later, optional for a<br>backup.                                                                                                    |                                                                                                    |
| pool      | Specifies the NetWorker Media Pool resource,<br>defined on the NetWorker server, which receives<br>backup data from the SAP HANA server.<br>Optional for a manual backup. This parameter is used<br>for a manual backup and is not recommended for a<br>scheduled backup.                                                                                                    | <ul> <li>Most appropriate pool, selected<br/>by the NetWorker server<br/>(default).</li> <li>Valid name of a NetWorker<br/>volume pool.</li> </ul> |
|           | Note<br>If set for a scheduled backup, this parameter<br>overrides the NetWorker server setting.                                                                                                    |                                                                                                    |
|           | <ul> <li>To use different pools for a database backup and log backup:</li> <li>1. Create two separate init DBSID.utl parameter files, one for the database backup and one for the log backup.</li> <li>2. Set this pool parameter to a different NetWorker Media Pool resource in each of the two parameter files.</li> </ul>                                                                                                    |                                                                                                    |
|           | 3. In the SAP HANA Studio GUI, on the <b>Configuration</b> tab of the <b>Backup</b> editor:                                                                                                    |                                                                                                    |

| Parameter | Description                                                                                                    | Default and valid values                                                   |
|-----------|----------------------------------------------------------------------------------------------------|----------------------------------------------------------------------------|
|           | a. Clear the checkbox beside <b>Use the same</b><br>parameter file for data backup and log<br>backup.                                                                                    |                                                                            |
|           | b. Type the corresponding parameter file name<br>in the <b>Backint Parameter File</b> text box<br>under both <b>Data Backup</b> and <b>Log Backup</b> .                                  |                                                                            |
| server    | Specifies the hostname of the NetWorker server that<br>NMSAP uses.<br>Mandatory for a manual backup, restore, or inquire<br>operation.                                                   | <ul><li>Local host (default).</li><li>NetWorker server hostname.</li></ul> |
|           | Note<br>You do not need to set this parameter for a<br>scheduled backup, but if you set the parameter, the<br>value must match the server that started the backup<br>or an error occurs. |                                                                            |

## NMSAP nsrsapsv parameters

The nsrsapsv parameters provide environmental and other values to the NMSAP scheduled backup program, nsrsapsv.

You can use these parameters to perform the following operations among others:

- Specify the locations of required files and programs, such as hdbsql.
- Specify the SAP HANA database instance to back up.
- Specify the credential information needed to log in to the database server and perform a scheduled backup.

You can set the parameters in the wizard or in the nsrsapsv configuration file for nonwizard configurations.

Make a copy, such as <code>nsrsapsv.cfg</code>, for your own use of the original configuration file template, /etc/nsrsapsv.cfg, installed with NMSAP. Then you can customize the parameters in the copied file for scheduled backups. Ensure that the configuration file has read permissions for the group and other users.

#### Note

When you uninstall NMSAP, the system deletes the original template file and any settings you made in the file.

To set parameters in your copy of the <code>nsrsapsv</code> configuration file, use the following format and guidelines:

Use this format for each parameter setting:

parameter\_name = parameter\_value

 To use parameters in a scheduled backup, uncomment and modify the parameters as required.

- Parameter names and values are case-sensitive.
- Use full pathnames for parameters that specify a pathname or a file name.
- Specify the full pathname of the configuration file in the Backup Command attribute of the Client resource for the scheduled backup. Configuring the scheduled backup resources without the wizard on page 55 describes the Client resource attributes.

The following table describes the parameters in the  ${\tt nsrsapsv}$  configuration file that NMSAP supports.

| Configuration parameter | Description                                                                                                    | Default and valid values                                                                                                    |
|-------------------------|----------------------------------------------------------------------------------------------------|----------------------------------------------------------------------------------------------------|
| DATABASES               | Depending on the TENANT_ADMIN setting,<br>specifies the names of one or more databases to<br>back up in a SAP HANA system that uses the<br>multitenant database container (MDC) mode.<br>If TENANT_ADMIN is FALSE and the system<br>database administrator credentials are used, then set<br>this parameter to one or more database names.<br>If TENANT_ADMIN is TRUE and the tenant database<br>administrator credentials are used, then set this<br>parameter to the name of single tenant database. | <ul> <li>Undefined (default).</li> <li>If TENANT_ADMIN= FALSE, one or<br/>more database names, separated by<br/>commas. For example:<br/>DATABASES=SYSTEMDB or<br/>DATABASES=DB0 or<br/>DATABASES=SYSTEMDB,DB0,DB1</li> <li>If TENANT_ADMIN= TRUE, a<br/>tenant database name. For example:<br/>DATABASES=DB0</li> </ul> |
| HANA_BACKUP_PREFIX      | Specifies a prefix to use for the backup name.<br>Optional for a scheduled backup configured without<br>the wizard.                                                                                                    | <ul> <li>Undefined (default).</li> <li>Valid prefix for the backup name.<br/>For example:<br/>MY_DATA_BACKUP</li> </ul>                                                                                                    |
| HANA_BIN                | Specifies the pathname of the location of the hdbsql program file.<br>Mandatory for a scheduled backup configured without the wizard.<br>This location is added to the PATH environment variable so that the hdbsql program can be found.                                                                                                    | <ul> <li>Undefined (default).</li> <li>Valid full pathname of the hdbsql<br/>program location. For example:<br/>/usr/sap/SID/HDBnn/exe/<br/>where nn is the database instance<br/>number.</li> </ul>                                                                                                    |
| HANA_DYNAMIC_PREFIX     | Specifies whether to append a dynamically<br>generated timestamp, in the form<br><i>YYYY_MM_DD_HH_MI_SS</i> , to the backup prefix for<br>a scheduled backup. The timestamp is appended to<br>the backup prefix before a HANA backup starts,<br>which creates a unique identifier for the backup.<br>Optional for a scheduled backup.                                                                                                    | <ul> <li>FALSE (default) = A timestamp is<br/>not appended to the backup prefix.</li> <li>TRUE = A timestamp is appended to<br/>the backup prefix. If the backup<br/>prefix is not specified, then the<br/>timestamp is used for the backup<br/>prefix.</li> </ul>                                                       |
| HANA_INSTANCE           | Specifies the instance number of the SAP HANA<br>database for a backup.<br>Mandatory for a scheduled backup configured<br>without the wizard if the HANA_USR_KEY<br>parameter is not set.                                                                                                    | <ul> <li>Undefined (default).</li> <li>Valid instance number between 00<br/>and 99.</li> </ul>                                                                                                    |

Table 6 Supported nsrsapsv parameters

| Configuration parameter | Description                                                                                                    | Default and valid values                                                                                                    |
|-------------------------|----------------------------------------------------------------------------------------------------|----------------------------------------------------------------------------------------------------|
| HANA_MDC                | Specifies whether the SAP HANA database system<br>for the backup is configured to use the MDC mode.<br>Set this parameter to TRUE if you use the MDC<br>mode.                                                                                                    | <ul> <li>FALSE (default) = SAP HANA<br/>system is in the single container<br/>mode.</li> <li>TRUE = SAP HANA system is in the<br/>MDC mode.</li> </ul>                                                                                                    |
| HANA_OS_USR             | Specifies the name of the user that created the user<br>store key to be used in the scheduled backup.<br>Mandatory if a non-root user created the user store<br>key specified in HANA_USR_KEY.                                                                                                    | <ul> <li>root (default).</li> <li>Name of the user that created the user store key specified in HANA_USR_KEY.</li> </ul>                                                                                                    |
| HANA_SID                | Specifies the system ID (SID) of the SAP HANA<br>database.<br>Mandatory for a scheduled backup configured<br>without the wizard.                                                                                                    | <ul><li>Undefined (default).</li><li>Valid SAP HANA SID.</li></ul>                                                                                                    |
| HANA_USR_KEY            | Specifies a user store key, which securely stores the<br>SAP HANA database username, password, and<br>instance number.<br>Optional if the SAP HANA database user credentials<br>are specified with the HANA_USR_PASSWD setting.                                                                                                    | <ul> <li>Undefined (default).</li> <li>Valid user store key, created by the<br/>HANA_OS_USR user with the SAP<br/>HANA hdbuserstore tool. The<br/>credentials provided in the user<br/>store key must be those of a user<br/>that has SAP HANA backup<br/>privileges, such as the SYSTEM<br/>user. The SAP HANA documentation<br/>provides details about the<br/>hdbuserstore tool.</li> </ul> |
| HANA_USR_PASSWD         | Specifies an encrypted value that contains the<br>username and password of the SAP HANA database<br>user.<br>Optional if the SAP HANA database user credentials<br>are specified with the HANA_USR_KEY setting.                                                                                                    | <ul> <li>Undefined (default).</li> <li>Uneditable encrypted value set by<br/>running the nsrsapadm -P hana<br/>-z file_name command as the root<br/>user, where file_name is the full<br/>pathname of the nsrsapsv<br/>configuration file. Follow the<br/>instructions from the nsrsapadm<br/>command to complete the<br/>encryption.</li> </ul>                                               |
| PATH                    | Specifies the pathname of the NetWorker client<br>binary file and any other required search pathnames.<br>Optional for a scheduled backup configured without<br>the wizard.<br>The specified value is appended to the PATH<br>environment variable. To specify multiple search<br>pathnames, use one of the following two methods:<br>• PATH=d:\dir1;d:\dir2;d:\dir1\dir2\dir3 | <ul> <li>Undefined (default).</li> <li>Valid pathnames, separated by semicolons.</li> </ul>                                                                                                    |

## Table 6 Supported nsrsapsv parameters (continued)

| Configuration parameter | Description                                                                                                    | Default and valid values                                                                                                    |
|-------------------------|----------------------------------------------------------------------------------------------------|----------------------------------------------------------------------------------------------------|
|                         | <ul> <li>PATH=d:\dir1<br/>PATH=d:\dir2<br/>PATH=d:\dir1\dir2\dir3</li> </ul>                                                                                                    |                                                                                                    |
| POSTCMD                 | <ul> <li>Specifies a postprocessing script to run after a scheduled backup:</li> <li>The postprocessing script file might need permissions that enable execution by the root user.</li> <li>The script must return a zero value when it succeeds, and a nonzero value when it fails.</li> <li>The first line of the script must contain the following interpreter directive: #!/bin/sh</li> <li>Optional for a scheduled backup configured without the wizard.</li> <li>Note</li> <li>If the scheduled backup fails, the postprocessing script still runs.</li> <li>If the postprocessing script fails, an error message appears but the scheduled backup succeeds.</li> </ul>                                         | <ul> <li>Undefined (default).</li> <li>Valid full pathname of a postprocessing script file. The pathname must not contain any spaces.</li> <li>If the value is undefined or invalid, a postprocessing script does not run after the scheduled backup.</li> </ul> |
| PRECMD                  | <ul> <li>Specifies a preprocessing script to run before a scheduled backup:</li> <li>The preprocessing script file might need permissions that enable execution by the root user.</li> <li>The script must return a zero value when it succeeds, and a nonzero value when it fails. The return of a nonzero value causes the scheduled backup to fail.</li> <li>The first line of the script must contain the following interpreter directive: #!/bin/sh</li> <li>Optional for a scheduled backup configured without the wizard.</li> <li>Note</li> <li>If the preprocessing script fails, NMSAP does not perform a scheduled backup, an error message appears, and any postprocessing script does not run.</li> </ul> | <ul> <li>Undefined (default).</li> <li>Valid full pathname of a preprocessing script file. The pathname must not contain any spaces.</li> <li>If the value is undefined or invalid, a preprocessing script does not run before the scheduled backup.</li> </ul>  |

## Table 6 Supported nsrsapsv parameters (continued)

| Configuration parameter | Description                                                                                                    | Default and valid values                                                                                                    |
|-------------------------|----------------------------------------------------------------------------------------------------|----------------------------------------------------------------------------------------------------|
| TENANT_ADMIN            | Specifies whether the supplied credentials are for<br>the SYSTEMDB database administrator or a tenant<br>database administrator. The DATABASES parameter<br>specifies the database names for the SAP HANA<br>system that uses the MDC mode.<br>You can supply the credentials in a user store key. | <ul> <li>FALSE (default) = The supplied credentials are for the SYSTEMDB database administrator.</li> <li>TRUE = The supplied credentials are for the administrator of a tenant database.</li> </ul> |

#### Table 6 Supported nsrsapsv parameters (continued)

## **Configuring parallelism for SAP HANA operations**

You can optionally set the NMSAP parameter <code>parallelism</code> in the <code>hdbbackint</code> configuration file to specify a multistream backup or restore. This parameter interacts with the SAP HANA parameter <code>parallel\_data\_backup\_backint\_channels</code> to determine the parallelism during an SAP HANA backup or restore.

For a multistream backup starting with SAP HANA SPS 11, NMSAP can use multiple SAP HANA channels to write the backup data for each SAP HANA service. NMSAP uses a separate SAP HANA channel to write each stream of data to the NetWorker server. You can set the SAP HANA parameter

parallel\_data\_backup\_backint\_channels to specify the number of channels to use for the backup, up to a maximum of 32 channels. SAP HANA opens the corresponding number of pipe files for the backup, and NMSAP saves each stream as a separate save set.

You set the NMSAP parameter <code>parallelism</code> in the <code>hdbbackint</code> configuration file to specify the maximum number of concurrent backup or restore streams. For <code>example</code>, if the <code>parallel\_data\_backup\_backint\_channels</code> parameter is set to 12 on the SAP HANA server, then 12 streams are used for the backup, which produces 12 save sets. If the <code>hdbbackint parallelism</code> parameter is set to 6, then a maximum of 6 streams are backed up concurrently, and new streams start as other streams complete. NMSAP hdbbackint parameters on page 44 provides more details about the <code>parallelism</code> parameter.

A restore uses the same number of streams as the backup, and ignores the parallel\_data\_backup\_backint\_channels parameter setting. The parallelism parameter controls the number of concurrent streams in the same way for both the backup and restore.

## Enabling the parameter file in SAP HANA Studio

You must specify the location of the hdbbackint parameter file in SAP HANA Studio. On the **Configuration** tab of the **Backup** editor, type the complete pathname of the parameter file in the **Backint Parameter File** text box.

#### Note

The same configuration file is used for all the SAP HANA CLI and SAP HANA Studio operations.

You can specify separate configuration files for the database backup and log backup.

You can also select **Use the same parameter file data backup and log backup** to use the same configuration file for both types of backups.

The following figure shows a configuration example in SAP HANA Studio 1.0 SPS 5.

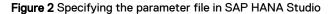

| • H & CO   N + 5                | The desire of the left                                                                                                    | Quick Access                                                                                                    |
|---------------------------------|----------------------------------------------------------------------------------------------------|----------------------------------------------------------------------------------------------------|
| SAP HA 23 📟 🗖                   | 🛎 *Backup AAA (SYSTEM) AAA 🕸                                                                                                    | C                                                                                                    |
| 11 • = @ @ =                    | 🙆 Backup AAA (SYSTEM) AAA                                                                                                    |                                                                                                    |
| AAA (SYSTEM) AAA                | Overview Configuration                                                                                                    |                                                                                                    |
| Backup Catalog Content Security | Backint Settings     Configure the connection to a third-party backup tool by specifying a parameter file     Backint Agent: /hanamnt/AAA/global/hdb/opt/hdbbackint                                                                                                    | for the Backint agent.                                                                                                    |
|                                 | Data Backup                                                                                                    | Log Backup                                                                                                    |
|                                 | Backint Parameter File: //opt/backint/backintAAA.par Ø Use the same parameter file for data backup and log backup.                                                                                                    | Backint Parameter File: /opt/backint/backintAAA.par                                                                       |
|                                 | Test Backint Configuration                                                                                                    | Test Backint Configuration                                                                                                |
|                                 | Test Output:                                                                                                    | Test Output:                                                                                                    |
|                                 |                                                                                                    |                                                                                                    |
|                                 | File-Based Data Backup Settings                                                                                                    | Log Backup Settings                                                                                                    |
|                                 | The default destination is used unless you specify a different destination. If you<br>specify a new destination, ensure that the directory already exists before you start<br>a data backup. For improved data safety, it is recommended to specify an external<br>backup destination. | Destination Type:  File File File File File File File File                                                                |
|                                 |                                                                                                    | Destination: /usr/sap/AAA/SYS/global/hdb/backint                                                                          |
|                                 | Destination: /usr/sap/AAA/HDB01/backup/data                                                                                                    | Backup Interval: <sup>0</sup> 30 Minutes 💌                                                                                |
|                                 |                                                                                                    | If you disable automatic log backup, the log area will continue to fill. A full log area will cause the database to hang. |
|                                 |                                                                                                    | C Enable Automatic Log Backup                                                                                             |
|                                 |                                                                                                    |                                                                                                    |
|                                 | Properties 💱 🧐 Error Log                                                                                                    | 🛅 🀎 🗟 🛃 🔻 🔍                                                                                                    |
|                                 | Property Value                                                                                                    |                                                                                                    |

## Configuring the scheduled backup resources without the wizard

On the NetWorker server, you can configure a NetWorker Client resource and other scheduled backup resources in the NMC program, without using the wizard.

### Procedure

- 1. In the NMC Enterprise view, select the NetWorker server name, and doubleclick the NetWorker application to launch it.
- In the Configuration view under the NetWorker server name, select the appropriate backup resources to configure, such as Groups, Schedules, Clients, and so on.
   For example:
  - To create client, right-click **Clients** and select **New**.
  - To modify an existing NMSAP client, double-click the client name to open its Properties window.

On each of the properties tabs, specify the appropriate options and values for the backup configuration.

- 3. Configure the NetWorker Group, Schedule, and other NMC resource settings for scheduled NMSAP backups. The *EMC NetWorker Administration Guide* and online help provide details about the NetWorker resources.
  - Schedule resource—Create or select a Schedule resource to specify the days of the week when the scheduled backup runs.

- Group resource—Create or select a Group resource to apply to a group of NetWorker clients that will start to back up data at a scheduled time. Set Autostart to Enabled. You can apply a Group resource as an attribute to a NetWorker Client resource and a NetWorker Media Pool resource.
- Device resources—Configure a NetWorker Device resource for each supported storage device used for backup and restore operations.
- Media Pool resources—Configure the volumes in each NetWorker Media Pool resource to receive specific types of backup data, such as tablespaces or archived logs. When configuring the Media Pool resources, leave the Save Sets attribute blank. The NMSAP program sets the Save Sets during each backup session.
- Client resource—Specify a NetWorker Client resource for each SAP HANA server (NMSAP client) that requires backup, restore, and inquiry services.

The following table describes the Client resource attributes that are applicable to NMSAP operations.

### Results

 Table 7 NetWorker Client resource attributes for NMSAP scheduled backups

| Attribute                           | NMC tab           | Description                                                                                                    |
|-------------------------------------|-------------------|----------------------------------------------------------------------------------------------------|
| Aliases                             | Globals           | Specifies all known aliases for the NMSAP host.                                                                                                    |
| Backup<br>Command                   | Apps &<br>Modules | Specifies the name of the command to be used for an NMSAP scheduled backup, either: nsrsapsv                                                                                                    |
|                                     |                   | which is configured by the wizard only and cannot be manually set                                                                                                    |
|                                     |                   | or                                                                                                    |
|                                     |                   | nsrsapsv -f file_pathname                                                                                                    |
|                                     |                   | which uses the settings of the NMSAP configuration file (nsrsapsv.cfg), where <i>file_pathname</i> is the full pathname of the NMSAP configuration file created on the NMSAP client host as described in NMSAP nsrsapsv parameters on page 50. The pathname can contain only ASCII characters and can be no longer than 64 characters. |
| Browse Policy                       | General           | Specifies the length of time that the NetWorker server retains an entry for the backup in the online client file index.                                                                                                    |
| Checkpoint<br>enabled               | General           | This attribute is ignored by SAP HANA operations.                                                                                                    |
| Checkpoint<br>granularity           | General           | This attribute is ignored by SAP HANA operations.                                                                                                    |
| Client Direct                       | General           | When selected, enables the Client Direct feature for a scheduled backup to a DD Boost device or AFTD. If a Client Direct backup is not possible, the backup routes the data through the storage node instead of sending the data directly from the client to the storage device.                                                       |
| (Avamar)<br>Deduplication<br>Backup | Apps &<br>Modules | This attribute is ignored by SAP HANA operations.                                                                                                    |
| (Avamar)<br>Deduplication<br>Node   | Apps &<br>Modules | This attribute is ignored by SAP HANA operations.                                                                                                    |

| Attribute                | NMC tab           | Description                                                                                                    |
|--------------------------|-------------------|----------------------------------------------------------------------------------------------------|
| Data Domain<br>Backup    | Apps &<br>Modules | When optionally selected, ensures that the deduplication backup is always stored on a DD<br>Boost device when the backup pool contains a mixture of DD Boost devices and other types<br>of devices.                                                                                                    |
| Data Domain<br>Interface | Apps &<br>Modules | <ul> <li>Specifies the interface over which the backup will occur to a Data Domain device. This option is used only when you enable Data Domain Backup for the client. Select the appropriate setting for the attribute:</li> <li>Fibre Channel—The backup will use a Fibre Channel (FC) interface.</li> <li>IP—The backup will use an IP interface.</li> </ul> |
|                          |                   | Any—The backup will use either an FC or IP interface, depending on the available Data     Domain device.                                                                                                    |
|                          |                   | Note<br>This attribute is only available with NetWorker server release 8.1 or later.<br>To enable a restore from a Data Domain device over an FC interface, you must set this<br>attribute to Fibre Channel.                                                                                                    |
| Directive                | General           | Leave blank. NMSAP does not support global directives.                                                                                                    |
| Group                    | General           | Specifies the NetWorker Group resource to use for an NMSAP scheduled backup.                                                                                                    |
| Name                     | General           | Specifies the hostname of the SAP server host where the NMSAP software is installed.                                                                                                    |
| Parallelism              | Globals           | Specifies the maximum number of concurrent backup and restore sessions to use for a backup operation. You can use this Client resource attribute instead of the parallelism setting in the parameter file or the wizard configuration.                                                                                                    |
| Pool                     | Globals           | Specifies the pool to use for a backup. When selected, this attribute overrides the pool associated with the backup group.                                                                                                    |
| Remote Access            | Globals           | <ul> <li>Specifies the OS user and fully qualified hostname (IP) of a remote host, used to enable backups in an SAP HANA scale-out environment and restores of the backups to that remote system:</li> <li>For an SAP HANA scale-out backup, specifies <i>sap_user@hana_host</i> for each host in</li> </ul>                                                    |
|                          |                   | <ul> <li>the scale-out environment.</li> <li>For restore of a backup from this host to a different destination host, specifies sap_user@different_host.</li> </ul>                                                                                                    |
| Remote User,<br>Password | Apps &<br>Modules | This attribute is ignored by SAP HANA operations.                                                                                                    |
| Retention Policy         | General           | Specifies the minimum length of time that must elapse before backed-up data is eligible to be overwritten on the backup media.                                                                                                    |
| Save Set                 | General           | Specifies the database to be backed up. Use the following format for the save set name: SAPHANA: <i>DBSID</i>                                                                                                    |
|                          |                   | For a client-side scheduled backup that you configured without the wizard, you can optionally specify multiple database instances on separate lines:                                                                                                    |
|                          |                   | SAPHANA: <i>DBSID1</i><br>SAPHANA: <i>DBSID2</i>                                                                                                    |

 Table 7 NetWorker Client resource attributes for NMSAP scheduled backups (continued)

| Attribute | NMC tab | Description                                                                                                    |
|-----------|---------|----------------------------------------------------------------------------------------------------|
|           |         | where <i>DBSID1</i> and <i>DBSID2</i> are different database instances on the same SAP HANA client.<br>You can specify unique parameter settings for each database instance by grouping the<br>parameter settings within braces in the nsrsapsy configuration file as described in<br>NMSAP nsrsapsy parameters on page 50. |
| Schedule  | General | Specifies the NetWorker Schedule resource to use for an NMSAP scheduled backup.                                                                                                    |

 Table 7 NetWorker Client resource attributes for NMSAP scheduled backups (continued)

# **Configuring manual backups**

You must complete the required steps to configure an NMSAP manual backup.

### Procedure

- 1. Complete all the steps described in Verifying the NMSAP software requirements on page 40.
- 2. Configure the hdbbackint parameter file, init *DBSID*.utl, with the settings for the appropriate NetWorker server and the other backup parameters.

NMSAP hdbbackint parameters on page 44 provides details.

## Configuring automatic backups of SAP HANA redo logs

You must complete the required steps in SAP HANA Studio to configure the automatic backups of SAP HANA redo logs. On the **Configuration** tab of the **Backup** editor, complete the settings in the **Log Backup Settings** group box:

- Select Enable Automatic Log Backup.
- For Destination Type, select Backint.
- For **Backup Interval**, specify the log backup interval. Type the numeric value in the text box, and select the unit of time, such as **Minutes**, from the menu.

The following figure shows a configuration example in SAP HANA Studio 1.0 SPS 5.

| 3 • 🖾 🗠 🗠 • 18 • 1                                  | 1   2                                                                                                    | Quick Access 📰 🔯 K Administration C                                                                                                    |
|-----------------------------------------------------|----------------------------------------------------------------------------------------------------|----------------------------------------------------------------------------------------------------|
| o SAP HANA Sys 🕱 📟 🗖                                | Sackup AAA (SYSTEM) AAA 😒                                                                                                    |                                                                                                    |
| 9    • = 🕒 🗳 🖯 🍫                                    | 🛎 Backup AAA (SYSTEM) AAA                                                                                                    | Last update: 4:48:14 PM 🤌                                                                                                    |
| AAA (SYSTEM) AAA                                    | Overview Configuration Backup Catalog                                                                                                    |                                                                                                    |
| Backup     Catalog     E Content     E Provisioning | Backint Settings     Configure the connection to a third-party backup tool by specifying a parameter file     Backint Agent: /hanamnt/AAA/global/hdb/opt/hdbbockint                                                                                                    | t for the Backint agent.                                                                                                    |
| Security                                            | Data Backup                                                                                                    | Log Backup                                                                                                    |
|                                                     | Backint Parameter File: /usr/sap/space/initAAA.utl                                                                                                    | Backint Parameter File: //ust/sap/space/initAAA.utl                                                                                                    |
|                                                     | Vse the same parameter file for data backup and log backup.                                                                                                    |                                                                                                    |
|                                                     | Test Backint Configuration                                                                                                    | Test Backint Configuration                                                                                                    |
|                                                     | Test Output:                                                                                                    | Test Output:                                                                                                    |
|                                                     | Ĵ                                                                                                    | *<br>*                                                                                                    |
|                                                     | File-Based Data Backup Settings                                                                                                    | Log Backup Settings                                                                                                    |
|                                                     | The default destination is used unless you specify a different destination. If you<br>specify a new destination, ensure that the directory already exists before you                                                                                                    | Destination Type:  File  Backing Backing                                                                                                    |
|                                                     | start a data backup. For improved data safety, it is recommended to specify an<br>external backup destination.                                                                                                    | Destination: /usr/sap/AAA/SYS/global/hdb/backint                                                                                                    |
|                                                     | Destination: /usr/sap/AAA/HDB01/backup/data                                                                                                    | Backup Interval: <sup>0</sup> 30 Minutes •                                                                                                    |
|                                                     | You can specify the maximum size of service-specific data backup files. If a<br>data backup exceeds the specified size, it is split across multiple files, which are<br>written to sequentially. By default, data backups are not split across multiple<br>files.<br>I limit Maximum File Size | M Yyou disable automatic log backup, the log area will continue to fill. A full<br>log area will cause the database to hang.     I' Enable Automatic Log Backup     I' Enable Automatic Log Backup |
|                                                     | Maximum File Size:                                                                                                    |                                                                                                    |
|                                                     | Properties 22 😲 Error Log                                                                                                    | [1] 🌶 🗟 😁 🔻                                                                                                    |
|                                                     | Property Value                                                                                                    |                                                                                                    |

Figure 3 Configuring automatic log backups in SAP HANA Studio

## Configuring Data Domain Boost backups

This topic provides specific information about using DD Boost with NMSAP. The *EMC NetWorker and EMC Data Domain Deduplication Devices Integration Guide* provides additional information about the DD Boost configuration and initial setup.

You must follow the requirements, best practices, and configuration procedures in this topic for a deduplication backup that uses only DD Boost devices. The content in this topic does not apply to a deduplication backup that uses AFTD or VTL devices.

The NetWorker documentation describes how to configure a Data Domain backup to AFTD or VTL devices. Configuring NMSAP backups to AFTD storage on page 62 also describes how to configure a Client Direct backup to AFTD devices.

## **Requirements for DD Boost backups**

Before you configure a Data Domain deduplication backup with a DD Boost device, ensure that the NetWorker client and server releases support the DD Boost device. The *EMC NetWorker Module for SAP Release Notes* provides details.

NMSAP supports three types of configurations for Data Domain deduplication backups:

- Deduplication using Client Direct—This configuration eliminates the sending of data over the network between the NMSAP client and the storage node. The deduplicated data is sent directly from the NMSAP client to the DD Boost device.
- Deduplication on a remote storage node—This configuration decreases the amount of network traffic between the storage node and Data Domain system by sending only the unique blocks over the network. However, deduplication requires

all the data to be sent over the network between the NMSAP client and the storage node.

• Deduplication on a local storage node (located on the NMSAP client)—This configuration has similar performance to deduplication using Client Direct. However, this configuration requires a storage node on the NMSAP client and additional memory resources.

## Best practices for DD Boost backups

Deduplication backups and restores with a Data Domain system are recommended for large databases with high data change rates. A daily change rate of more than 5 percent is a high change rate.

During planning and configuration of a deduplication backup, keep in mind the following best practices that can improve the backup performance:

- Do not use NMSAP backup encryption because the encryption decreases the data deduplication ratio.
- Do not use NMSAP backup compression because the compression decreases the data deduplication ratio.
- Use Client Direct access to a Data Domain device for backups and restores to eliminate data transfer between the NMSAP client and NetWorker storage node. However, using this feature requires an additional 24 MB of memory per data stream on the NMSAP client and also increases the NMSAP CPU usage.

Data Domain and NetWorker documentation describes the requirements for deduplication backups.

## **Configuring Client Direct with DD Boost backups**

You can configure a scheduled or manual backup to a DD Boost device that uses the Client Direct feature to deduplicate data on the NMSAP host and pass only unique data blocks directly to the device, bypassing the storage node.

## Procedure

- 1. Review Best practices for DD Boost backups on page 60.
- 2. Configure the DD Boost device and enable the Data Domain system for NetWorker operations. The *EMC NetWorker and EMC Data Domain Deduplication Devices Integration Guide* provides details.
- For a Client Direct backup to a DD Boost device over Fibre Channel, ensure that the SAP user has the correct device permissions as described in the following EMC article:

Fibre Channel Devices with Products using DD Boost in Linux/UNIX Environment

(Document ID dd95007)

Use the document ID to search for the article on EMC Online Support.

Note

This step is not required for a backup through the storage node.

- Associate the backup with a pool that contains the DD Boost device configured in step 2:
  - For a scheduled backup, associate the required media pool with the NMSAP Group resource or Client resource by using the NMC program. The *EMC*

*NetWorker Administration Guide* and NMC online help provide details about using the NMC program.

- For a manual backup, set the pool parameter to the required pool. Configuring manual backups on page 58 provides details.
- 5. Follow the configuration instructions in the following table, similar to the instructions for configuring a nondeduplication backup.
- 6. For a Client Direct backup, use the default configuration settings. The Client Direct feature is enabled by default.

With Client Direct enabled, NMSAP tries to perform a Client Direct backup. If a Client Direct backup is not possible, NMSAP performs a backup through the storage node.

#### Note

If you upgrade from NetWorker server release 7.6.x to 8.0 or later, and you want to disable Client Direct for scheduled backups, you must clear the Client Direct checkbox in the wizard or disable the Client Direct attribute in the Client resource. With NetWorker server 8.0 or later, the Client Direct setting in the Client resource or wizard field takes precedence over the NSR\_DIRECT\_ACCESS setting in the initDBSID.utl parameter file.

| Type of Data Domain<br>deduplication backup    | Configuration instructions                                     | Additional instructions to use DD Boost over Fibre<br>Channel or if the pool contains Data Domain and<br>other types of devices                                                                                                    |
|------------------------------------------------|----------------------------------------------------------------|----------------------------------------------------------------------------------------------------|
| Scheduled backup configured with the wizard    | Configuring scheduled backups<br>with the wizard on page 41    | <ul> <li>On the Client Backup Options wizard page:</li> <li>Select the Data Domain backup.</li> <li>Select the proper Data Domain interface. Ensure that you select the Fibre Channel setting if you want to use an FC interface.</li> </ul>                                              |
| Scheduled backup configured without the wizard | Configuring scheduled backups<br>without the wizard on page 44 | <ul> <li>In the Client resource of the NMSAP client:</li> <li>Select the Data Domain Backup attribute.</li> <li>Select the proper setting of the Data Domain Interface<br/>attribute. Ensure that you select the Fibre Channel setting<br/>if you want to use an FC interface.</li> </ul> |
| Manual backup                                  | Configuring manual backups on<br>page 58                       | <ul> <li>In the initDBSID.utl parameter file:</li> <li>Set NSR_DEVICE_INTERFACE=DATA_DOMAIN.</li> <li>Set NSR_DATA_DOMAIN_INTERFACE to the proper interface value. Ensure that you set the Fibre Channel value if you want to use an FC interface.</li> </ul>                             |

**Table 8** Configuring a Data Domain backup

## Configuring storage node with DD Boost backups

You can configure a scheduled backup or manual backup to a DD Boost device, where the backup does not try to use the Client Direct method but instead deduplicates data on a storage node.

## Procedure

- 1. Follow step 1 to step 5 in Configuring Client Direct with DD Boost backups on page 60.
- 2. Ensure that the Client Direct feature is disabled by following the appropriate procedure:
  - For a manual backup, set NSR\_DIRECT\_ACCESS=No in the initDBSID.utl parameter file. NSR\_DIRECT\_ACCESS provides details.
  - For a scheduled backup, clear the Client Direct checkbox in the wizard or disable the Client Direct attribute in the NetWorker Client resource.

# Configuring NMSAP backups to AFTD storage

You can configure an NMSAP scheduled or manual backup to an AFTD as either a Client Direct backup or a backup that sends data through a storage node.

## **Configuring Client Direct backups to AFTD**

You must complete the required steps to configure a scheduled or manual backup that uses Client Direct to an AFTD.

## Procedure

 Configure an AFTD by using either the Device Wizard or the NMC device properties window.

The *EMC NetWorker Administration Guide* provides complete details about AFTD configurations, including considerations for Client Direct clients.

- 2. Ensure that the NMSAP client has the required access to the AFTD through CIFS. The *EMC NetWorker Administration Guide* provides details.
- 3. Associate the backup with a pool that contains the AFTD configured in step 1.
- 4. Follow the appropriate configuration instructions:
  - Configuring scheduled backups with the wizard on page 41.
  - Configuring scheduled backups without the wizard on page 44.
  - Configuring manual backups on page 58.
- 5. For a Client Direct backup, use the default configuration settings. The Client Direct feature is enabled by default.

With Client Direct enabled, NMSAP tries to perform a Client Direct backup. If a Client Direct backup is not possible, NMSAP performs a traditional backup through the storage node.

## Configuring storage node backups to AFTD

You must complete the required steps to configure a scheduled or manual backup to an AFTD where the backup does not try to use the Client Direct method but instead sends data through a storage node.

## Procedure

- 1. Follow step 1 to step 4 in Configuring Client Direct backups to AFTD on page 62.
- 2. Ensure that the Client Direct feature is disabled by following the appropriate procedure:
  - For a manual backup, set NSR\_DIRECT\_ACCESS=No in the initDBSID.utl parameter file. NSR\_DIRECT\_ACCESS provides details.
  - For a scheduled backup, clear the Client Direct checkbox in the wizard or disable the Client Direct attribute in the NetWorker Client resource.

Configuration for NMSAP HANA Operations

# **CHAPTER 3**

# **NMSAP HANA Operations**

This chapter includes the following topics:

| • | Performing scheduled backups of SAP HANA data                | 66 |
|---|--------------------------------------------------------------|----|
|   | Performing manual backups and recovery with SAP HANA Studio  |    |
|   | Performing manual backups and recovery with the SAP HANA CLI |    |
|   | Preparing for SAP HANA disaster recovery                     |    |
|   | SAP HANA scale-out requirements                              |    |
|   |                                                              |    |

# Performing scheduled backups of SAP HANA data

You can use the following procedures to test, monitor, and cancel scheduled NMSAP backups of SAP HANA data.

The *EMC NetWorker Administration Guide* provides information about restarting checkpoint enabled backups.

## **Testing scheduled backups**

You can configure scheduled NMSAP backups to run automatically according to the backup schedules. After you configure a scheduled backup, you can manually test the backup.

Before you test a scheduled backup, ensure that you meet the following requirements:

- You have correctly set up the software environment. You have provided read and write access to a common parent directory for all the files associated with the backup. Verifying the NMSAP software requirements on page 40 provides details.
- You have created the NetWorker Client resource with a correctly configured save set and backup command.
- You have assigned the Client resource to a backup group.

You can test a scheduled backup with the NetWorker Management Console (NMC).

## Procedure

- 1. Start the NMC program.
- 2. Select the appropriate NetWorker server to perform the backup.
- 3. Select the group to monitor for the test.
- 4. Start the scheduled backup for the specified group.

## Monitoring scheduled backups

The NMC program provides a centralized view of all the backup and recovery activity throughout an entire enterprise, the operations related to devices and libraries, and the managed events that require user intervention.

You can monitor scheduled NMSAP backups with the NMC program.

### Procedure

- 1. Run the NMC program.
- 2. Select the backup group in the monitor view.

The Details window displays details of backups that are running, successfully completed, or failed.

#### Note

For a deduplication backup, the NMC display shows the total size of the data before deduplication, not the size of the deduplicated data. The display also does not indicate that the data is for a deduplication backup.

## Canceling scheduled backups

You cannot cancel a scheduled backup by clicking **Stop** on the ongoing save sets in the **All Sessions** or **Save Sessions** window during the backup process.

The following results occur if you cancel a backup before completion:

- None of the backed-up data might be recoverable.
- The Volume Save Sets are not marked as incomplete in NMC.

You can cancel a scheduled backup in progress from the NMC program.

## Procedure

- 1. Run the NMC program.
- 2. Select the backup group in the monitor view.
- 3. Right-click the group to stop and select **Stop**.

To manually start a canceled backup process from the beginning, right-click the group to start and select **Start**. Ensure that the backup successfully completes without interruption.

# Performing manual backups and recovery with SAP HANA Studio

You can run the SAP HANA Studio GUI to perform backups, backup deletions, restores, and recovery with NMSAP. The SAP HANA documentation provides details about the SAP HANA Studio procedures.

You can perform operations with SAP HANA Studio after you have completed the configurations in Configuration road map for SAP HANA operations on page 40.

### NOTICE

The NetWorker server bootstrap and client indexes are not automatically backed up at the end of a manual backup, as they are for a scheduled backup. After running a manual backup, perform a backup of the NetWorker server bootstrap and client indexes to prepare for disaster recovery of the NetWorker server by following the instructions in the *EMC NetWorker Administration Guide*.

## Performing manual backups with SAP HANA Studio

In SAP HANA Studio, you must specify the database for backup and enable the backup to use the BACKINT interface.

For example, the Specify Backup Settings dialog box appears as follows.

| ecify Backup Se                          | ttings                                                                                                    |                                      |
|------------------------------------------|----------------------------------------------------------------------------------------------------|--------------------------------------|
| ipecify the informa<br>stimated backup s | tion required for the data backup<br>ize: 1.70 GB.                                                                         |                                      |
| Backup Type                              | Complete Data Backup -                                                                                                    |                                      |
| Destination Type                         | Backint 🔹                                                                                                    |                                      |
| Backup Destinatio                        | n                                                                                                    |                                      |
| destination, ensur                       | ation is used unless you specify a different d<br>e that the directory already exists. For improv<br>I backup destination. |                                      |
| Backup Destinatio                        | n /usi/sap/AAA/SYS/global/hdb/backint                                                                                      |                                      |
| N 10 10 10                               | fee                                                                                                    |                                      |
| as part of the                           | customer-specific changes to the SAP HANA                                                                                  | database configuration are not saved |
| i Note that the as part of the           | customer-specific changes to the SAP HANA<br>data backup.                                                                  | database configuration are not saved |
| i Note that the as part of the           | customer-specific changes to the SAP HANA<br>data backup.                                                                  | database configuration are not saved |

Figure 4 Specifying backup settings in SAP HANA Studio

In the **Specify Backup Settings** dialog box, you must select **Backint** for the **Destination Type** and optionally type a prefix for the backup name in the **Backup Prefix** text box. If you specify a prefix, then the backup name will include the prefix, *prefix\_*databackup\_#\_#.

## **Deleting backups with SAP HANA Studio**

In SAP HANA Studio, you must select the backup catalog option for the required SID and select a database backup for deletion from the backup catalog list.

For example, the Specify Backup Deletion Settings dialog box appears as follows.

| a 11-2/0      | Deletion Settings                              |       |  |
|---------------|------------------------------------------------|-------|--|
|               | backup from the cata<br>log and physically fro | tion. |  |
| Catalog       |                                                |       |  |
| Catalog and b | ackup location                                 |       |  |
|               |                                                |       |  |
|               |                                                |       |  |
|               |                                                |       |  |
|               |                                                |       |  |
|               |                                                |       |  |
|               |                                                |       |  |
|               |                                                |       |  |
|               |                                                |       |  |
|               |                                                |       |  |
|               |                                                |       |  |
|               |                                                |       |  |
|               |                                                |       |  |
|               |                                                |       |  |

Figure 5 Specifying backup deletion settings in SAP HANA Studio

You can select the appropriate type of deletion:

• Select Catalog to delete the backup from the backup catalog only.

#### Note

This **Catalog** deletion will not modify any save sets or file information on the NetWorker server.

• Select **Catalog and backup location** to delete the backup from both the backup catalog and the NetWorker server.

## Performing restore and recovery with SAP HANA Studio

In SAP HANA Studio, you must select the recovery option for the required SID.

## Note

You must run the restore and recovery of SAP HANA MDC databases as the system database administrator user through the SYSTEMDB database. The SYSTEMDB database must be available during the recovery of a tenant database. The *SAP HANA Administration Guide* provides details about the recovery procedures in an MDC system.

For example, the **Specify Recovery Type** dialog box appears as follows.

| pecify Recover                                                                                                    | ту Туре                                              |             |
|----------------------------------------------------------------------------------------------------|------------------------------------------------------|-------------|
| Select a recovery                                                                                                    | type.                                                |             |
| Recover the o                                                                                                    | database to its most recent state <sup>0</sup>       |             |
| Recover the operation of the second second secon | database to the following point in time <sup>0</sup> |             |
| Date:                                                                                                    | [2013-11-12] [16] Time: [17:21:44]                   |             |
| Select Time Z                                                                                                    | one: (GMT-05:00) Eastern Standard Time               |             |
| 1 System t                                                                                                    | time used (GMT): 2813-11-12 22:21:44                 |             |
| C Recover the o                                                                                                    | database to a specific data backup. <sup>0</sup>     |             |
|                                                                                                    |                                                      |             |
|                                                                                                    |                                                      | [           |
|                                                                                                    |                                                      | Advanced >> |
|                                                                                                    |                                                      | Advanced >> |
|                                                                                                    |                                                      | Advanced >1 |
|                                                                                                    |                                                      | Advanced >> |
|                                                                                                    |                                                      | Advanced >> |
|                                                                                                    |                                                      | Advanced >> |
|                                                                                                    |                                                      | Advanced >> |
|                                                                                                    |                                                      | Advanced >> |
|                                                                                                    |                                                      | Advanced >> |
|                                                                                                    |                                                      | Advanced >> |

Figure 6 Specifying the recovery type in SAP HANA Studio

You must select the type of recovery:

- Select **Recover the database to its most recent state** to recover the database as close as possible to the current time.
- Select **Recover the database to the following point in time** to recover the database to a specific point-in-time.
- Select **Recover the database to a specific data backup** to restore only the specified data backup.
- Click Advanced and select Recover the database to the following log position in an exceptional case only when a previous recovery has failed.

For example, the **Select Data Backup** dialog box appears as follows.

#### Figure 7 Selecting the data backup in SAP HANA Studio

| elect Data Backup<br>Select a data backup to re-        | cover the SAP HANA database                                               |                   |                |              |
|---------------------------------------------------------|---------------------------------------------------------------------------|-------------------|----------------|--------------|
| Selected Point in Time                                  |                                                                           |                   |                |              |
| The database will be recov                              | ered to its most recent state.                                            |                   |                |              |
| Data Backups                                            |                                                                           |                   |                |              |
| The overview shows data b<br>op is estimated to have th | ackups that were recorded in the backup cata<br>e shortest recovery time. | alog as successfu | ul. The data t | ackup at the |
| Start Time                                              | Location                                                                  | Backup Pre        | Available      |              |
| 2013-11-12 17:11:59                                     | /usr/sap/AAA/SYS/global/hdb/backint/                                      | foo               | 0              | 1            |
| 2013-10-28 15:22:36                                     | /usr/sap/AAA/SYS/global/hdb/backint/                                      | trymenow          | $\diamond$     |              |
| 2013-10-22 16:17:29                                     | /usr/sap/AAA/HDB01/backup/data/                                           | try67             | $\diamond$     |              |
| 2013-10-10 11:15:22                                     | /usr/sap/AAA/SYS/global/hdb/backint/                                      | try               | $\diamond$     |              |
| 2013-10-10 11:03:44                                     | /usr/sap/AAA/HDB01/backup/data/                                           | try58             | $\diamond$     |              |
| 2013-10-01 13:52:04                                     | /usr/sap/AAA/HDB01/backup/data/                                           | trydisk2          | $\diamond$     |              |
| 2013-10-01 11:19:02                                     | /usr/sap/AAA/HDB01/backup/data/                                           | trydisk1          | $\diamond$     |              |
| 2013-10-01 11:13:41                                     | /usr/sap/AAA/HDB01/backup/data/                                           | trydisk           | <              |              |
| Details of Selected Item                                |                                                                           |                   |                | Show Mor     |
|                                                         | 3-11-12 17:11:59 Destination Type: BACKIN                                 | т                 |                |              |
| ize: 1.77                                               |                                                                           |                   | Backup ID:     | 1384294383   |
| Backup Name: /us                                        | r/sap/AAA/SYS/global/hdb/backint/foo                                      |                   |                |              |
| Alternative Location:                                   |                                                                           |                   |                |              |
|                                                         |                                                                           |                   | -              |              |
|                                                         |                                                                           |                   | 4              | heck Backup  |
|                                                         |                                                                           |                   |                |              |
|                                                         |                                                                           |                   |                |              |
|                                                         |                                                                           |                   |                |              |
|                                                         |                                                                           |                   |                |              |

You must select the database backup for the restore or recovery.

You can optionally select to perform an inquire operation that checks the backup availability by selecting the backup in the list and clicking **Check Backup**. The **Available** column displays a green or red icon, based on the physical availability of the backup.

The recovery progress is displayed for each service, including the name server, index server, and statistics server. A confirmation message appears when the backup is complete.

# Performing manual backups and recovery with the SAP HANA CLI

You can run the SAP HANA CLI to perform manual NMSAP backups of SAP HANA data.

Starting with SAP HANA SPS 07, you can run the SAP HANA CLI to perform recovery of NMSAP backups, and run specific maintenance commands to check the availability and integrity of data and log backups.

The SAP HANA documentation provides details about the SAP HANA CLI procedures.

You can perform operations with the SAP HANA CLI after you have completed the configurations in Configuration road map for SAP HANA operations on page 40.

## NOTICE

The NetWorker server bootstrap and client indexes are not automatically backed up at the end of a manual backup, as they are for a scheduled backup. After running a manual backup, perform a backup of the NetWorker server bootstrap and client indexes to prepare for disaster recovery of the NetWorker server by following the instructions in the *EMC NetWorker Administration Guide*.

## Performing manual backups with the SAP HANA CLI

You can run the appropriate hdbsql command to perform a database backup. For example:

hdbsql -U user\_key "backup data using backint (`/usr/sap/SID/SYS/
global/hdb/backint/prefix')"

where:

• *user\_key* is the user key created with the SAP HANA hdbuserstore tool. SAP HANA documentation provides details about the tool.

#### Note

The user key must be created by the same OS user that runs the  ${\tt hdbsql}$  command.

- *SID* is the system ID of the SAP HANA system. /usr/sap/*SID*/SYS/ global/hdb/backint/ is the backup pathname of the location where the SAP HANA database server creates the pipes. This backup pathname is optional in the hdbsql command.
- prefix is an optional prefix for the backup name. If you specify prefix in the hdbsql command, then the backup name will include the prefix, prefix\_databackup\_#\_#.

#### Note

You must specify either the backup pathname or the prefix in the hdbsql command. When you specify one of these items, the other item becomes optional in the command.

The SAP HANA documentation provides details about how to use the  $\tt hdbsql$  command for backups.

## Performing manual backups with the SAP HANA CLI in an MDC system

You must specify the correct credentials and database name in the hdbsql command to perform a manual backup of an SAP HANA MDC database.

For a manual backup of the master system database SYSTEMDB, you must specify the system database administrator credentials with the hdbsql command.

For a manual backup of a tenant database, you can specify either the system database administrator credentials or the tenant database administrator credentials with the hdbsql command. However, do not try to use the system database administrator credentials for a direct connection to a tenant database.

#### Note

Use the system database administrator credentials to connect to a target database only through the SYSTEMDB database. Use the tenant database administrator credentials to connect directly to the target database.

For example, the following command backs up the tenant database DB0 by using a connection to the SYSTEMDB database through the system database administrator credentials:

hdbsql -i 00 -u system\_database\_administrator\_username -p
system\_database\_administrator\_password[-U user\_key] -d SYSTEMDB
"backup data for DB0 using backint('/usr/sap/SID/SYS/global/hdb/
backint/DB\_DB0/prefix')"

The following command backs up the tenant database DB0 by using a direct connection to the database through the tenant database administrator credentials:

```
hdbsql -i 00 -u tenant_database_administrator_username -p
tenant_database_administrator_password[-U user_key]-d DB0 "backup
data using backint('/usr/sap/SID/SYS/global/hdb/backint/DB_DB0/
prefix')"
```

#### Canceling manual backups

You can cancel a manual backup by using the appropriate SQL command with the backup ID of the running data backup.

#### Procedure

 Determine the backup ID of the running data backup by using the monitoring view M\_BACKUP\_CATALOG, which provides an overview of information about backup and recovery activities.

Run the following SQL command to determine the backup ID:

select BACKUP\_ID from "M\_BACKUP\_CATALOG" where entry\_type\_name =
'complete data backup' and state\_name = 'running' order by
sys\_start\_time desc;

2. Run the following SQL command to cancel the running data backup:

backup cancel backup\_ID

#### Checking NMSAP backups with the SAP HANA CLI

Starting with SAP HANA SPS 07, you can run the hdbbackupcheck and hdbbackupdiag commands to check the integrity and availability of NMSAP backups.

#### Using the hdbbackupcheck command to check backup integrity

You can run the hdbbackupcheck command to check the integrity of a data or log backup. The command reads part of the backup, checks the metadata for correctness and consistency, and checks the content for any changes.

The following example command checks the integrity of an NMSAP backup:

./hdbbackupcheck -v --backintParamFile /usr/sap/space/space\_hana/ init.ddp.utl /usr/sap/AAA/SYS/global/hdb/backint/foooo\_databackup\_0\_1 -e 1396019304 In this command, the backup file name is the pipe name provided by SAP HANA during the backup. The pathname is the location where the pipes were created. The -e option provides the external backup ID of the backup file. You can find all these values in the M\_BACKUP\_CATALOG\_FILES view.

The SAP Note 1869119 provides details about the hdbbackupcheck command.

#### Using the hdbbackupdiag command to check backup availability

You can run the hdbbackupdiag command to check the backup availability.

The following example command checks the availability of an NMSAP backup:

./hdbbackupdiag --check -i 1393886826664 --useBackintForCatalog
--backintDataParamFile /nsr/res/initAAA.utl

--backintLogParamFile /nsr/res/initAAA-logs.utl

**Ensure that you use the** --useBackintForCatalog **option**.

The SAP Note 1873247 provides more details about the hdbbackupdiag command.

#### Performing recovery with the SAP HANA CLI

Starting with SAP HANA SPS 07, you can use an SQL command to perform a recovery of an NMSAP backup.

#### Note

The SAP HANA Studio GUI is the recommended method to perform a restore and recovery.

You must be logged in to the SAP HANA system as the OS user *sid*adm to run the recovery SQL command. In a scale-out multinode environment, you must run the command from the master node.

The recovery command must first include the HDBSettings.sh and recoverSys.py scripts in that order. The HDBSettings.sh script sets the environment for recovery. The recoverSys.py script processes the recovery SQL command and performs the database recovery.

The following example command performs a recovery of an NMSAP backup:

./HDBSettings.sh recoverSys.py --command="recover database until timestamp '2014-02-28 00:00' using data path ('/usr/sap/AAA/SYS/ global/hdb/backint/') using log path ('/usr/sap/AAA/SYS/global/hdb/ backint/') using BACKUP\_ID 1593520382350" --wait

You must include the --wait option for proper completion of the recoverSys.py script.

The SPS 07 version of the *SAP HANA Administration Guide* provides details about the SQL command syntax of the recovery command.

#### Performing recovery with the SAP HANA CLI in an MDC system

For the recovery of an SAP HANA MDC database with the SAP HANA CLI, the user must log in to the SAP HANA SYSTEMDB database and run the required recover command.

For example, run the following command to recover the NMSAP backup of SAP HANA MDC database:

RECOVER DATABASE FOR DB0 UNTIL TIMESTAMP '2015-08-29 01:25:25' USING DATA PATH ('/usr/sap/AAA/SYS/global/hdb/backint/DB\_DB0/') USING LOG PATH ('/usr/sap/AAA/HDB00/backup/log/DB\_DB0') USING BACKUP\_ID 1440811502099 CHECK ACCESS USING BACKINT

The *SAP HANA Administration Guide* provide details about the recover command and procedures in an SAP HANA MDC system.

## Preparing for SAP HANA disaster recovery

For a comprehensive disaster recovery plan, you must ensure that you can reconstruct the computing environment and all the SAP HANA server files associated with maintaining data on the application host.

Use the following guidelines to prepare for a disaster recovery of the SAP HANA server host:

- Maintain accurate and complete records of the network and system configurations. Keep all the original software media and the following items in a safe location:
  - Original operating system media and patches
  - Device drivers and device names
  - File system configuration
  - IP addresses and hostnames
- To ensure the recovery of customer-specific settings of the database, ensure that you back up the SAP HANA configuration files by following the SAP HANA Administration Guide. These files are not backed up during database backups.
- Ensure that you have a current full backup of the database and all the redo logs as required for a recovery of the database to the current time.

Plan to perform the following tasks during a disaster recovery:

#### Procedure

- 1. Set up the SAP HANA database system to the same configuration as when the data was backed up.
- Set up the hdbbackint parameter file to be used during the recovery, including the client parameter setting. The client parameter must be set to the hostname of the host where the data was backed up. Setting up the NMSAP parameter file and configuration file on page 44 provides details.
- 3. Ensure that all the required database and log backup images are available.
- 4. Run SAP HANA Studio to recover the database and redo logs. Ensure that you select the **Initialize Log Area** option in the SAP HANA Studio database recovery wizard.

### SAP HANA scale-out requirements

You can perform SAP HANA backups in an SAP HANA scale-out multinode environment.

You must meet the following configuration requirements in an SAP HANA scale-out environment:

- You have set up the database in the scale-out environment according to the appropriate SAP HANA documentation.
- You have installed the NMSAP software on each node and configured the NMSAP software according to the instructions in the preceding chapter.
- For each node in the system, you have configured a corresponding Client resource in the NetWorker server.
- For a nonwizard configuration, you have set the client parameter in the hdbbackint parameter file as described in client. You have enabled the parameter file as described in Enabling the parameter file in SAP HANA Studio on page 54. Ensure that each node in the system can access this parameter file. For example, place the parameter file in a shared location.
- For a wizard configuration, you have set the client parameter in the Advanced Options table in the wizard.
- Specify the following values in the Remote Access attribute in the Client resource of the client where the backup is initiated:

```
host=node_x
host=node_y
...
```

Specify the host values for all the nodes in the system except the node specified in the client parameter.

## **CHAPTER 4**

## **Configuration for NMSAP Oracle Operations**

This chapter includes the following topics:

| • | Configuration road map for NMSAP Oracle operations                |  |
|---|-------------------------------------------------------------------|--|
| • | Verifying the NMSAP software requirements                         |  |
| • | Configuring I18N support                                          |  |
| • | Choosing either backint or RMAN as the backup and restore utility |  |
| • | Configuring scheduled backups with the wizard                     |  |
| • | Converting client-side configurations to wizard configurations    |  |
| • | Configuring scheduled backups without the wizard                  |  |
| • | Configuring manual backups                                        |  |
| • | Configuring restartable backups                                   |  |
| • | Configuring Avamar deduplication backups                          |  |
| • | Configuring Data Domain Boost backups                             |  |
| • | Configuring NMSAP backups to AFTD storage                         |  |
| • | Configuring probe-based backups                                   |  |
| • | Configuring backup email notifications                            |  |
|   |                                                                   |  |

## Configuration road map for NMSAP Oracle operations

You must use the following instructions to configure the NMSAP Oracle operations on a single host, outside of a cluster or Oracle RAC system:

#### Procedure

- 1. Verifying the NMSAP software requirements on page 78.
- 2. Configuring I18N support on page 79.
- Choosing either backint or RMAN as the backup and restore utility on page 80.
- 4. Use the appropriate instructions to configure either scheduled or manual backups:
  - Configuring scheduled backups with the wizard on page 83.
  - Converting client-side configurations to wizard configurations on page 84.
  - Configuring scheduled backups without the wizard on page 85.
  - Configuring manual backups on page 111.

Configuring restartable backups on page 112 describes how to configure a restartable scheduled or manual backup.

Configuring probe-based backups on page 120 describes how to configure a probe-based scheduled backup.

- 5. Configuring Avamar deduplication backups on page 113 (only for backups to an Avamar server).
- 6. Configuring Data Domain Boost backups on page 116 (only for backups to DD Boost devices).
- 7. Configuring NMSAP backups to AFTD storage on page 119 (only for backups to AFTD devices).
- 8. Configuring backup email notifications on page 124 (only for setting up email notifications).

## Verifying the NMSAP software requirements

You must verify that the NMSAP software environment meets the basic requirements.

#### Procedure

1. You have correctly installed and configured the Oracle software and SAP software before you configure the NMSAP environment.

The appropriate Oracle and SAP documentation provides instructions.

#### Note

You can recover only datafiles for which you had read permission on the operating system when you backed up the datafiles.

Grant read access to the datafiles to a DBA operating system group. Granting the read access enables the restore of the data by a different user or to a different host.

2. You have installed and enabled the NetWorker client software and NMSAP on each SAP Oracle server requiring backup and recovery services.

The platform-specific NetWorker installation guide and the *EMC NetWorker Module for SAP Installation Guide* provide instructions.

 You have correctly linked the NMSAP RMAN management library/utility if you use the BR\*Tools RMAN feature on UNIX.

The EMC NetWorker Module for SAP Installation Guide provides details.

4. The NMSAP backint executable is in the same directory as BR\*Tools, or you have set util\_path=*full path to directory containing backint* in the BR\*Tools initialization profile initDBSID.sap with BR\*Tools 7.10 or later.

You have set the owner of backint to root on UNIX.

5. You have set the uid bit for the backint program if you will restore to raw device files on UNIX. You can set the uid bit for backint by typing the following command:

chmod 4755 backint

#### Note

In rare cases, you must set the uid bit to enable restores to file systems on UNIX.

6. You have granted the NetWorker server User Group resource privileges to the SAP user who performs the NMSAP operations. You can set the User Group resource with NMC or the nsradmin program. If you use restricted data zones, then you can also grant the required privileges by using the Users and Privileges fields of the Restricted Data Zone resource. The EMC NetWorker Administration Guide provides details.

The SAP user requires specific privileges:

- To run backups and restores requires only the following default privileges:
  - Monitor NetWorker
  - Back Up Local Data
  - Recover Local Data
- To review backup information in NetWorker indexes, for example, with the nsrinfo and mminfo commands requires the Operate NetWorker privilege.
- To configure a backup or to convert a backup configuration with nsrsapadm requires the Configure NetWorker privilege.
- 7. You have ensured NMSAP connectivity if you use a firewall. You must configure the corresponding ports for the NetWorker server as required.

The EMC NetWorker Administration Guide provides details.

The *EMC NetWorker Module for SAP Release 8.2 and Service Packs Release Notes* describes the compatibility of NMSAP with other products.

### **Configuring I18N support**

Internationalization with NMSAP Oracle on page 31 describes the internationalization (I18N) features that NMSAP supports. You must meet the I18N requirements and complete any configuration steps to enable NMSAP I18N support.

#### **Requirements for I18N support**

NMSAP I18N support requires the following I18N products:

- Internationalized operating system
- Unicode version of BR\*Tools
- NetWorker server and client that support I18N

The NetWorker documentation describes the NetWorker I18N requirements.

#### Note

The I18N support provided by Oracle, BR\*Tools, the NetWorker client, and the underlying operating system limits the NMSAP support of non-ASCII environments.

Internationalization with NMSAP Oracle on page 31 and the *EMC NetWorker Module for SAP Release Notes* provide more information.

#### Configuring I18N support on UNIX

To configure I18N support of the NMSAP client host on UNIX only:

#### Procedure

- 1. Log in as the root user.
- 2. Shut down the NetWorker services.
- 3. Set the LC\_ALL environment variable to the appropriate locale.

For example, in a Japanese locale on Solaris, set LC\_ALL as follows:

# nsr\_shutdown
# export LC\_ALL=ja\_JP.eucJP
# /etc/init.d/networker start

4. Restart the NetWorker services.

# Choosing either backint or RMAN as the backup and restore utility

The SAP BR\*Tools software coordinates all the backup, restore, and inquiry operations of SAP Oracle data. You can configure the BR\*Tools software to use either the NMSAP backint program or the Oracle RMAN program with the NMSAP RMAN media management library to perform these operations. The following examples describe how you can specify the program to use.

In addition to backing up Oracle data, the <code>brbackup</code> and <code>brarchive</code> programs back up the BR\*Tools profiles, log files, and backup catalogs required for disaster recovery. NMSAP operations always use <code>backint</code> to back up and restore these files, regardless of the method selected for Oracle data backups and restores. Therefore, even if you use RMAN for an Oracle backup, you must configure the same backup for <code>backint</code> operations to ensure that the backup succeeds.

#### Specifying backint as the backup and restore utility

If you want to use the NMSAP <code>backint</code> program for backup, restore, and inquiry operations for the Oracle database, you must create a BR\*Tools initialization profile with the required settings.

#### Procedure

- 1. With a text editor, open the BR\*Tools initialization profile initDBSID.sap, usually located in the following directory:
  - On UNIX or Linux: \$ORACLE HOME/dbs
  - On Microsoft Windows: %ORACLE HOME%\DATABASE
- 2. Set the backup device type parameter to use the backint program by specifying one of the following settings:

backup\_dev\_type = util\_file

or

backup\_dev\_type = util\_file\_online

Note

You must set backup\_dev\_type = util\_file\_online for online backups to decrease the amount of time each tablespace remains in hot backup mode, resulting in a smaller number of generated transaction logs.

- 3. Set the util\_par\_file parameter to use the NMSAP parameter file, initDBSID.utl:
  - On UNIX or Linux:

util\_par\_file = ?/dbs/initDBSID.utl

where ? is \$ORACLE\_HOME.

• On Microsoft Windows:

util par file = ?\database\initDBSID.utl

where ? is %ORACLE\_HOME%.

NMSAP backint parameters on page 87 describes how to configure the parameter file. The appropriate SAP documentation describes how to use the backint program.

#### Specifying RMAN as the backup and restore utility

If you want to use the Oracle RMAN utility with the NMSAP media management library for backup, restore, and inquiry operations for the Oracle database, you must create a BR\*Tools initialization profile with the following settings.

#### Procedure

- 1. With a text editor, open the BR\*Tools initialization profile initDBSID.sap, usually located in the following directory:
  - On UNIX or Linux: \$ORACLE HOME/dbs
  - On Microsoft Windows: %ORACLE HOME%\DATABASE
- 2. Set the backup device type parameter to use the RMAN program:

backup\_dev\_type = rman\_util

The rman\_util value ensures that the NMSAP RMAN interface backs up the Oracle database data and the NMSAP <code>backint</code> interface backs up the BR\*Tools metadata (configuration files, backup catalog, and so on).

#### Note

Do not use the rman\_disk or rman\_stage value because these values cause BR\*Tools to back up the metadata without using NMSAP and NetWorker.

 Uncomment the line for the rman\_send parameter and set the parameter to include each NetWorker (NSR\_\*) parameter that is appropriate for the backup, restore, and inquiry sessions.

NMSAP parameters for RMAN backups and restores on page 105 describes these parameters. Use the following syntax:

```
rman send="NSR ENV=(var1=value1, var2=value2, ...)"
```

For example, the following setting sends the same value to all the allocated channels:

rman send="NSR ENV=(NSR DEBUG LEVEL=9, NSR SERVER=bu-libra)"

The following setting sends the channel-specific values:

```
rman_channels=2
rman_send=("channel sbt_1
'NSR_ENV=(NSR_DATA_VOLUME_POOL=pool_name_1)'",
"channel sbt_2 'NSR_ENV=(NSR_DATA_VOLUME_POOL=pool_name_2)'")
```

The SAP documentation describes how to use the BR\*Tools with RMAN program for backup and restore operations.

## Configuring scheduled backups with the wizard

You can create or modify a scheduled backup configuration with the NMSAP wizard.

You must meet the following requirements before you use the configuration wizard:

- You have installed the required NetWorker releases on the NMC server, NetWorker server, and NMSAP client hosts as described in the *EMC NetWorker Module for SAP Release Notes*.
- On the NetWorker server where the configuration exists, the NMC user that starts the wizard (the wizard user) has the Configure NetWorker privilege and all its prerequisite privileges.
- Communication between the NMC server, NetWorker server, and NMSAP client uses NetWorker nsrauth authentication. The NetWorker documentation provides the requirements for nsrauth authentication.
- You have configured the NMSAP software environment as described in Verifying the NMSAP software requirements on page 78.

#### Procedure

- 1. In the NMC Enterprise view, select the NetWorker server name and doubleclick the **NetWorker** application to launch the application.
- 2. In the Configuration view under the NetWorker server name, select Clients:
  - To create a NetWorker Client resource for NMSAP, right-click **Clients** and select **Client Backup Configuration** > **New**.
  - To modify a NetWorker Client resource previously created with the wizard for NMSAP, right-click the client name and select Client Backup Configuration > Modify.
- 3. On each wizard page that appears, specify the options and values required for the backup configuration.

You can click a link in the wizard steps panel to go directly to the page you want to modify. The number of steps shown in the steps panel varies according to the chosen configuration type.

- 4. If you use the wizard to modify a configuration and you select to change a database user's password or OS user's password, the wizard enables you to apply that password change to other backup configurations with the same credentials. The feature facilitates easy password changes across different server-side configurations as follows:
  - If you use database authentication on the client host and you select to change the password for a specific database (Net service name) and database username, the password change is applied to all the backup configurations that use the same database and username on the host.

#### Note

If you use the same username for different databases on the same host, you can select an option to apply the same password change to all the backup configurations of all the databases with that username.

 If you select to change the password for a specific OS username, the password change is applied to all the NMSAP backup configurations that use the same OS username on the host.  On the last wizard page named Review and Accept the Client Configuration, click Create or Modify to create or modify the configuration, and click Finish to exit the wizard.

# Converting client-side configurations to wizard configurations

NMSAP with the supported NetWorker server and client software enables the conversion of scheduled backup settings from NMSAP client-side files, initDBSID.utl and nsrsapsv.cfg, to attributes on the NetWorker server that are used by the NMSAP wizard. After a conversion, you can only modify and update the configuration by using the wizard.

NMSAP can run scheduled backups by using either the wizard configurations or the client-side parameter file and configuration file.

#### Note

Manual backups performed with NMSAP require the use of the client-side parameter file and configuration file.

The conversion method uses the nsrsapadm utility to convert NMSAP 3.0.2 or later scheduled backup settings to the new wizard settings. This utility reads the backup parameter file and configuration file on the NMSAP client host. The utility then stores the converted settings on the NetWorker server. The utility changes the scheduled backup command specified in the NetWorker Client resource from nsrsapsv -f file\_name to nsrsapsv.

To convert a configuration with the nsrsapadm utility, perform the following steps on each SAP Oracle client to be backed up by the NetWorker server:

#### Procedure

- 1. Log in to the SAP Oracle client as the user with the Configure NetWorker privilege on the NetWorker server.
- Ensure that you have installed the NetWorker client software and NMSAP on the SAP Oracle client, and specified the client as a NetWorker Client resource on the NetWorker server.
- On the SAP Oracle client operating system command line (UNIX or Linux) or command prompt window (Windows), run the following command:

```
nsrsapadm -W -s server_name[-c client_name][-g group_name]
[-N save_set_name]
```

where:

- -w specifies the conversion mode.
- -s server\_name specifies the NetWorker server on which the configuration will be saved and run.
- -c client\_name specifies the NetWorker Client resource that has the backup settings to be converted. If not specified, the default value is the hostname of the physical host where the nsrsapadm command runs. You must set this option to the virtual client name for cluster environments.
- -g group\_name specifies the NetWorker Group resource of the client being converted. If used, the group must already exist.

• -N save\_set\_name specifies the save set name used in the Client resource.

For example, the following command converts all the Client resources for the NMSAP physical host, located on the NetWorker server my.server.com, which have the Save Set attribute set to backint:SAP1:

nsrsapadm -W -s my.server.com -N backint:SAP1

## Configuring scheduled backups without the wizard

As an alternative to the wizard configuration, you can create or modify a scheduled backup configuration by performing the following tasks:

#### Procedure

- 1. Configuring the NMSAP parameters without the wizard on page 85.
- 2. Configuring the scheduled backup resources without the wizard on page 108.

The NMC interface provides NetWorker Group, Device, Media Pool, and other resource settings that are not available in the wizard.

#### Configuring the NMSAP parameters without the wizard

#### Procedure

- Ensure that you have correctly configured the NMSAP software environment as described in Verifying the NMSAP software requirements on page 78.
- On the NMSAP client, copy the init\_oracle\_nmsap.utl and nsrsapsv.cfg template files (supplied with the NMSAP installation) with new names for the database instance, and configure the files for the backup.

NMSAP parameters for backups and restores on page 86 provides configuration details.

- 3. Encrypt the SAP operating system username and the password, and if required, the Oracle database username and password:
  - a. On the NMSAP client, log in as the root user or administrator and type the following NMSAP command:

nsrsapadm -P oracle -z config file pathname

where *config\_file\_pathname* is the full pathname of the NMSAP backup configuration file, nsrsapsv.cfg, used for the backup.

b. Follow the prompt instructions for the encryption.

Type the correct values at the command prompts:

 Type the SAP user's operating system username and password at the following prompts:

```
Enter Operating System username:
Enter password:
```

This username and password are stored in encrypted form as the OS\_USR\_PASSWD parameter value in the configuration file.

#### Note

If the brbackup or brarchive binary has the sticky bit set, ensure that the operating system username is set correctly:

- For database or tablespace backups, the operating system username must be the name of the brbackup owner.
- For archive log backups, the operating system username must be the name of the brarchive owner.

For example, the operating system username must be <code>oracle</code> for the following file permission:

-rwsr-sr-x 1 oracle oinstall 10588975 Dec 1 21:48 brbackup

 If Oracle database authentication is used, type the SAP user's Oracle database username and password at the subsequent prompts:

```
Enter Oracle Database username:
Enter password:
```

This username and password are stored in encrypted form as the ORACLE\_USR\_PASSWD parameter value in the configuration file.

The configuration file is updated with the encrypted password authorizations.

- 4. On the NMSAP client, configure the BR\*Tools initialization profile init DBSID.sap with the following parameters:
  - Backup device type (backup\_dev\_type)
  - Backup utility configuration file (util\_par\_file)

Choosing either backint or RMAN as the backup and restore utility on page 80 provides details.

#### NMSAP parameters for backups and restores

For all NMSAP Oracle operations except scheduled backups configured with the wizard, you must set the required parameters in the <code>backint</code> parameter file on the NMSAP client as described in NMSAP backint parameters on page 87. RMAN backups use the <code>backint</code> program to back up metadata.

In addition, for RMAN backups and restores, you must also set NMSAP parameters in the init DBSID.sap file with either the rman\_send option or the rman\_parms option as described in NMSAP parameters for RMAN backups and restores on page 105.

For NMSAP scheduled backups configured without the wizard, you must also set the required nsrsapsv parameters in the NMSAP configuration file as described in NMSAP nsrsapsv parameters on page 97.

You must also set certain SAP parameters in the init DBSID.sap file, as described in the relevant sections of this guide.

#### Note

For scheduled backups configured with the wizard, you do not need to set any parameters. The configuration wizard sets all the required parameters in the NetWorker Client resource attributes.

#### NMSAP backint parameters

The parameters in the <code>backint</code> parameter file provide the client, server, pool, deduplication, parallelism, and other values to the NMSAP <code>backint</code> program.

Make a copy, such as init *DBSID*.utl, for your own use of the original parameter file template, init oracle nmsap.utl, installed with NMSAP.

#### Note

When you uninstall NMSAP or upgrade NMSAP to a new release, the system deletes the original template file and any settings you made in the file.

The template file is located in the following directory:

- On Linux and UNIX: /etc/init oracle nmsap.utl
- On Windows: NetWorker\_install\_directory\nsr\bin \init\_oracle\_nmsap.utl

#### NOTICE

If you use this file for scheduled backups, you do not need to set the server parameter or the group parameter in the file. However, if you do set the parameters, the parameter settings must match the corresponding attributes on the NetWorker server or an error occurs.

Any other settings specified in this file, such as the pool name, take precedence over the corresponding setting on the NetWorker server.

To set parameters in your copy of the backint parameter file, init DBSID.utl, use the following format and guidelines:

parameter=value

- To use parameters, you must uncomment and modify the parameters as required.
- Parameter names and values are case-sensitive.
- You must set all mandatory parameters.
- If you do not set an optional parameter, the default value of the parameter is used.

The following table describes the backint parameters that NMSAP supports.

Table 9 Supported backint parameters

| Parameter        | Description                                                                                   | Default and valid values                                                                                                    |
|------------------|-----------------------------------------------------------------------------------------------|----------------------------------------------------------------------------------------------------|
| arch_backint_log | Specifies the full pathname of the backint<br>log file when running the brarchive<br>command. | <ul> <li>Default location on UNIX:<br/>/nsr/applogs/<br/>arch_backintDBSID.log.raw</li> <li>Default location on Windows:<br/>NetWorker_install_path\nsr<br/>\applogs<br/>\arch_backintDBSID.log.raw</li> <li>Valid full pathname of the log file. The<br/>directory pathname must exist. If the file</li> </ul> |

| Parameter      | Description                                                                                                    | Default and valid values                                                                                                    |
|----------------|----------------------------------------------------------------------------------------------------|----------------------------------------------------------------------------------------------------|
|                |                                                                                                    | does not exist, the operation creates the file.                                                                                                    |
| backint_log    | Specifies the full pathname of the backint<br>log file when running the brbackup command<br>or brrestore command.<br>To specify a separate log file to use specifically<br>for restores, modify this parameter before you<br>run brrestore. Alternatively, you can specify<br>the backint_log parameter in an<br>initDBSID_restore.utl file, which you<br>can specify as a command line argument to the<br>brrestore program. For example:<br>brrestore -r initDBSID_restore.utl | <ul> <li>Default location on UNIX:<br/>/nsr/applogs/<br/>backintDBSID.log.raw</li> <li>Default location on Windows:<br/>NetWorker_install_path\nsr<br/>\applogs\backintDBSID.log.raw</li> <li>Valid full pathname of the log file. The<br/>directory pathname must exist. If the file<br/>does not exist, the operation creates the<br/>file.</li> </ul> |
| backint_tmpdir | Specifies the directory of the backint temporary files.                                                                                                    | <ul> <li>Default location on UNIX:<br/>/nsr/applogs/</li> <li>Default location on Windows:<br/>NetWorker_install_path\nsr<br/>\applogs\</li> <li>Valid full pathname. The directory<br/>pathname must exist.</li> </ul>                                                                                                    |
| checksum       | Specifies whether to perform a cyclic<br>redundancy check (CRC) on the backup data.<br>Setting this parameter to TRUE excludes the<br>use of the compress and<br>NSR_AES_ENCRYPTION parameters, which<br>you must set to FALSE. If you set more than<br>one of these parameters to TRUE, the priority<br>order is: compress, checksum,<br>NSR_AES_ENCRYPTION.                                                                                                    | <ul><li>FALSE (default).</li><li>TRUE.</li></ul>                                                                                                    |
| client         | Specifies the NetWorker client hostname to<br>use for the client file index for the current<br>backup or restore.<br>If you use NMSAP to back up or restore a<br>virtual cluster client, set this value to the<br>virtual node name.                                                                                                    | <ul> <li>Local physical host (default).</li> <li>Valid NetWorker client hostname.</li> </ul>                                                                                                    |
| compress       | Specifies whether to compress the data during<br>a backup before the data passes over the<br>network or is written to the backup device.<br>The compression can speed up the backup<br>process. Compression increases CPU usage on<br>the SAP Oracle server, but reduces the<br>amount of data sent to the NetWorker storage<br>node.<br>NMSAP supports only the default NetWorker<br>encryption algorithm. NMSAP does not                                                       | <ul><li>FALSE (default).</li><li>TRUE.</li></ul>                                                                                                    |

| Parameter          | Description                                                                                                    | Default and valid values                                              |
|--------------------|----------------------------------------------------------------------------------------------------|-----------------------------------------------------------------------|
|                    | support backup compression with GZIP or<br>BZIP2.<br>Setting this parameter to TRUE excludes the<br>use of the checksum and<br>NSR_AES_ENCRYPTION parameters, which<br>you must set to FALSE. If you set more than<br>one of these parameters to TRUE, the priority<br>order is: compress, checksum,<br>NSR_AES_ENCRYPTION. |                                                                       |
| debug_level        | Specifies the level of debug messages that backint writes to the debug log file.                                                                                                    | <ul><li>0 (default, no debugging).</li><li>0 to 9.</li></ul>          |
| max_logs           | Specifies the maximum number of the<br>backint session logs saved in the backint<br>log file, specified by the backint_log<br>parameter. If you set the value to 0, all the<br>backup logs are saved in the log file.                                                                                                    | <ul><li>0 (default).</li><li>Any positive integer.</li></ul>          |
| notify_done        | Alerts when the backint program completes<br>its activity. Uncomment the option and replace<br><i>mailx</i> with the name of the command line email<br>utility to be used. For example:<br>notify_done = <i>mailx</i> -s 'backint done' root                                                                                | <ul><li>Undefined (default).</li><li>Valid email string.</li></ul>    |
| notify_error       | Alerts if the backint program encounters any<br>errors during its activity. Uncomment the<br>option and replace <i>mailx</i> with the name of the<br>command line email utility to be used. For<br>example:<br>notify_error = <i>mailx</i> -s 'backint error' root                                                          | <ul> <li>Undefined (default).</li> <li>Valid email string.</li> </ul> |
| notify_start       | Alerts when the backint program begins its<br>activity. Uncomment the option and replace<br><i>mailx</i> with the name of the command line email<br>utility to be used. For example:<br>notify_start = <i>mailx</i> -s 'backint start' root                                                                                 | <ul> <li>Undefined (default).</li> <li>Valid email string.</li> </ul> |
| notify_success     | Alerts when the backint program<br>successfully completes its activity.<br>Uncomment the option and replace <i>mailx</i> with<br>the name of the command line email utility to<br>be used. For example:<br>notify_success = <i>mailx</i> -s 'backint success'<br>root                                                       | <ul> <li>Undefined (default).</li> <li>Valid email string.</li> </ul> |
| NSR_AES_ENCRYPTION | Specifies whether to encrypt backup data with<br>256-bit AES encryption.<br>Setting this parameter to TRUE excludes the<br>use of the compress and checksum<br>parameters, which you must set to FALSE. If                                                                                                    | <ul> <li>FALSE (default).</li> <li>TRUE.</li> </ul>                   |

| Parameter                     | Description                                                                                                    | Default and valid values                                                                                                    |
|-------------------------------|----------------------------------------------------------------------------------------------------|----------------------------------------------------------------------------------------------------|
|                               | you set more than one of these parameters to<br>TRUE, the priority order is: compress,<br>checksum, NSR_AES_ENCRYPTION.<br><i>NOTICE</i><br>If the encryption phrase has changed between<br>the time of the backup and the time the<br>backup is restored, the<br>NSR_ENCRYPTION_PHRASES parameter<br>must include the original phrase to enable the<br>recovery.                                                            |                                                                                                    |
| NSR_ARCH_LOGS_<br>SEQUENTIAL  | Specifies whether NMSAP backs up archive<br>logs in alphabetical order to optimize the log<br>removal (cleanup) during an archive log<br>backup.<br>Setting this parameter to TRUE causes the<br>backint program to back up archive logs in<br>alphabetical order, which speeds up the log<br>cleanup process during the archive log backup.<br>Optional for manual and scheduled backups of<br>archive logs with brarchive. | <ul> <li>FALSE (default).</li> <li>TRUE.</li> <li>Note</li> <li>When you use the nondefault value TRUE, the load balancing parameters ss_group_by_fs and ss_size_max are ignored during the brarchive backup.</li> </ul>                                                                                                |
| NSR_DATA_DOMAIN_<br>INTERFACE | Specifies the network interface to use to send<br>backup data to the DD Boost device.<br>Optional for a manual backup only.<br>Set this parameter if you have a Fibre Channel<br>(FC) connection to the DD Boost device. You<br>must set this parameter together with<br>NSR_DEVICE_INTERFACE=DATA_DOMAIN.<br>If you do not set NSR_DEVICE_INTERFACE to<br>DATA_DOMAIN, then this parameter is<br>ignored.                   | <ul> <li>IP (default) = Backup data is sent over an IP network to the DD Boost device.</li> <li>Any = Backup data is sent over either an IP or FC network to the DD Boost device, depending on the available device.</li> <li>Fibre Channel = Backup data is sent over an FC network to the DD Boost device.</li> </ul> |
| NSR_DEBUG_DIR                 | Specifies the directory of the backint diagnostic logs.                                                                                                    | <ul> <li>Default location on UNIX:<br/>/nsr/applogs/</li> <li>Default location on Windows:<br/>C:\Program Files\Legato\nsr<br/>\applogs\<br/>C:\Program Files\EMC NetWorker<br/>\nsr\applogs (after a new installation<br/>with NetWorker client 8.0 or later)</li> </ul>                                               |
| NSR_DEDUP_BACKUP              | Specifies whether to perform an Avamar<br>deduplication backup.<br>Mandatory for manual Avamar deduplication<br>backups. Do not set for scheduled Avamar<br>deduplication backups.                                                                                                    | <ul> <li>FALSE (default) = Avamar deduplication is<br/>not performed during an NMSAP backup.<br/>Other NSR_DEDUP_* parameters are<br/>ignored.</li> <li>TRUE = Avamar deduplication is<br/>performed during an NMSAP backup. If</li> </ul>                                                                              |

| Parameter                    | Description                                                                                                    | Default and valid values                                                                                                    |
|------------------------------|----------------------------------------------------------------------------------------------------|----------------------------------------------------------------------------------------------------|
|                              | Note<br>For scheduled Avamar deduplication backups,<br>set the De-duplication Backup attribute in the<br>NetWorker Client resource, instead of setting<br>this parameter.                                                                                                    | you do not set NSR_DEDUP_NODE, the backup fails.                                                                                                    |
| NSR_DEDUPE_CACHE_<br>ENABLED | Specifies whether a cache is used during an<br>Avamar deduplication backup.<br>Optional for Avamar deduplication backups.<br>Not using a cache decreases the backup<br>performance, but also decreases the disk<br>usage in the /nsr/dedup/cache directory.<br>Note<br>When you use the nondefault value FALSE,<br>you require knowledge of Avamar operations. | <ul> <li>TRUE (default) = A cache is used to increase performance during an Avamar deduplication backup. This value is recommended usually.</li> <li>FALSE = A cache is not used during an Avamar deduplication backup.</li> </ul>                                                                                                    |
| NSR_DEDUPE_CACHE_<br>TAG     | Specifies the name of the cache used by the<br>nsravtar process during an Avamar<br>deduplication backup.<br>Optional for Avamar deduplication backups.                                                                                                    | <ul> <li>Undefined (default).</li> <li>String value of the tag that will generate a deduplication cache name. Do not include the client name in the value.</li> </ul>                                                                                                    |
| NSR_DEDUPE_CHUNK_<br>SIZE    | Specifies the size in bytes of data chunks that<br>the Avamar server uses in a deduplication<br>backup.<br>Optional for Avamar deduplication backups.<br>Note<br>When you adjust the data chunk size, you<br>require expert knowledge of Avamar<br>operations and the data to be backed up.                                                                    | <ul> <li>0 (default) = Variable sizes are used for<br/>the data chunks, as determined by the<br/>Avamar server. This value is recommended<br/>in most cases.</li> <li>Value greater than zero = A fixed data<br/>chunk size to use for an Avamar<br/>deduplication backup. For example: 1024,<br/>2048, 5096, 8194, or other value as</li> </ul> |
| NSR_DEDUP_NODE               | Specifies the NetWorker De-duplication Node                                                                                                    | <ul> <li>recommended in the Avamar<br/>documentation.</li> <li>Undefined (default).</li> </ul>                                                                                                    |
|                              | resource (Avamar server) to be used for the<br>backup. The name must exactly match the De-<br>duplication Node attribute set in the<br>NetWorker Client resource.<br>Mandatory for manual Avamar deduplication<br>backups only. Do not set for scheduled Avamar<br>deduplication backups.                                                                      | Avamar server hostname set in the<br>NetWorker De-duplication Node resource.                                                                                                    |
| NSR_DEVICE_INTERFACE         | Specifies whether the backup is always stored<br>on the Data Domain device from the specified<br>pool.<br>Optional for manual deduplication backups<br>with the Data Domain media type only. Set the<br>parameter when the backup pool contains a                                                                                                    | <ul> <li>Undefined (default) = The backup data might be stored on any device from the pool selected by NetWorker.</li> <li>DATA_DOMAIN = The backup data is always stored on the Data Domain device.</li> </ul>                                                                                                    |

| Parameter                                                                                                    | Description                                                                                                    | Default and valid values                                                                                                    |
|----------------------------------------------------------------------------------------------------|----------------------------------------------------------------------------------------------------|----------------------------------------------------------------------------------------------------|
| Note<br>This parameter is<br>deprecated. It is supported<br>in the current NMSAP<br>release, but will be<br>unsupported in a future<br>release. | mixture of Data Domain devices and other<br>types of devices. For example: AFTD, tape,<br>and so on.<br>Do not set for scheduled deduplication<br>backups. Instead, set the Data Domain Backup<br>attribute in the NMSAP Client resource when<br>the pool has mixed devices for a scheduled<br>deduplication backup.                                                                                                    |                                                                                                    |
| NSR_DIRECT_ACCESS                                                                                                    | <ul> <li>Specifies the method used to perform a backup to a Data Domain device or an AFTD. Optional for a manual backup with any NetWorker server release or a scheduled backup with NetWorker server release earlier than 8.0.</li> <li>If the target device is on a Data Domain system:</li> <li>Data is deduplicated on the NMSAP client when the Client Direct feature is enabled.</li> <li>Data is deduplicated on the storage node when the Client Direct feature is disabled.</li> <li>This parameter is ignored during scheduled backups with NetWorker server release 8.0 or later and during restores.</li> <li>For scheduled backups with NetWorker server release 8.0 or later, you can enable the Client Direct feature in the wizard or the Client resource.</li> </ul> | <ul> <li>Default (default) = The backup tries to use the Client Direct feature to bypass the storage node and write data directly to the target device. If the backup cannot use this feature, the backup uses the storage node.</li> <li>No = The backup does not try to use the Client Direct feature. The backup uses the storage node only.</li> <li>Yes = The backup tries to use the Client Direct feature. If the backup cannot use this feature, the backup fails.</li> </ul> Note The Yes value is deprecated. The value is supported in the current NMSAP release, but will be unsupported in a future release. |
| NSR_ENCRYPTION_<br>PHRASES                                                                                                    | Specifies the original phrase to enable the<br>recovery. You can specify multiple phrases to<br>try for the recovery.<br>Mandatory if the NSR_AES_ENCRYPTION<br>phrase has changed between the time of the<br>backup and the time the backup is restored.                                                                                                    | Any valid string. For example:<br>NSR_ENCRYPTION_PHRASES = " <i>phrase 1</i> ",<br>" <i>phrase 2</i> "<br>Enclose each phrase in double quotes, and<br>separate phrases with a comma. Do not use a<br>comma after the last phrase.                                                                                                    |
| NSR_GROUP                                                                                                    | <ul> <li>Specifies the name of a NetWorker backup group to use for a manual backup.</li> <li>Optional for a manual backup. Do not set this parameter for a scheduled backup.</li> <li>This parameter can be used to enable the following operations:</li> <li>Test a backup manually on the client side before starting scheduled backups.</li> <li>Direct a manual backup to a NetWorker device pool, based on the backup group criteria.</li> </ul>                                                                                                    | <ul> <li>Default (default).</li> <li>Valid name of a NetWorker backup group.</li> </ul>                                                                                                    |

| Parameter                     | Description                                                                                                    | Default and valid values                                                                                                    |
|-------------------------------|----------------------------------------------------------------------------------------------------|----------------------------------------------------------------------------------------------------|
| NSR_NWPATH                    | Specifies the pathname of the directory that<br>contains the NetWorker binaries or Avamar<br>binaries.<br>Recommended for deduplication backups or<br>restores if the NetWorker software is installed<br>in a nondefault location.                                                                                                | <ul> <li>Platform-specific default location of the<br/>NetWorker client binaries (default).</li> <li>Valid directory pathname of the<br/>nsravtar binary.</li> </ul>                                                                                                    |
| NSR_PHYSICAL_HOST_<br>LICENSE | Specifies whether NMSAP is licensed per<br>cluster node or per virtual cluster name in an<br>active-passive cluster environment with<br>NetWorker server 7.6 SP1 or later.<br>Optional in an active-passive cluster.                                                                                                    | <ul> <li>FALSE (default) = NMSAP is licensed per virtual cluster name in the active-passive cluster.</li> <li>TRUE = NMSAP is licensed per cluster node in the active-passive cluster.</li> </ul>                                                                                                    |
| NSR_RAW_DEVICE_<br>SKIP_BYTES | Specifies to omit unwanted data from recovery<br>on a raw device. Specifies the initial amount of<br>data to skip.<br>Note<br>When you adjust the amount of data to skip,<br>you require expert knowledge of the operating<br>system and the volume manager<br>specifications.                                                    | <ul> <li>Undefined (default).</li> <li>Valid device name, followed by an equal sign and the amount of data to skip in bytes, kilobytes, megabytes, or gigabytes: NSR_RAW_DEVICE_SKIP_BYTES= /raw/dev1=skip[B K M G]</li> <li>Specify multiple devices by separating the devices with a colon.</li> <li>For example, the following setting skips 8 KB for the raw device /dev/rdsk/c2t4d0s5:</li> <li>NSR_RAW_DEVICE_SKIP_BYTES= /dev/rdsk/c2t4d0s5=8K</li> </ul> |
| NSR_RECOVER_POOL              | Specifies the name of the NetWorker volume<br>pool to use for a restore. You can use this<br>option to restore data from a specified volume<br>pool if there are multiple copies (clones) of the<br>backup in different volume pools.<br>Optional for restores. Supported for normal<br>restores only, not for snapshot restores. | <ul> <li>Pool determined by the NetWorker server<br/>(default).</li> <li>Valid name of a NetWorker volume pool<br/>that contains a cloned backup to use for a<br/>restore.</li> </ul>                                                                                                    |
| NSR_RELOCATION_DEST           | For a relocated restore, specifies a new root<br>directory for SAP datafiles when<br>SAPDATA_HOME is changed but the<br>structure of subdirectories under<br>SAPDATA_HOME is not modified.                                                                                                    | <ul> <li>Undefined (default).</li> <li>Same value as the new SAPDATA_HOME value.</li> </ul>                                                                                                    |
| NSR_SAVESET_BROWSE            | Specifies the date when the entry for the<br>backup is removed from the NetWorker client<br>index and the associated backup files are no<br>longer readily available for browsing.                                                                                                    | <ul> <li>Browse policy specified in the NetWorker<br/>Client resource for the client, as<br/>determined by the NetWorker server<br/>(default).</li> </ul>                                                                                                    |
|                               | Note<br>For a scheduled backup, this parameter<br>overrides the Browse Policy attribute setting<br>in the NetWorker Client resource.                                                                                                    | • Valid date in nsr_getdate(3) format.                                                                                                    |

| Parameter                 | Description                                                                                                    | Default and valid values                                                                                                    |
|---------------------------|----------------------------------------------------------------------------------------------------|----------------------------------------------------------------------------------------------------|
| NSR_SAVESET_<br>RETENTION | Specifies the date when the save set becomes recyclable and the associated data on the volume can be overwritten.                                                                                                    | • Retention policy specified in the NetWorker Client resource for the client (default).                                                |
|                           | Note                                                                                                    | • Valid date in nsr_getdate(3) format.                                                                                                 |
|                           | For a scheduled backup, this parameter<br>overrides the Retention Policy attribute<br>setting in the NetWorker Client resource.                                                                                                    |                                                                                                    |
| parallelism               | Specifies the number of save sets or save<br>streams to send simultaneously to the<br>NetWorker server. Typically, this setting must<br>be equal to the sum of the "target sessions"<br>for all the devices dedicated to the NMSAP<br>backup or restore.<br>You must configure the NetWorker server to<br>support this parallelism value or greater.<br>Configuring the scheduled backup resources<br>without the wizard on page 108 provides<br>details about the parallelism setting in the<br>Client resource. | <ul> <li>8 (default).</li> <li>Any positive integer.</li> </ul>                                                                        |
|                           | Note                                                                                                    |                                                                                                    |
|                           | The parallelism value is reduced if the value is greater than the savesets parameter value.                                                                                                    |                                                                                                    |
| pool                      | Specifies the NetWorker Media Pool resource,<br>defined on the NetWorker server, which<br>receives backup data from the SAP Oracle<br>server.<br>This parameter is used for manual backups and<br>is not recommended for scheduled backups.<br>Mandatory for a manual snapshot backup.<br>Optional for a manual nonsnapshot backup.                                                                                                    | <ul> <li>Most appropriate pool, selected by the NetWorker server (default).</li> <li>Valid name of a NetWorker volume pool.</li> </ul> |
|                           | Note                                                                                                    |                                                                                                    |
|                           | If set for scheduled backups, this parameter overrides the NetWorker server setting.                                                                                                    |                                                                                                    |
|                           | To use multiple pools to separate data:                                                                                                    |                                                                                                    |
|                           | <ol> <li>Create separate init DBSID.utl<br/>parameter files.</li> </ol>                                                                                                    |                                                                                                    |
|                           | 2. Use the -r option to specify the<br>parameter file name to use at the<br>command line with brbackup or<br>brarchive.                                                                                                    |                                                                                                    |

| Parameter                                                                                                    | Description                                                                                                    | Default and valid values                                                                                                    |
|----------------------------------------------------------------------------------------------------|----------------------------------------------------------------------------------------------------|----------------------------------------------------------------------------------------------------|
|                                                                                                    | For example, a pool named ARCHData is used<br>specifically for archive logs. You can create a<br>separate parameter file for archive logs, for<br>example, named archiveC11.utl,and set the<br>pool attribute to ARCHData. To use the pool to<br>back up the archive logs, type this command<br>at the command line:<br>brarchive -u sys/admin -d<br>util_file -r archiveC11.utl<br>-m all -s save |                                                                                                    |
| prev_bk_restore                                                                                                    | UNIX only. When the <code>query_index</code> parameter is set to FALSE, the <code>prev_bk_restore</code> parameter specifies whether to restore the previous backup if the required backup cannot be found.                                                                                                    | <ul><li>FALSE (default).</li><li>TRUE.</li></ul>                                                                                                    |
| ps_backup_mode<br>ps_archive_mode<br>ps_restore_mode<br>ps_inquire_mode<br>ps_opaque_pfilename<br>ps_exclude_backup_bi_<br>run_nums<br>ps_exclude_archive_bi_<br>run_nums<br>ps_exclude_backup_<br>paths<br>ps_exclude_archive_<br>paths<br>ps_ps_before_nonps<br>ps_group_objs | NMSAP Oracle Snapshot Backups and<br>Restores on page 151 provides details about<br>the NSM parameters.                                                                                                    |                                                                                                    |
| query_index                                                                                                    | UNIX only (Windows is always TRUE).<br>Specifies whether to query the NetWorker<br>server indexes for validation of the requested<br>files and backup IDs before a restore begins.                                                                                                    | <ul> <li>FALSE (default) = The query does not occur before a restore.</li> <li>TRUE = The query occurs before a restore.</li> </ul>                                           |
| raw_dir                                                                                                    | Specifies the directories for raw disk partitions<br>on UNIX only. Any files below these directories<br>are considered to be raw disk partitions. Do<br>not set this parameter to the /dev or /<br>devices directories, which are already<br>treated as raw devices.                                                                                                    | <ul> <li>Undefined (default).</li> <li>Directory pathnames of the raw disk partitions, separated by a semicolon (;). For example: raw_dir = /oracle/data;/sap/data</li> </ul> |

| Parameter      | Description                                                                                                    | Default and valid values                                                   |
|----------------|----------------------------------------------------------------------------------------------------|----------------------------------------------------------------------------|
|                | Note<br>The listed partitions are pointed to by the<br>symbolic links under \$SAPDATA_HOME/<br>sapraw/TBS_number/.                                                                                                    |                                                                            |
| retry_count    | Specifies the number of times to retry a failed backup for each save set.                                                                                                    | <ul><li>0 (default).</li><li>Any positive integer.</li></ul>               |
| savesets       | Specifies the number of save sets to divide the<br>files on a client and distribute the backup load.<br>If the value is equal to or greater than the<br>number of database files, then a separate save<br>set is made for each file. If the value is less<br>than the number of database files, then a save<br>set might contain more than one file. | <ul><li> 20 (default).</li><li> Any positive integer.</li></ul>            |
|                | Note<br>To reduce the backup overhead and impact on<br>the NetWorker server, all the Oracle BR*Tools<br>metadata files are backed up in a single save<br>set by default when the total size of the files is<br>less than 2 MB.                                                                                                    |                                                                            |
|                | This parameter is ignored if the <pre>ss_group_by_fs</pre> parameter is set to TRUE.                                                                                                    |                                                                            |
| sem_timeout    | Specifies the amount of time in minutes that<br>backint waits for brbackup or brconnect<br>to remove the semaphore file. If the<br>semaphore file is not deleted, backint exits<br>with an error at the end of this timeout period.                                                                                                    | <ul><li> 30 (default).</li><li>Any positive integer.</li></ul>             |
| server         | Specifies the hostname of the NetWorker<br>server that the NMSAP backint program<br>uses for backup, restore, and inquiry sessions.                                                                                                    | <ul><li>Local host (default).</li><li>NetWorker server hostname.</li></ul> |
|                | Note                                                                                                    |                                                                            |
|                | You do not need to set this parameter for a scheduled backup, but if you set the parameter, the value must match the server that started the backup or an error occurs.                                                                                                    |                                                                            |
| ss_group_by_fs | If you set this parameter to TRUE, the<br>operation ignores the savesets and<br>ss_size_max parameters and groups save<br>sets by file system instead of file size. This<br>efficient grouping of files can improve<br>performance of scheduled backups, index<br>searches, and restore times.                                                       | <ul><li>FALSE (default).</li><li>TRUE.</li></ul>                           |

| Parameter    | Description                                                                                                    | Default and valid values                                                             |
|--------------|----------------------------------------------------------------------------------------------------|--------------------------------------------------------------------------------------|
| ss_size_max  | Specifies the maximum save set size in<br>megabytes. If you do not set this parameter or<br>you set the parameter to zero, the save set<br>size is unrestricted. The value must be equal to<br>or greater than the size of the largest datafile.<br>This parameter is ignored if the<br>ss_group_by_fs parameter is set to TRUE.                                                                                                    | <ul><li>0 (default).</li><li>Any positive integer.</li></ul>                         |
| ssNameFormat | <ul> <li>Specifies the naming convention for save sets:</li> <li>If you set this parameter to old, then the name for all the save sets is backint: <i>DBSID</i>.</li> <li>If you set this parameter to new, then the save set name for each session differs according to the files being backed up. The save set name uses the format backint: <i>DBSID: full_path</i> of the first file name in the save set. If you set each save set to store one file, a value of new simplifies the process of browsing the media database. The media database shows each file name as part of the save set name.</li> <li>If you set this parameter to old_pid or new_pid, then the save set name is generated according to the old or new naming convention and the process ID is added to the save set name.</li> </ul> | <ul> <li>old (default).</li> <li>new.</li> <li>old_pid.</li> <li>new_pid.</li> </ul> |

#### NMSAP nsrsapsv parameters

The nsrsapsv parameters provide environmental and other values to the NMSAP scheduled backup program, nsrsapsv.

You can use these parameters to perform the following operations among others:

- Specify nondefault locations of required programs and files.
- Configure system-specific environment variables.
- Identify the specific SAP Oracle database to back up.
- Specify the BR\*Tools command and options used for scheduled backups.

You can set the parameters in the wizard or in the nsrsapsv configuration file, nsrsapsv.cfg, for nonwizard configurations. The template file is located in the following directory:

- On Linux and UNIX: /etc/nsrsapsv.cfg
- **On Windows:** *NetWorker install\_directory*\nsr\bin\nsrsapsv.cfg

Make a copy of the configuration file template before you customize the file for backups. You can use any preferred name or location for the customized configuration file. Ensure that the configuration file has read permissions for the group and other users.

#### Note

When you uninstall NMSAP or upgrade NMSAP to a new release, the system deletes the original template file and any settings you made in the file.

To set parameters in your copy of the nsrsapsv configuration file, nsrsapsv.cfg, use the following format and guidelines:

• Use this format for each parameter setting:

```
parameter name = parameter value
```

- If you back up multiple databases in a single backup configuration, specify the parameter settings in the configuration file as follows:
  - For parameter settings common to all the databases, specify the parameter settings outside of the braces.
  - For parameter settings unique to specific databases on the SAP Oracle client, group the parameter settings within braces.

The following example shows the correct positions of parameter settings in the configuration file:

```
# Global parameters common to all the databases
parameter1 = value
parameter2 = value
parameter3 = value
DBSID1 {
    # Parameter settings for DBSID1
    parameter4 = value1
    parameter5 = value
    }
DBSID2 {
    # Parameter settings for DBSID2
    parameter4 = value2
    }
```

where *DBSID1* and *DBSID2* are Oracle database instances that appear on separate lines in the Save Set attribute of the Client resource for the scheduled backup.

A global parameter appears outside of all the braces. A database-specific parameter appears within the braces after a particular database SID.

- The following precedence rules apply to the parameter settings:
  - Global parameter settings apply to all the Oracle databases in the backup.
  - If a global parameter is set more than once, the last setting takes precedence over all the previous settings of the global parameter.
  - Database-specific parameter settings within braces apply only to the particular Oracle database instance and override the corresponding global parameter settings for the backup of that specific database.
  - If a parameter appears more than once within the same braces, the last setting takes precedence over all the previous settings of the parameter within the braces.
- To use parameters in a scheduled backup, uncomment and modify the parameters as required.

- Parameter names and values are case-sensitive.
- Use full pathnames for parameters that specify a pathname or a file name. The following items are not supported in pathnames and file names:
  - Special Oracle characters, such as ?
  - Environment variables, such as \$ORACLE\_HOME and %ORACLE\_HOME%
- Specify the full pathname of the configuration file in the Backup Command attribute of the Client resource for the scheduled backup. Configuring the scheduled backup resources without the wizard on page 108 describes the Client resource attributes.

The following table describes the parameters in the  ${\tt nsrsapsv}$  configuration file that NMSAP supports.

| Configuration parameter | Description                                                                                                    | Default and valid values                                                                         |
|-------------------------|----------------------------------------------------------------------------------------------------|--------------------------------------------------------------------------------------------------|
| BR_EXEC                 | Specifies the brbackup or brarchive<br>command and its options that the<br>nsrsapsv scheduled backup program<br>executes.<br>Mandatory for nonwizard configurations<br>only. Do not use for wizard<br>configurations.                                                                                                    | <ul> <li>brbackup (default).</li> <li>brbackup or brarchive and command line options.</li> </ul> |
|                         | Do not use the -u option, which<br>identifies the username and password of<br>the Oracle database administrator.<br>Instead, you must encrypt the username<br>and password by using the nsrsapadm<br>-P oracle -z <i>file_name</i> command.<br>Configuring the NMSAP parameters<br>without the wizard on page 85 provides<br>details about the username and<br>password encryption. |                                                                                                  |
|                         | Caution: If you save a wizard<br>configuration to a file, such as<br>nsrsapsv.cfg, the file contains the<br>following parameters that the<br>nsrsapsv program uses to generate<br>the brbackup or brarchive command<br>at runtime:                                                                                                    |                                                                                                  |
|                         | <ul> <li>BKUP_TYPE</li> <li>BKUP_OBJECTS</li> <li>TABLESPACE</li> <li>DATAFILE</li> <li>LOGS_NUM</li> </ul>                                                                                                    |                                                                                                  |
|                         | LOGS_DEL     BRARCHIVE_CLI                                                                                                    |                                                                                                  |

Table 10 Supported nsrsapsv parameters

| Configuration parameter         | Description                                                                                                    | Default and valid values                                                                                                    |
|---------------------------------|----------------------------------------------------------------------------------------------------|----------------------------------------------------------------------------------------------------|
|                                 | <ul> <li>BRBACKUP_CLI</li> <li>SAP_CONFIG</li> <li>You must not use these wizard<br/>parameters if you configured the<br/>nsrsapsv.cfg file manually.</li> </ul>                                                                                                    |                                                                                                    |
| HOMEDRIVE                       | Specifies the drive name where<br>Windows system files reside. Verify this<br>setting by typing set homedrive on<br>the command line.<br>Optional. Use on Windows only.                                                                                                    | <ul> <li>Undefined (default).</li> <li>Valid disk drive. For example: C:</li> </ul>                                                                                                    |
| NLS_LANG                        | Specifies the language character set in<br>the following format:<br>LANGUAGE_TERRITORY.CHARACTER<br>SET<br>Mandatory parameter.<br>The Oracle documentation provides<br>details.                                                                                                    | <ul> <li>AMERICAN_AMERICA.US7ASCII<br/>(default).</li> <li>Valid Oracle setting for NLS_LANG<br/>variable.</li> </ul>                                                                                                    |
| NSR_BRTOOLS_SECURE_<br>PASSWORD | Specifies whether to use the secure<br>storage password feature, which stores<br>the BR*Tools connection data for the<br>database in a BR*Tools specific Secure<br>Storage in File System (SSFS).<br>BR*Tools Kernel 7.20 Patch 27 or later<br>supports this secure storage password<br>feature.<br>Optional parameter.                                                         | FALSE (default).     TRUE.     Note     This parameter takes precedence over     NSR_BRTOOLS_SECURE_ROLE and any     specified database authentication.                                                                                                    |
| NSR_BRTOOLS_SECURE_ROLE         | Specifies whether to use the role-based<br>storage of the BR*Tools user and<br>password in the secure storage, which<br>assigns the DBA and OPER roles to OS<br>users without the OS users having to<br>belong to the Oracle OS groups dba and<br>oper.<br>BR*Tools Kernel 7.20 Patch 30 or later<br>supports this role-based secure storage<br>feature.<br>Optional parameter. | <ul> <li>Undefined (default).</li> <li>Valid OS user group name to use for role-<br/>based secure storage.</li> <li>Note</li> <li>This parameter takes precedence over any<br/>specified database authentication.</li> <li>NSR_BRTOOLS_SECURE_PASSWORD takes<br/>precedence over this parameter.</li> </ul> |
| NSR_SAP_SECURE_RUN              | Hides the Oracle user password passed<br>to the brbackup -u or brarchive -<br>u command from operating system<br>commands, such as ps -ef.<br>Optional. Use on UNIX only.                                                                                                    | <ul><li>FALSE (default).</li><li>TRUE.</li></ul>                                                                                                    |

| Configuration parameter                        | Description                                                                                                    | Default and valid values                                                                                                    |  |  |
|------------------------------------------------|----------------------------------------------------------------------------------------------------|----------------------------------------------------------------------------------------------------|--|--|
| NSR_SAP_USING_RMAN_<br>OPTION                  | If you use RMAN to back up database<br>files, set this parameter to TRUE. For<br>example:<br>NSR_SAP_USING_RMAN_OPTION=TR<br>UE                                                                                                    | <ul><li>FALSE (default).</li><li>TRUE.</li></ul>                                                                                                    |  |  |
| DONE_MINS terminated by the user) the nsrsapsv |                                                                                                    |                                                                                                    |  |  |
| ORACLE_BIN                                     | Specifies the pathname of the Oracle<br>binaries location. The specified<br>pathname is appended to the PATH<br>environment variable so that all the<br>Oracle binaries can be found.<br>Mandatory only if the Oracle binaries are<br>not in the default location,<br>\$ORACLE_HOME/bin.                                                                                                    | <ul> <li>\$ORACLE_HOME/bin (default).</li> <li>Valid full pathname of the bin directory of the Oracle server installation.</li> </ul>                                             |  |  |
| ORACLE_HOME                                    | Specifies the pathname of the home<br>directory of the Oracle server<br>installation.<br>Mandatory parameter.                                                                                                    | <ul> <li>Undefined (default).</li> <li>Valid full pathname of the home directory<br/>of the Oracle server installation. For<br/>example:<br/>/db/oracle/product/10.2.0</li> </ul> |  |  |
| ORACLE_SID                                     | <ul> <li>Specifies the system identification (SID) for the Oracle instance to be backed up. Mandatory. For a nonwizard configuration, must be set either in the configuration file or in the Save Set field of the Client resource.</li> <li>For example, if the save set name in the NetWorker Client resource is backint:SAP and this parameter is not specified in the configuration file, then SAP is used for the Oracle SID.</li> </ul> | <ul> <li>Oracle SID derived from the save set name<br/>in the NetWorker Client resource used for<br/>the backup (default).</li> <li>A valid Oracle database SID.</li> </ul>       |  |  |
| ORACLE_USR_PASSWD                              | Specifies an encrypted value that<br>contains the SAP user's Oracle database<br>username and password.<br>Optional parameter.<br>Do not manually add or edit this<br>parameter. Use the nsrsapadm -P<br>oracle -z command to set this<br>parameter.                                                                                                    | <ul> <li>Undefined (default).</li> <li>Uneditable encrypted value set with the nsrsapadm -P oracle -z command.</li> </ul>                                                         |  |  |

| Configuration parameter | Description                                                                                                    | Default and valid values                                                                                                    |
|-------------------------|----------------------------------------------------------------------------------------------------|----------------------------------------------------------------------------------------------------|
|                         | Configuring the NMSAP parameters<br>without the wizard on page 85 provides<br>details about the username and<br>password encryption.<br>Passwords that you enter through the<br>wizard are not stored in the<br>configuration file but are securely stored<br>in a lockbox.                                                                                                    |                                                                                                    |
| OS_USR_PASSWD           | <ul> <li>Specifies an encrypted value that contains the SAP user's operating system username and password. Mandatory parameter.</li> <li>Do not manually add or edit this parameter. Use the nsrsapadm -P oracle -z command to set this parameter.</li> <li>Configuring the NMSAP parameters without the wizard on page 85 provides details about the username and password encryption.</li> <li>Passwords that you enter through the wizard are not stored in the configuration file but are securely stored in a lockbox.</li> </ul> | <ul> <li>Undefined (default).</li> <li>Uneditable encrypted value set with the nsrsapadm -P oracle -z command.</li> </ul>                                                                                                    |
| PATH                    | <ul> <li>Specifies the pathname of the<br/>NetWorker client binary file and any<br/>other required search pathnames.<br/>Optional parameter.</li> <li>The specified value is appended to the<br/>PATH environment variable. To specify<br/>multiple search pathnames, use one of<br/>the following two methods:</li> <li>PATH=d:\dir1;d:\dir2;d:<br/>\dir1\dir2\dir3</li> <li>PATH=d:\dir1<br/>PATH=d:\dir1<br/>PATH=d:\dir2<br/>PATH=d:\dir1</li> </ul>                                                                               | <ul> <li>Undefined (default).</li> <li>Valid pathnames, separated by semicolons<br/>on UNIX or colons on Windows.</li> </ul>                                                                                                    |
| POSTCMD                 | <ul> <li>Specifies a postprocessing script to run after a scheduled backup:</li> <li>The postprocessing script file might need permissions that allow execution by the root user.</li> <li>The script must return a zero value when it succeeds, and a nonzero value when it fails.</li> </ul>                                                                                                    | <ul> <li>Undefined (default).</li> <li>Valid full pathname of a postprocessing<br/>script file. The pathname must not contain<br/>any spaces.</li> <li>For example, instead of setting POSTCMD<br/>to C:\Program Files\Legato\nsr<br/>\postcmd.bat, set the parameter to C:<br/>\Progra~1\Legato\nsr\postcmd.bat.</li> </ul> |

| Configuration parameter | Description                                                                                                    | Default and valid values                                                                                                    |
|-------------------------|----------------------------------------------------------------------------------------------------|----------------------------------------------------------------------------------------------------|
|                         | On UNIX, the first line of the script<br>must contain the following<br>interpreter directive:<br>#!/bin/sh<br>Optional parameter.<br>Note<br>If the scheduled backup fails, the<br>postprocessing script still runs.<br>If the postprocessing script fails, an<br>error message appears but the<br>scheduled backup succeeds.                                                                                                    | <ul> <li>Also, instead of setting POSTCMD to C:<br/>\Program Files\EMC NetWorker\nsr<br/>\postcmd.bat, set the parameter to C:<br/>\Progra~1\EMC NetWorker\nsr<br/>\postcmd.bat.</li> <li>If the value is undefined or invalid, a<br/>postprocessing script does not run after<br/>the scheduled backup.</li> </ul>                                                                                                    |
| PRECMD                  | <ul> <li>Specifies a preprocessing script to run before a scheduled backup:         <ul> <li>The preprocessing script file might need permissions that allow execution by the root user.</li> <li>The script must return a zero value when it succeeds, and a nonzero value when it fails. The return of a nonzero value causes the scheduled backup to fail.</li> <li>On UNIX, the first line of the script must contain the following interpreter directive: #!/bin/sh</li> <li>Optional parameter.</li> </ul> </li> <li>Note</li> <li>If the preprocessing script fails, NMSAP does not perform a scheduled backup, an error message appears, and any postprocessing script does not run.</li> </ul> | <ul> <li>Undefined (default).</li> <li>Valid full pathname of a preprocessing script file. The pathname must not contain any spaces.<br/>For example, instead of setting PRECMD to C:\Program Files\Legato\nsr<br/>\precmd.bat, set the parameter to C:<br/>\Progra~1\Legato\nsr\precmd.bat.</li> <li>Also, instead of setting PRECMD to C:<br/>\Program Files\EMC NetWorker\nsr<br/>\precmd.bat, set the parameter to C:<br/>\Progra~1\EMC NetWorker\nsr<br/>\precmd.bat.</li> <li>If the value is undefined or invalid, a preprocessing script does not run before the scheduled backup.</li> </ul> |
| SAP_BIN                 | Specifies the pathname of the location<br>of the BR*Tools binary files.<br>Mandatory parameter.<br>This location should also be where the<br>backint (UNIX) or backint.exe<br>(Windows) executable resides, after it is<br>manually moved to this location<br>following the NMSAP installation.<br>This location is added to the PATH<br>environment variable so that the<br>BR*Tools binaries and backint can be<br>found.                                                                                                    | <ul> <li>Undefined (default).</li> <li>Valid full pathname of the BR*Tools<br/>location. For example:<br/>/usr/sap/SAP/SYS/exe/run</li> </ul>                                                                                                    |

| Configuration parameter                                                                                                    | Description                                                                                                    | Default and valid values                                                                                                    |  |
|----------------------------------------------------------------------------------------------------|----------------------------------------------------------------------------------------------------|----------------------------------------------------------------------------------------------------|--|
| SAPDATA_HOME                                                                                                    | Specifies the pathname of the root<br>directory of the SAP Oracle datafiles.<br>Mandatory parameter.<br>The SAP documentation provides<br>details.                                                                                                    | <ul> <li>Undefined.</li> <li>Valid full pathname of the root directory of<br/>the SAP Oracle datafiles. For example: d:<br/>\orant\SAP\</li> </ul>                                                                                                    |  |
| SAP-specific environment<br>variables:<br>SAPARCH<br>SAPBACKUP<br>SAPCHECK<br>SAPREORG<br>SAPTRACE                                                                                                    | Mandatory for brbackup to run<br>correctly on Windows systems. These<br>variables are normally set in the SAP<br>environment on Windows.<br>Examples:<br>SAPARCH=d:\orant\SAP\saparch<br>SAPBACKUP=d:\orant\SAP\sapbackup<br>SAPCHECK=d:\orant\SAP\sapcheck<br>SAPREORG=d:\orant\SAP\saptrace                                                                                                    | <ul> <li>UNIX default: \$ORACLE_HOME/sapxxx<br/>where xxx is the appropriate suffix: arch,<br/>backup, check, reorg, or trace.</li> <li>Windows default: None.</li> <li>Valid full pathname of the SAP log<br/>directory.</li> </ul>                                |  |
| SAPSWITCH                                                                                                    | Specifies an alternative location of the<br>switch files during file_online<br>backups.<br>Optional parameter.<br>For manual backups, set the parameter<br>in the environment. For scheduled<br>backups, the parameter supports both<br>client-side and server-side configuration<br>files. You must not set the parameter in<br>the backint configuration file.<br>Requires BR*Tools 7.1 or later. If you do<br>not set the parameter correctly, the<br>backup fails and logs a message in the<br>backint debug log. For a successful<br>backup, unset SAPSWITCH and remove<br>the generated switch files. | <ul> <li>OS-dependent default location: <ul> <li>On Windows:</li> <li>%SAPBACKUP%</li> </ul> </li> <li>On UNIX: <ul> <li>\$ORACLE_HOME/sapbackup</li> </ul> </li> <li>Valid directory pathname with no spaces. <ul> <li>For example: d:\dir1</li> </ul> </li> </ul> |  |
| Any name_path= value pair       Appends values to any environment variable named name_path, such as LD_LIBRARY_PATH, LIBPATH, or SHLIB_PATH.         If an environment variable with this name already exists, then the specified parameter value is appended to the existing value for the environment variable.         If an environment variable with this name does not exist, then the variable is created.         Optional parameter. |                                                                                                    | Any valid environment variable and pathname.<br>For example:<br>LD_LIBRARY_PATH=<br>/u01/app/oracle/product/11.2.0/<br>dbhome_1/lib                                                                                                    |  |

| Configuration parameter     | Description                                                                                                    | Default and valid values                                                                                                    |
|-----------------------------|----------------------------------------------------------------------------------------------------|----------------------------------------------------------------------------------------------------|
|                             | Note<br>Depending on the particular operating<br>system, the LD_LIBRARY_PATH,<br>LIBPATH, or SHLIB_PATH setting is<br>mandatory in the environment. You must<br>set LD_LIBRARY_PATH, LIBPATH, or<br>SHLIB_PATH in the environment<br>variable or in this parameter. |                                                                                                    |
| Any <i>name= value</i> pair | Adds any environment variable named<br><i>name</i> . If the environment variable<br>specified by <i>name</i> already exists, then<br>the variable is overwritten.<br>Optional parameter.                                                                            | Any valid environment variable and value. For<br>example:<br>BR_TRACE=1<br>BR_TRACE is set to 1 in the environment,<br>which instructs brbackup or brarchive to<br>print out additional trace information. |

#### NMSAP parameters for RMAN backups and restores

If you select RMAN as the backup and restore utility as described in Choosing either backint or RMAN as the backup and restore utility on page 80, then you must set the NMSAP parameters for RMAN backups and restores through BR\*Tools parameters. You must set the parameters in the BR\*Tools initialization profile <code>initDBSID.sap</code> with either the rman\_send option or the rman\_parms option.

#### Note

Set the parameters with the rman\_send option unless stated otherwise.

The BR\*Tools initialization file is located in the following directory:

- On UNIX or Linux: \$ORACLE HOME/dbs
- On Windows: %ORACLE HOME%\DATABASE

The following table describes the NMSAP parameters to configure the RMAN backups and restores support.

| Table 11 S | Supported NS | R_* | parameters | for RMAN |
|------------|--------------|-----|------------|----------|
|------------|--------------|-----|------------|----------|

| Parameter          | ameter Description Default and valid values                                  |  |
|--------------------|------------------------------------------------------------------------------|--|
| NSR_AES_ENCRYPTION | Corresponds to the<br>NSR_AES_ENCRYPTION parameter in<br>Table 9 on page 87. |  |
| NSR_CHECKSUM       | Corresponds to the checksum parameter in Table 9 on page 87.                 |  |
| NSR_CLIENT         | Corresponds to the client parameter in Table 9 on page 87.                   |  |
| NSR_COMPRESSION    | Corresponds to the compress parameter in Table 9 on page 87.                 |  |

| Parameter               | Description                                                                                                    | Default and valid values                                                                                                    |  |
|-------------------------|----------------------------------------------------------------------------------------------------|----------------------------------------------------------------------------------------------------|--|
| NSR_DATA_VOLUME_POOL    | Corresponds to the pool parameter in Table 9 on page 87.                                                                                                    |                                                                                                    |  |
| NSR_DEBUG_LEVEL         | Controls the amount of debug<br>information that NMSAP writes to the<br>debug log file, located in the directory<br>specified by NSR_DIAGNOSTIC_DEST<br>or in the default directory, /nsr/apps/<br>logs (UNIX) or<br>NetWorker_install_path\apps<br>\logs (Windows).<br>This parameter controls the debug level<br>for debug messages generated by<br>RMAN operations only.<br>Optional parameter. | <ul> <li>0 (default, no debugging).</li> <li>0 to 9.</li> </ul>                                                                                                    |  |
|                         | Note<br>You must set this parameter in the<br>rman_parms parameter. Do not set this<br>parameter in the rman_send parameter.                                                                                                    |                                                                                                    |  |
| NSR_DEDUP_BACKUP        | Corresponds to the<br>NSR_DEDUP_BACKUP parameter in<br>Table 9 on page 87.                                                                                                    |                                                                                                    |  |
| NSR_DEDUP_CACHE_ENABLED | Corresponds to the<br>NSR_DEDUP_CACHE_ENABLED<br>parameter in Table 9 on page 87.                                                                                                    |                                                                                                    |  |
| NSR_DEDUP_CACHE_TAG     | Corresponds to the<br>NSR_DEDUP_CACHE_TAG parameter<br>in Table 9 on page 87.<br>Set a different value for each channel. If<br>you use the same tag value for more<br>than one channel, the deduplication<br>backup fails.<br>Set this parameter with the rman_send<br>parameter in the BR*Tools initialization                                                                                    | <ul> <li>/ (forward slash, default for all RMAN channels).</li> <li>Alphanumeric string that will generate a deduplication cache name. Do not include the client name in the value.</li> <li>Recommended value is <i>DBSID_channel-ID</i>.</li> <li>For example: orcl10g_1</li> </ul> |  |
|                         | profile init DBSID. sap. Configuring<br>deduplication backups with Avamar and<br>Oracle RMAN on page 115 gives an<br>example.                                                                                                    |                                                                                                    |  |
| NSR_DEDUP_CHUNK_SIZE    | Corresponds to the<br>NSR_DEDUP_CHUNK_SIZE parameter<br>in Table 9 on page 87.                                                                                                    |                                                                                                    |  |
| NSR_DEDUP_NODE          | Corresponds to the<br>NSR_DEDUP_NODE parameter in Table<br>9 on page 87.                                                                                                    |                                                                                                    |  |

#### Table 11 Supported NSR\_\* parameters for RMAN (continued)

| Parameter              | Description                                                                                                    | Default and valid values                                                                                                    |  |
|------------------------|----------------------------------------------------------------------------------------------------|----------------------------------------------------------------------------------------------------|--|
| NSR_DEVICE_INTERFACE   | Corresponds to the<br>NSR_DEVICE_INTERFACE parameter in<br>Table 9 on page 87.                                                                                                    |                                                                                                    |  |
| NSR_DIAGNOSTIC_DEST    | Specifies the directory location of all the<br>NMSAP debug logs generated for an<br>RMAN operation.<br>Optional parameter.                                                                                                    | <ul> <li>/nsr/apps/logs (UNIX) or<br/>NetWorker_install_path\apps<br/>\logs (Windows) (default).</li> <li>Valid pathname of the directory where</li> </ul>                                                    |  |
|                        | Note<br>You must set this parameter in the<br>rman_parms parameter. Do not set this<br>parameter in the rman_send parameter.                                                                                                    | NMSAP generates the debug logs.                                                                                                    |  |
| NSR_DIRECT_ACCESS      | Corresponds to the<br>NSR_DIRECT_ACCESS parameter in<br>Table 9 on page 87.                                                                                                    |                                                                                                    |  |
| NSR_ENCRYPTION_PHRASES | Corresponds to the<br>NSR_ENCRYPTION_PHRASES<br>parameter in Table 9 on page 87.                                                                                                    |                                                                                                    |  |
| NSR_GROUP              | Corresponds to the NSR_GROUP parameter in Table 9 on page 87.                                                                                                    |                                                                                                    |  |
| NSR_NO_BUSY_ERRORS     | Specifies whether a scheduled backup<br>fails immediately when the NetWorker<br>server is busy or waits for the<br>NetWorker server to accept the<br>connection.<br>Optional parameter.                                                                                           | <ul> <li>FALSE (default) = The scheduled backup waits for the NetWorker server to accept the connection.</li> <li>TRUE = The scheduled backup fails immediately when the NetWorker server is busy.</li> </ul> |  |
|                        | Note<br>You must always set this parameter to<br>FALSE for proxy Oracle backups.                                                                                                    |                                                                                                    |  |
| NSR_NO_MULTIPLEX       | When set for a specific RMAN channel,<br>specifies whether multiplexing is<br>disabled during a backup on the<br>NetWorker device that the RMAN<br>channel uses. If you disable multiplexing,<br>the backup cannot write other save sets<br>to the device.<br>Optional parameter. | <ul> <li>FALSE (default) = Multiplexing is enabled<br/>on the device that the RMAN channel<br/>uses.</li> <li>TRUE = Multiplexing is disabled on the<br/>device that the RMAN channel uses.</li> </ul>        |  |
|                        | To optimize restore operations, RMAN requires NMSAP backups to not be multiplexed.                                                                                                    | If you use a random access NetWorker device,<br>such as an advanced file device, do not set the<br>parameter to TRUE.                                                                                         |  |
|                        | Setting the parameter to TRUE can<br>affect the backup performance. For<br>example, the device can sit idle during<br>part of the backup. If the performance is                                                                                                    |                                                                                                    |  |

| Table 11 | Supported NSR_ | * parameters for RMAN | (continued) |
|----------|----------------|-----------------------|-------------|
|          |                |                       |             |

| Parameter                 | Description                                                                                                    | Default and valid values                                                                                                    |
|---------------------------|----------------------------------------------------------------------------------------------------|----------------------------------------------------------------------------------------------------|
|                           | adversely affected, reset the parameter to FALSE.                                                                                                    |                                                                                                    |
| NSR_NWPATH                | Corresponds to the NSR_NWPATH parameter in Table 9 on page 87.                                                                                                    |                                                                                                    |
| NSR_PHYSICAL_HOST_LICENSE | Corresponds to the<br>NSR_PHYSICAL_HOST_LICENSE<br>parameter in Table 9 on page 87.                                                                                                    |                                                                                                    |
| NSR_RETENTION_DISABLED    | Specifies whether the NetWorker<br>browse policy and retention policy are<br>disabled.<br>Optional parameter.                                                                                                    | • FALSE (default) = NetWorker browse and retention policies are enabled and used to manage the lifecycle of the Oracle backup data.            |
|                           | Set to TRUE to use Oracle policies only<br>(not NetWorker policies) to manage the<br>backup data lifecycle. Then the RMAN<br>catalog and NetWorker indexes cannot<br>become unsynchronized, such as when a<br>NetWorker index entry expires but the<br>corresponding RMAN catalog entry is<br>not expired. | • TRUE = NetWorker browse and retention policies are disabled. You use only Oracle policies to manage the lifecycle of the Oracle backup data. |
| NSR_SAVESET_BROWSE        | Corresponds to the<br>NSR_SAVESET_BROWSE parameter in<br>Table 9 on page 87.                                                                                                    |                                                                                                    |
| NSR_SAVESET_RETENTION     | Corresponds to the<br>NSR_SAVESET_RETENTION parameter<br>in Table 9 on page 87.                                                                                                    |                                                                                                    |
| NSR_SERVER                | Corresponds to the server parameter in Table 9 on page 87.                                                                                                    |                                                                                                    |

#### Table 11 Supported NSR\_\* parameters for RMAN (continued)

#### Configuring the scheduled backup resources without the wizard

On the NetWorker server, you can configure a NetWorker Client resource and other scheduled backup resources in the NMC program, without using the wizard.

#### Procedure

- 1. In the NMC Enterprise view, select the NetWorker server name, and doubleclick the **NetWorker** application to launch it.
- In the Configuration view under the NetWorker server name, select the appropriate backup resources to configure, such as Groups, Schedules, Clients, and so on. For example:
  - To create a client, right-click Clients and select New.
  - To modify an existing NMSAP client, double-click the client name to open its **Properties** window.

On each of the properties tabs, specify the appropriate options and values for the backup configuration.

- 3. Configure the NetWorker Group, Schedule, and other NMC resource settings for scheduled NMSAP backups. The *EMC NetWorker Administration Guide* and online help provide details about the NetWorker resources:
  - Schedule resource—Create or select a Schedule resource to specify the days of the week when the scheduled backup runs.
  - Group resource—Create or select a Group resource to apply to a group of NetWorker clients that will start to back up data at a scheduled time. Set Autostart to Enabled. You can apply a Group resource as an attribute to a NetWorker Client resource and a NetWorker Media Pool resource.
  - Device resources—Configure a NetWorker Device resource for each supported storage device used for backup and restore operations.
  - Media Pool resources—Configure the volumes in each NetWorker Media Pool resource to receive specific types of backup data, such as tablespaces or archived logs. When configuring the Media Pool resources, leave the Save Sets attribute blank. The NMSAP program sets the Save Sets during each backup session.
  - Client resource—Specify a NetWorker Client resource for each SAP Oracle server (NMSAP client) that requires backup, restore, and inquiry services.

The following table describes the Client resource attributes that are applicable to NMSAP operations.

| Attribute                 | NMC tab           | Description                                                                                                    |
|---------------------------|-------------------|----------------------------------------------------------------------------------------------------|
| Aliases                   | Globals           | Specifies all known aliases for the NMSAP host.                                                                                                    |
| Backup Command            | Apps &<br>Modules | Specifies the name of the command to be used for an NMSAP scheduled backup, either:<br>nsrsapsv                                                                                                    |
|                           |                   | which is configured by the wizard only and cannot be manually set                                                                                                    |
|                           |                   | or                                                                                                    |
|                           |                   | nsrsapsv -f file_pathname                                                                                                    |
|                           |                   | which uses the settings of the NMSAP configuration file (nsrsapsv.cfg), where <i>file_pathname</i> is the full pathname of the NMSAP configuration file created on the NMSAP client host as described in Configuring the NMSAP parameters without the wizard on page 85. The pathname can contain only ASCII characters and can be no longer than 64 characters. |
|                           |                   | The default pathname is as follows:                                                                                                    |
|                           |                   | • On Microsoft Windows: NetWorker_install_directory\nsr\res<br>\nsrsapsvDBSID.cfg                                                                                                    |
|                           |                   | • On UNIX: /nsr/res/nsrsapsvDBSID.cfg                                                                                                    |
|                           |                   | If the pathname contains spaces, you might need to add quotes around the pathname and add an extra backslash after each backslash, for example, "C:\\Program Files\\dir\\file".                                                                                                    |
| Browse Policy             | General           | Specifies the length of time that the NetWorker server retains an entry for the backup in the online client file index.                                                                                                    |
| Checkpoint<br>enabled     | General           | When selected, enables a restartable backup.                                                                                                    |
| Checkpoint<br>granularity | General           | This attribute is ignored by all NMSAP operations.                                                                                                    |

Table 12 NetWorker Client resource attributes for NMSAP scheduled backups

| Attribute                         | NMC tab           | Description                                                                                                    |
|-----------------------------------|-------------------|----------------------------------------------------------------------------------------------------|
| Client Direct                     | General           | When selected, enables the Client Direct feature for a scheduled backup to a DD Boost device or AFTD. If a Client Direct backup is not possible, the backup routes the data through the storage node instead of sending the data directly from the client to the storage device. |
|                                   |                   | Note                                                                                                    |
|                                   |                   | This attribute is only available with NetWorker server release 8.0 or later.                                                                                                    |
| (Avamar)                          | Apps &            | When selected, enables a deduplication backup to Avamar.                                                                                                    |
| Deduplication<br>Backup           | Modules           | Note                                                                                                    |
|                                   |                   | You cannot select this attribute together with the Data Domain Backup attribute.                                                                                                    |
| (Avamar)<br>Deduplication<br>Node | Apps &<br>Modules | Specifies the hostname of the Avamar server that will store the deduplicated backup.                                                                                                    |
| Data Domain<br>Backup             | Apps &<br>Modules | When optionally selected, ensures that the deduplication backup is always stored on a DD Boost device when the backup pool contains a mixture of DD Boost devices and other types of devices.                                                                                    |
|                                   |                   | Note                                                                                                    |
|                                   |                   | You cannot select this attribute together with the (Avamar) Deduplication Backup attribute.                                                                                                    |
| Data Domain<br>Interface          | Apps &<br>Modules | Specifies the interface over which the backup will occur to a Data Domain device. This option is used only when you enable Data Domain Backup for the client. Select the appropriate setting for the attribute:                                                                  |
|                                   |                   | Fibre Channel—The backup will use a Fibre Channel (FC) interface.                                                                                                    |
|                                   |                   | IP—The backup will use an IP interface.                                                                                                    |
|                                   |                   | • Any—The backup will use either an FC or IP interface, depending on the available Data Domain device.                                                                                                    |
|                                   |                   | Note                                                                                                    |
|                                   |                   | This attribute is only available with NetWorker server release 8.1 or later.<br>To enable a restore from a Data Domain device over an FC interface, you must set this attribute<br>to Fibre Channel.                                                                             |
| Directive                         | General           | Leave blank. NMSAP does not support global directives.                                                                                                    |
| Group                             | General           | Specifies the NetWorker Group resource to use for an NMSAP scheduled backup.                                                                                                    |
| Name                              | General           | Specifies the hostname of the SAP server host where the NMSAP software is installed.                                                                                                    |
| Parallelism                       | Globals           | Specifies the maximum number of concurrent backup and restore sessions to use for a backup operation. You can use this Client resource attribute instead of the parallelism setting in the parameter file or the wizard configuration.                                           |
| Pool                              | Globals           | Specifies the pool to use for a backup. When selected, this attribute overrides the pool associated with the backup group.                                                                                                    |
| Remote Access                     | Globals           | Specifies the SAP user and fully qualified hostname (IP) of a remote host, used to enable backups in a cluster environment and restores of the backups to that remote system.                                                                                                    |

 Table 12 NetWorker Client resource attributes for NMSAP scheduled backups (continued)

| Attribute                | NMC tab           | Description                                                                                                    |
|--------------------------|-------------------|----------------------------------------------------------------------------------------------------|
|                          |                   | <ul> <li>For a cluster backup, specifies <i>sap_user@physical_host</i> for each physical host in the cluster.</li> <li>For restore of a backup from this host to a different destination host, specifies <i>sap_user@different_host</i>.</li> </ul> |
| Remote User,<br>Password | Apps &<br>Modules | Recommended for backups on Microsoft Windows systems. Not required on UNIX systems.<br>These attributes specify the SAP user's operating system username and password.                                                                              |
| Retention Policy         | General           | Specifies the minimum length of time that must elapse before backed-up data is eligible to be overwritten on the backup media.                                                                                                    |
| Save Set                 | General           | Specifies the database to be backed up. Use the following format for the save set name: backint: <i>DBSID</i>                                                                                                    |
|                          |                   | For a client-side scheduled backup that you configured without the wizard, you can optionally specify multiple database instances on separate lines:                                                                                                |
|                          |                   | backint: DBSID1                                                                                                    |
|                          |                   | backint: DBSID2                                                                                                    |
|                          |                   | where <i>DBSID1</i> and <i>DBSID2</i> are different database instances on the same SAP Oracle client.                                                                                                    |
|                          |                   | You can specify unique parameter settings for each database instance by grouping the parameter settings within braces in the nsrsapsv configuration file as described in NMSAP nsrsapsv parameters on page 97.                                      |
| Schedule                 | General           | Specifies the NetWorker Schedule resource to use for an NMSAP scheduled backup.                                                                                                    |

 Table 12 NetWorker Client resource attributes for NMSAP scheduled backups (continued)

## **Configuring manual backups**

You must complete the required steps to configure an NMSAP manual backup.

#### Procedure

- 1. Complete all the steps described in Verifying the NMSAP software requirements on page 78.
- 2. Configure the NMSAP parameter file, init DBSID.utl, with the settings for the appropriate NetWorker server and the other backup parameters.

NMSAP backint parameters on page 87 provides details.

- 3. Set the following parameters in the BR\*Tools initialization profile initDBSID.sap:
  - Backup device type (backup\_dev\_type)
  - Backup utility configuration file (util\_par\_file)

Choosing either backint or RMAN as the backup and restore utility on page 80 provides details.

## Configuring restartable backups

You can configure a scheduled restartable backup or a manual restartable backup for an NMSAP client.

You can configure a scheduled restartable backup either with the wizard or without the wizard. If you do not use the wizard, you must use individual settings in the NMC program.

## Configuring scheduled restartable backups with the wizard

You can configure a scheduled restartable backup with the wizard by following the instructions in Configuring scheduled backups with the wizard on page 83 and performing the following additional steps.

#### Procedure

- 1. On the **Specify Backup Type and Data Options** page, select the **Checkpoint enabled** checkbox.
- 2. On the Specify Performance and Other Options page:
  - a. Set the parallelism to the required value for the backup, which should be less than the number of files to be backed up.
  - b. Set the Number of Save Sets field to a value greater than the parallelism.
- 3. To enable the automatic restart of a failed backup, use the NMC program to set the Client Retries attribute in the Group resource to a value greater than zero.

#### Note

If you do not enable automatic restart of a failed backup, you must restart the backup manually through the group restart option.

## Configuring scheduled restartable backups without the wizard

You can configure a scheduled restartable backup without the wizard by following the instructions in Configuring scheduled backups without the wizard on page 85 and performing the following additional steps.

#### Procedure

1. On the **General** tab in the Client resource, select the **Checkpoint enabled** checkbox.

#### Note

NMSAP ignores the Checkpoint Granularity attribute during a checkpoint restartable backup. Changing the attribute setting has no impact on the NMSAP backup.

- 2. In the backint configuration file, init DBSID.utl, set the following parameters:
  - Set **parallelism** to the required value for the backup, which should be less than the number of files to be backed up.
  - Set savesets to a value greater than the parallelism.
  - Set ss\_group\_by\_fs to FALSE.

 $\ensuremath{\mathsf{NMSAP}}$  backint parameters on page 87 describes these <code>backint</code> parameters and how to set them.

3. To enable the automatic restart of a failed backup, set the Client Retries attribute in the Group resource to a value greater than zero.

#### Note

If you do not enable automatic restart of a failed backup, you must restart the backup manually through the group restart option.

## Configuring manual restartable backups

To configure a manual restartable backup, you must set the required parameters in the backint configuration file, initDBSID.utl, as described in step 2 of Configuring scheduled restartable backups without the wizard on page 112.

Restarting failed manual backups on page 131 describes how to restart a failed manual backup.

## **Configuring Avamar deduplication backups**

You must follow the requirements, best practices, and configuration procedures for a deduplication NMSAP backup with Avamar.

SAP Oracle in Cluster and RAC Environments on page 143 describes additional steps for deduplication backup configuration in cluster and RAC environments.

### **Requirements for Avamar deduplication backups**

You must meet the following requirements for an Avamar deduplication backup:

- The NetWorker client and server releases support deduplication. The *EMC NetWorker Software Compatibility Guide* at EMC Online Support provides details.
- Install and configure the Avamar server as a NetWorker deduplication node. The *EMC NetWorker Administration Guide* provides details.
- Configure the NetWorker backup device, which receives only the backup metadata during the NMSAP deduplication backup, as an advanced file type device (AFTD). The *EMC NetWorker Administration Guide* and release notes provide details.

### Best practices for Avamar deduplication backups

The benefits of deduplication depend on the environment. Deduplication can be beneficial in a data warehouse environment where the data does not change frequently. Deduplication can also be beneficial for databases where only a small percentage of data is updated repeatedly, or where new data is added to a database but the old data does not change much.

The following practices can improve the deduplication backup performance:

 After you select an Avamar server as the deduplication node for an initial full backup of a client, continue to use that same node for all backups of the client. This practice takes advantage of the client deduplication information stored on the node.

- Do not use deduplication for RMAN incremental backups. Because only data blocks that have changed are backed up, incremental backups result in a low rate of duplication and the benefit is likely to be insignificant.
- Do not include a deduplication client in the same Group resource as nondeduplication clients.
- Depending on computer resources, avoid setting backup parallelism to more than four.
- Schedule deduplication backups to avoid the Avamar server read-only periods. An Avamar server spends periods of time in maintenance mode, where the server might be unavailable for backup or have limited bandwidth.

#### Note

A deduplication NMSAP backup that runs during a maintenance period might become suspended until the Avamar server resources become available.

- For RMAN backups only:
  - For database full backups, you can improve the deduplication ratio by not using RMAN multiplexing and by ensuring that the Oracle software does not concatenate data from different files in the same backup piece. To disable multiplexing and prevent concatenation, ensure that rman\_filesperset is set to 1 in the BR\*Tools initialization profile initDBSID.sap. The Oracle documentation describes RMAN multiplexing and the number of files in each backup set.
  - If you perform database incremental backups or archived log backups to Avamar, the Oracle software sends only the changed blocks. As a result, the deduplication ratio is typically low. To increase the backup throughput for these backups, set rman\_filesperset to a larger value or do not set rman\_filesperset. If you do not set rman\_filesperset, then the Oracle software uses the default setting. The Oracle documentation provides more details about rman\_filesperset.

The Avamar and NetWorker documentation describes the Avamar server and NetWorker requirements for deduplication backups.

## Configuring scheduled Avamar deduplication backups with the wizard

You can configure a scheduled Avamar deduplication backup either with or without the wizard. The configuration procedure with the wizard requires the following steps.

#### Procedure

- 1. Create a NetWorker Deduplication Node resource for the Avamar server.
- 2. Follow the instructions in Configuring scheduled backups with the wizard on page 83 and perform the following additional steps:
  - a. On the wizard page for deduplication options, select the Avamar deduplication backup and the deduplication node (Avamar server).
  - b. On the Specify Log Files Locations and Additional Options wizard page, in the table, set the NSR\_NWPATH parameter to the location of the NetWorker client.
  - c. For typical operations, use the default settings for cache usage and chunk size. However, if nondefault settings are required, set the following parameters in the table on the **Specify Log Files Locations and Additional Options** wizard page:

- NSR\_DEDUP\_CACHE\_ENABLED
- NSR\_DEDUP\_CHUNK\_SIZE
- NSR\_DEDUP\_CACHE\_TAG

 Table 9 on page 87 describes these parameters.

## Configuring scheduled Avamar deduplication backups without wizard

You can configure a scheduled Avamar deduplication backup either with or without the wizard. The configuration procedure without the wizard uses individual settings in the NMC program.

#### Procedure

- 1. Create a NetWorker Deduplication Node resource for the Avamar server.
- 2. Follow the instructions in Configuring scheduled backups without the wizard on page 85 and perform the following additional steps:
  - a. In the Client resource for the NMSAP client host, set the Avamar deduplication backup flag and select the deduplication node (Avamar server).
  - b. In the NMSAP parameter file init DBSID.utl set the NSR\_NWPATH parameter to the location of the NetWorker client.
  - c. For typical operations, use the default settings for cache usage and chunk size. However, if nondefault settings are required, set the following parameters in the NMSAP parameter file init DBSID.utl:
    - NSR\_DEDUP\_CACHE\_ENABLED
    - NSR\_DEDUP\_CHUNK\_SIZE
    - NSR\_DEDUP\_CACHE\_TAG

 Table 9 on page 87 describes these parameters.

### Configuring manual Avamar deduplication backups

You can include deduplication in a manual backup that uses the NMSAP backint program.

#### Procedure

- 1. Create a NetWorker Deduplication Node resource for the Avamar server.
- Create a NetWorker Client resource for the SAP Oracle host, set the Avamar deduplication backup flag, and select the deduplication node (Avamar server).
- 3. Edit the NMSAP parameter file init DBSID.utl with the following settings:
  - NSR\_DEDUP\_BACKUP = TRUE
  - NSR\_DEDUP\_NODE = NetWorker\_deduplication\_node
     This name must exactly match the Deduplication Node name selected in the Client resource.

### Configuring deduplication backups with Avamar and Oracle RMAN

You can include deduplication in a scheduled backup or manual backup that uses the Oracle RMAN utility.

#### Procedure

- 1. Create a NetWorker Deduplication Node resource for the Avamar server.
- Create a NetWorker Client resource for the SAP Oracle host, set the Avamar deduplication backup flag, and select the deduplication node (Avamar server).
- 3. On the SAP Oracle server, edit the BR\*Tools initialization profile initDBSID.sap and configure the rman\_send parameter with the following settings:
  - NSR\_DEDUP\_BACKUP—Mandatory for manual backups only.
  - NSR\_DEDUP\_NODE—Mandatory for manual backups only.
  - NSR\_DEDUP\_CACHE\_TAG—Mandatory for backup with more than one RMAN channel. Set this parameter to a different value for each channel.

The following example shows an rman\_send parameter configured for a manual deduplication backup:

```
rman_channels=2
rman_send=(
    "'NSR_ENV=(NSR_DEDUP_BACKUP=TRUE,
        NSR_DEDUP_NODE=test.emc.com)'",
    "channel_sbt_1_'NSR_ENV=(NSR_DEDUP_CACHE_TAG=orcl10g_1)'",
    "channel_sbt_2_'NSR_ENV=(NSR_DEDUP_CACHE_TAG=orcl10g_2)'")
```

Table 11 on page 105 describes the parameters.

## **Configuring Data Domain Boost backups**

This topic provides specific information about using DD Boost with NMSAP. The *EMC NetWorker and EMC Data Domain Deduplication Devices Integration Guide* provides additional information about the DD Boost configuration and initial setup.

You must follow the requirements, best practices, and configuration procedures in this section for a deduplication backup that uses only DD Boost devices. The content in this section does not apply to a deduplication backup that uses AFTD or VTL devices.

The NetWorker documentation describes how to configure a Data Domain backup to AFTD or VTL devices. Configuring NMSAP backups to AFTD storage on page 119 also describes how to configure a Client Direct backup to AFTD devices.

## **Requirements for DD Boost backups**

Before you configure a Data Domain deduplication backup with a DD Boost device, ensure that the NetWorker client and server releases support the DD Boost device. The *EMC NetWorker Module for SAP Release Notes* provides details.

NMSAP supports three types of configurations for Data Domain deduplication backups:

- Deduplication using Client Direct—This configuration eliminates the sending of data over the network between the NMSAP client and the storage node. The deduplicated data is sent directly from the NMSAP client to the DD Boost device.
- Deduplication on a remote storage node—This configuration decreases the amount of network traffic between the storage node and Data Domain system by sending only the unique blocks over the network. However, deduplication requires

all the data to be sent over the network between the NMSAP client and the storage node.

• Deduplication on a local storage node (located on the NMSAP client)—This configuration has similar performance to deduplication using Client Direct. However, this configuration requires a storage node on the NMSAP client and additional memory resources.

## Best practices for DD Boost backups

Deduplication backups and restores with a Data Domain system are preferable to those with an Avamar server for large databases with high data change rates. A daily change rate of more than 5 percent is a high change rate.

During planning and configuration of a deduplication backup, keep in mind these best practices that can improve the backup performance:

- Do not use database backup encryption or NMSAP backup encryption because the encryption decreases the data deduplication ratio.
- Do not use database backup compression or NMSAP backup compression because the compression decreases the data deduplication ratio.
- Use Client Direct access to a Data Domain device for backups and restores to eliminate data transfer between the NMSAP client and NetWorker storage node. However, using this feature requires an additional 24 MB of memory per data stream on the NMSAP client and also increases the NMSAP CPU usage.
- For RMAN backups only:
  - For database full backups, you can improve the deduplication ratio by not using RMAN multiplexing and by ensuring that the Oracle software does not concatenate data from different files in the same backup piece. To disable multiplexing and prevent concatenation, ensure that rman\_filesperset is set to 1 in the BR\*Tools initialization profile initDBSID.sap. The Oracle documentation describes RMAN multiplexing and the number of files in each backup set.
  - For database incremental backups or archived log backups, the Oracle software sends only the changed blocks. As a result, the deduplication ratio is typically low. To increase the backup throughput for these backups, set rman\_filesperset to a larger value or do not set rman\_filesperset. If you do not set rman\_filesperset, then the Oracle software uses the default setting. The Oracle documentation provides more details about rman\_filesperset.

Data Domain and NetWorker documentation describes the requirements for deduplication backups.

## **Configuring Client Direct with DD Boost backups**

You can configure a scheduled backup or manual backup to a DD Boost device that uses the Client Direct feature to deduplicate data on the NMSAP host and pass only unique data blocks directly to the device, bypassing the storage node.

#### Procedure

- 1. Review Best practices for DD Boost backups on page 117.
- Configure the DD Boost device and enable the Data Domain system for NetWorker operations. The EMC NetWorker and EMC Data Domain Deduplication Devices Integration Guide provides details.

- For a Client Direct backup to a DD Boost device over Fibre Channel, ensure that the SAP user has the correct device permissions as described in the following EMC articles:
  - Fibre Channel Devices with Products using DD Boost in Linux/UNIX Environment (Document ID dd95007)
  - Fibre Channel Devices with Products using DD Boost in Windows Environment (Document ID dd95005)

Use the document ID to search for these articles on EMC Online Support.

#### Note

This step is not required for a backup through the storage node or a snapshot backup with NSM.

- 4. Associate the backup with a pool that contains the DD Boost device configured in step 2:
  - For a scheduled backup, associate the required media pool with the NMSAP Group resource or Client resource by using the NMC program. The *EMC NetWorker Administration Guide* and NMC online help provide details about using the NMC program.
  - For a manual backup, set the pool parameter (for backint backups) or the NSR\_DATA\_VOLUME\_POOL parameter (for RMAN backups) to the required pool. Configuring manual backups on page 111 provides details about configuring a backint backup. NSR\_DATA\_VOLUME\_POOL provides details about the parameter for RMAN backups.
- 5. Follow the configuration instructions in the following table, similar to the instructions for configuring a nondeduplication backup.
- 6. For a Client Direct backup, use the default configuration settings. The Client Direct feature is enabled by default.

With Client Direct enabled, NMSAP tries to perform a Client Direct backup. If a Client Direct backup is not possible, NMSAP performs a backup through the storage node.

#### Note

If you upgrade from NetWorker server release 7.6.*x* to 8.0 or later, and you want to disable Client Direct for scheduled backups, you must clear the Client Direct checkbox in the wizard or disable the Client Direct attribute in the Client resource. With NetWorker server 8.0 or later, the Client Direct setting in the Client resource or wizard field takes precedence over the NSR\_DIRECT\_ACCESS setting in the initDBSID.utl parameter file.

| Type of Data Domain<br>deduplication backup | Configuration instructions                               | Additional instructions to use DD Boost over<br>Fibre Channel or if the pool contains Data<br>Domain and other types of devices |
|---------------------------------------------|----------------------------------------------------------|----------------------------------------------------------------------------------------------------|
| Scheduled backup configured with the wizard | Configuring scheduled backups with the wizard on page 83 | <ul><li>On the Client Backup Options wizard page:</li><li>Select the Data Domain backup.</li></ul>                              |

#### Table 13 Configuring a Data Domain backup

| Type of Data Domain<br>deduplication backup    | Configuration instructions                                     | Additional instructions to use DD Boost over<br>Fibre Channel or if the pool contains Data<br>Domain and other types of devices                                                                                                    |
|------------------------------------------------|----------------------------------------------------------------|----------------------------------------------------------------------------------------------------|
|                                                |                                                                | • Select the proper Data Domain interface. Ensure that you select the Fibre Channel setting if you want to use an FC interface.                                                                                                    |
| Scheduled backup configured without the wizard | Configuring scheduled backups<br>without the wizard on page 85 | <ul> <li>In the Client resource of the NMSAP client:</li> <li>Select the Data Domain Backup attribute.</li> <li>Select the proper setting of the Data Domain<br/>Interface attribute. Ensure that you select the<br/>Fibre Channel setting if you want to use an FC<br/>interface.</li> </ul>                                                                         |
| Manual backup                                  | Configuring manual backups on page<br>111                      | <ul> <li>In the init DBSID.utl parameter file:</li> <li>Set NSR_DEVICE_INTERFACE=DATA_DOMAIN.<br/>NSR_DEVICE_INTERFACE provides details.</li> <li>Set NSR_DATA_DOMAIN_INTERFACE to the<br/>proper interface value. Ensure that you set the<br/>Fibre Channel value if you want to use an FC<br/>interface. NSR_DATA_DOMAIN_INTERFACE<br/>provides details.</li> </ul> |

#### Table 13 Configuring a Data Domain backup (continued)

## Configuring storage node with DD Boost backups

You can configure a scheduled backup or manual backup to a DD Boost device, where the backup does not try to use the Client Direct method but instead deduplicates data on a storage node.

#### Procedure

- 1. Follow step1 to step 5 in Configuring Client Direct with DD Boost backups on page 117.
- 2. Ensure that the Client Direct feature is disabled by following the appropriate procedure:
  - For a manual backup with any NetWorker server release or for a scheduled backup with a NetWorker server release earlier than 8.0, set NSR\_DIRECT\_ACCESS=No in the advanced option table in the wizard or in the initDBSID.utl parameter file. NSR\_DIRECT\_ACCESS provides details.
  - For a scheduled backup with NetWorker server release 8.0 or later, clear the Client Direct checkbox in the wizard or disable the Client Direct attribute in the NetWorker Client resource.

## **Configuring NMSAP backups to AFTD storage**

You can configure an NMSAP scheduled or manual backup to an AFTD as either a Client Direct backup or a backup that sends data through a storage node.

## **Configuring Client Direct backups to AFTD**

You must complete the required steps to configure a scheduled or manual backup that uses Client Direct to an AFTD.

#### Procedure

 Configure an AFTD by using either the Device Wizard or the NMC device properties window.

The *EMC NetWorker Administration Guide* provides complete details about AFTD configurations, including considerations for Client Direct clients.

- 2. Ensure that the NMSAP client has the required access to the AFTD through CIFS. The *EMC NetWorker Administration Guide* provides details.
- 3. Associate the backup with a pool that contains the AFTD configured in step 1.
- 4. Follow the appropriate configuration instructions:
  - Configuring scheduled backups with the wizard on page 83.
  - Configuring scheduled backups without the wizard on page 85.
  - Configuring manual backups on page 111.
- 5. For a Client Direct backup, use the default configuration settings. The Client Direct feature is enabled by default.

With Client Direct enabled, NMSAP tries to perform a Client Direct backup. If a Client Direct backup is not possible, NMSAP performs a traditional backup through the storage node.

### Configuring storage node backups to AFTD

You must complete the required steps to configure a scheduled or manual backup to an AFTD where the backup does not try to use the Client Direct method but instead sends data through a storage node.

#### Procedure

- 1. Follow step 1 to step 4 in Configuring Client Direct backups to AFTD on page 120.
- Ensure that the Client Direct feature is disabled by following the appropriate procedure:
  - For a manual backup, set NSR\_DIRECT\_ACCESS=No in the initDBSID.utl parameter file. NSR\_DIRECT\_ACCESS provides details.
  - For a scheduled backup, clear the Client Direct checkbox in the wizard or disable the Client Direct attribute in the NetWorker Client resource.

## Configuring probe-based backups

The NetWorker Probe resource is an optional feature that triggers backups when the system meets user-specified conditions. A probe-based backup is also referred to as an event-based backup.

#### Note

Unless the system meets the probe conditions, a scheduled backup group enabled for a probe will not run.

The system must meet the following conditions for a probe-based backup to be triggered:

- The current time is within a specified window of time. The backup window is defined by the probe start time and end time in the probe-enabled backup Group resource.
- The system meets one of the following conditions:
  - A specified amount of time has elapsed since the previous probe-based backup.
  - One probe or all the probes associated with the backup are successful, depending on the probe success criteria specified in the backup configuration. You can set the probe success criteria in the NetWorker Group resource to the value of Any or All.

## Configuring a probe-based backup

A probe-based NMSAP backup requires settings in three NetWorker resources: Probe, Group, and Client.

#### Procedure

 Create a separate NetWorker Probe resource for the supplied NMSAP nsrsapprobe program and any other program or script that checks for a userdefined condition. The Probe resource defines the conditions that trigger the probe-based backup.

#### NOTICE

Because a NetWorker Probe resource stores information on the state of database redo logs, the Probe resource must be associated with a single NetWorker Client resource only. Multiple databases configured through multiple Client resources require a separate Probe resource for each client.

You can associate a script written for a user-defined probe with more than one NetWorker Client resource.

The following table describes Probe resource attributes for NMSAP backups.

 Table 14 NetWorker Probe resource attributes for NMSAP backups

| Attribute          | Description                                                                                                    |
|--------------------|----------------------------------------------------------------------------------------------------|
| Name               | A unique name that identifies the Probe resource.                                                                                                    |
| Probe Command      | Name of the program or script that triggers a probe-based backup.<br>For example, the nsrsapprobe program supplied with NMSAP triggers a backup when the number of Oracle<br>transaction (archived redo) logs generated since the last probe-based backup meets or exceeds the value of the<br>LOG_THRESHOLD parameter.<br>The Probe Command can be a user-defined program or script. User-defined probes on page 123 provides details. |
| Command<br>Options | Required for the nsrsapprobe program only. A comma-separated list of parameters with their settings as follows: <ul> <li>LOG_THRESHOLD—Mandatory. Specifies the number of Oracle transaction (archived redo) logs generated</li> </ul>                                                                                                    |
|                    | <ul> <li>since the last probe-based backup, which will trigger a new probe-based backup.</li> <li>ORACLE_SERVICE—Mandatory only when database authentication is specified as described in step 4.<br/>Specifies the Net service name for the Oracle database that is to be probed.</li> </ul>                                                                                                    |

Table 14 NetWorker Probe resource attributes for NMSAP backups (continued)

| Attribute | Description                                                                                                    |  |  |
|-----------|----------------------------------------------------------------------------------------------------|--|--|
|           | Note<br>If this Probe resource is associated with a Client resource that is configured with the wizard and contains the<br>ORACLE_SERVICE parameter, then the values for ORACLE_SERVICE must match in both resources. |  |  |
|           | <ul> <li>NSR_DEBUG_DIR—Optional. Specifies a valid directory pathname where debug information for probe operations is recorded in a nsrsapprobe_<i>pid</i>.log file.</li> </ul>                                       |  |  |
|           | Note<br>When you set NSR_DEBUG_DIR, you enable debugging of probe operations.                                                                                                    |  |  |
|           | <ul> <li>TNS_ADMIN—Mandatory if Oracle Net services files are installed in a nondefault location. Specifies the pathname of the nondefault location of the Oracle Net services files.</li> </ul>                      |  |  |
|           | For example:                                                                                                    |  |  |
|           | ORACLE_SERVICE=SAP.world,LOG_THRESHOLD=10                                                                                                    |  |  |

2. Create a NetWorker Group resource for the probe-based backup. Configure the Group resource to enable probe-based backups and set the probe timing options.

The EMC NetWorker Administration Guide provides details.

3. Associate the NetWorker Probe resource with a Client resource. You must complete this setting with the individual NMC resource settings and not with the wizard. The following table describes the required Client resource attributes for NMSAP probe-based backups.

| Attribute              | Description                                                       |
|------------------------|-------------------------------------------------------------------|
| Probe Resource<br>Name | Specify the name of the Probe resource from step 1.               |
| Name                   | Note                                                              |
|                        | You can associate a Client resource with only one probe.          |
| Group                  | Specify the name of the probe-enabled Group resource from step 2. |

 Table 15 NetWorker Client resource attributes for probe-based NMSAP backups

The EMC NetWorker Administration Guide provides details.

- 4. Specify either OS authentication or Oracle database authentication for probebased backups by using the wizard or by setting a parameter in the nsrsapsv configuration file:
  - To specify that probe-based backups use OS authentication, set the OS user credentials without setting the Oracle database user credentials. The OS user credentials are mandatory. For example, you can run the nsrsapadm -P oracle -z file\_pathname command to encrypt the OS user credentials in the OS\_USR\_PASSWD parameter in the configuration file. OS\_USR\_PASSWD provides details.

#### Note

The OS user password is mandatory on Windows and optional on UNIX. The OS authentication requires ORACLE\_SID to be set in the configuration file. Ensure that you have set up the OS authentication according to the Oracle documentation.

• To specify that probe-based backups use Oracle database authentication, also set the Oracle database user credentials. Then the probe-based backups will use database authentication by default. For example, you can run the nsrsapadm -P oracle -z *file\_pathname* command to encrypt the Oracle database user credentials in the ORACLE\_USR\_PASSWD parameter in the configuration file. ORACLE\_USR\_PASSWD provides details.

### **User-defined probes**

The user-defined script or program for probe-based backups must meet the following requirements:

- Name starts with "nsr" or "save."
- Location is in the same directory that contains the NetWorker client binaries.
- Permissions of the script or program file include the "execute" permission.
- Returns one of the following code values when the script or program finishes running its probe:
  - 0—Signifies that the backup condition has been met.
  - 1—Signifies that the backup condition has not been met.
  - Other than 0 or 1—Signifies that an error occurred during the probe.

## Example probe-based backup with multiple probes

You can configure a probe-based backup with multiple probes. Depending on the Probe Success Criteria setting in the Group resource, a backup will start when the conditions for any or all the probes are met.

For example, a probe-based backup is triggered when both of the following conditions are true:

- At least 25 Oracle transaction log files are generated on an SAP Oracle client named, for example, oraprod\_host. A Probe resource for this condition will use the supplied nsrsapprobe program.
- More than two tape drives are idle in a tape library attached to a NetWorker storage node named, for example, libstore\_host, where the probe-based backup will be sent for storage. A second Probe resource for this condition will use a user-defined script named nsrjukeboxprobe.

To configure an example probe-based backup with these two conditions:

#### Procedure

- 1. Create the NetWorker Probe resource for the supplied nsrsapprobe program with the following attributes:
  - Name: myxlogs
  - Probe Command: nsrsapprobe

- Command Options: LOG\_THRESHOLD=25
- 2. Create a user-defined script, nsrjukeboxprobe, with "execute" permissions and store the script in the same directory as the NetWorker binaries on libstore\_host. When the script runs, it checks for the number of idle tape drives in the library, and returns one of the following values:
  - 0—If more than two tape drives are idle in the library.
  - 1—If two or fewer tape drives are idle in the library.
  - Other than 0 or 1—An error occurred during the probe and no backup will be performed.
- 3. Create a second NetWorker Probe resource for the user-defined probe with the following attributes:
  - Name: myxdrives
  - Probe Command: nsrjukeboxprobe
  - Command Options: (blank)
- 4. Create a NetWorker Group resource named, for example, probe\_group, and configure the required probe attributes with the **Probe Success Criteria** attribute set to **All**.
- 5. Create a NetWorker Client resource for the NMSAP backup of oraprod\_host with the following attributes:
  - Name: oraprod\_host
  - Backup Command: nsrsapsv -f
  - Group: probe\_group
  - Probe: myxlogs
  - Save Set: backint: DBSID
- Create a NetWorker Schedule resource named "skip\_all" and set the level to skip for each day in the schedule. This will enable a probe to run without running a backup.
- 7. Create a dummy Client resource for the libstore\_host storage node with the "skip-all" schedule and the following attributes:
  - Name: libstore\_host
  - Backup Command: (blank)
  - Group: probe\_group
  - Probe: myxdrives
  - Save Set: my\_skip\_set
  - Schedule: skip\_all

## **Configuring backup email notifications**

NMSAP enables you to obtain email notifications for when an NMSAP backup starts, ends, completes with errors, or completes successfully. You must specify the email utility that NMSAP will run for the email notifications, for example, the mailx utility on UNIX or a supported utility on Windows. This email utility must be installed on the NMSAP client.

To enable the email notifications, you must set the appropriate parameters to the command line options of the email utility:

- If you use the wizard to configure a backup, set the following parameters in the Advanced Options table: notify\_done, notify\_error, notify\_start, notify\_success.
- If you use an NMSAP parameter file, init DBSID.utl, for the backup, set the notify\_done, notify\_error, notify\_start, and notify\_success parameters in that parameter file.

 Table 9 on page 87 describes the required settings of these parameters.

Configuration for NMSAP Oracle Operations

# **CHAPTER 5**

# **NMSAP** Oracle Operations

This chapter includes the following topics:

| • | Performing scheduled backups of SAP Oracle data       | 128 |
|---|-------------------------------------------------------|-----|
| • | Performing manual backups                             | 130 |
| • | Reviewing backup and restore session reports          | 132 |
| • | Verifying backup information in the NetWorker indexes | 132 |
| • | Cloning backups                                       | 134 |
| • | Performing data restore and recovery                  |     |
| • | Requirements for disaster recovery                    | 140 |
| • | Recovering from a disaster                            |     |
|   |                                                       |     |

## Performing scheduled backups of SAP Oracle data

You can use the following procedures to test, monitor, and cancel scheduled NMSAP backups of SAP Oracle data, not including snapshot backups.

The *EMC NetWorker Administration Guide* provides information about restarting checkpoint enabled backups.

NMSAP Oracle Snapshot Backups and Restores on page 151 and NMSAP Oracle Split-Mirror Backups and Restores on page 167 describe how to perform NMSAP Oracle snapshot backups.

## **Testing scheduled backups**

You can configure scheduled NMSAP backups to run automatically according to the backup schedules. After you configure a scheduled backup, you can manually test the backup.

Before you test a scheduled backup, ensure that you meet the following requirements:

- You have correctly set up the software environment. You have provided read and write access to a common parent directory for all the files associated with the backup. Verifying the NMSAP software requirements on page 78 provides details.
- You have created the NetWorker Client resource with a correctly configured save set and backup command.
- You have assigned the Client resource to a backup group.

You can test a scheduled backup with the NetWorker Management Console (NMC).

#### Procedure

- 1. Start the NMC program.
- 2. Select the appropriate NetWorker server to perform the backup.
- 3. Select the group to monitor for the test.
- 4. Start the scheduled backup for the specified group.

### Monitoring scheduled backups

The NMC program provides a centralized view of all the backup and recovery activity throughout an entire enterprise, the operations related to devices and libraries, and the managed events that require user intervention.

You can monitor scheduled NMSAP backups with the NMC program.

#### Procedure

- 1. Run the NMC program.
- 2. Select the backup group in the monitor view.

The Details window displays details of backups that are running, successfully completed, or failed.

#### Note

For a deduplication backup, the NMC display shows the total size of the data before deduplication, not the size of the deduplicated data. The display also does not indicate that the data is for a deduplication backup.

Troubleshooting and Error Messages on page 185 describes how to review diagnostic messages and error messages.

## Canceling scheduled backups

You cannot cancel a scheduled backup by clicking **Stop** on the ongoing save sets in the **All Sessions** or **Save Sessions** window during the backup process.

If you cancel a backup before completion, none of the backed-up data might be recoverable.

You can cancel a scheduled backup in progress from the NMC program.

#### Procedure

- 1. Run the NMC program.
- 2. Select the backup group in the monitor view.
- 3. Right-click the group to stop and select Stop.

To manually start a canceled backup process from the beginning, right-click the group to start and select **Start**. Ensure that the backup successfully completes without interruption.

To cancel the scheduled backup from the NMSAP client host, you can use the following command:

brbackup | brarchive -g abort | stop | term | kill

The SAP Note 1129197 provides details.

### Restarting failed scheduled backups

If you set the Client Retries attribute in the Client resource to a value greater than zero, the NetWorker group mechanism retries the backup automatically.

Alternatively, you can manually retry the backup from NMC.

#### Procedure

- 1. Run the NMC program.
- 2. Select the backup group in the monitor view.
- 3. Right-click the group to rerun and select Restart.

If the first backup fails in a restarted scheduled backup but the restarted backup succeeds, then information about failed save sets might remain in the **Failed** area of the NMC window. The failed save set information only indicates that the initial backup attempt failed and does not reflect the final backup result.

To ensure that only the data that was not backed up in the failed backup is backed up again, configure the backup to take advantage of the checkpoint restart option, as described in Configuring restartable backups on page 112.

#### Note

If the restart does not occur within the NetWorker restart window that can be set on the NMC group properties Advanced tab, the next checkpoint-restart backup backs up all the data.

## Performing manual backups

You can use the following procedures to perform manual NMSAP backups of SAP Oracle data and NetWorker bootstrap backups, and also monitor and cancel manual NMSAP backups.

NOTICE

The NetWorker server bootstrap and client indexes are not automatically backed up at the end of a manual backup, as they are for a scheduled backup. After running a manual backup, perform a backup of the NetWorker server bootstrap and client indexes to prepare for disaster recovery of the NetWorker server by following the instructions in the *EMC NetWorker Administration Guide*.

## **Running manual backups**

Before you run a manual backup, ensure that you meet the following requirements:

- You have correctly set up the software environment. You have provided read and write access to a common parent directory for all the files associated with the backup. Verifying the NMSAP software requirements on page 78 provides details.
- You have set the server parameter in the NMSAP parameter file, initDBSID.utl, for the appropriate NetWorker server. NMSAP backint parameters on page 87 provides details.
- You have set the BR\*Tools initialization profile init DBSID.sap with parameters for the following items:
  - Backup device type (backup\_dev\_type)
  - Backup the utility configuration file (util\_par\_file)

Choosing either backint or RMAN as the backup and restore utility on page 80 provides details.

You can perform a manual backup as illustrated by the following examples.

#### Procedure

- Type the SAP backup command with the appropriate parameters to back up the SAP Oracle database or the selected objects to the NetWorker server. For example:
  - Offline backup:

```
brbackup -m all -t offline [-d util_file]
```

• Online backup:

```
brbackup -m backup_objects -t online[-d util_file_online]
```

Examples of SAP Oracle Command Options on page 179 describes the available brbackup command options.

2. If you perform an online backup, back up the archived redo logs by typing this additional command:

brarchive

#### Note

Without the redo logs, you can recover a database that was backed up online only to the time of its last full backup.

- 3. Back up the client file indexes and bootstrap. The *EMC NetWorker Administration Guide* provides instructions.
- 4. Run the following command to back up nondatabase files or directories:

brbackup -m {sap\_dir | ora\_dir | all\_dir | full\_directory\_path |
nondatabase\_file\_path}

Directory backups and restores on page 30 provides details.

### Monitoring manual backups

Operational messages about the status of manual NMSAP backups are displayed at the command line or GUI where the backup is started. Also, the NMC program provides a centralized view of the following activity:

- All the NetWorker server backup and restore activity
- Device and library operations and managed events that require user intervention

The *EMC NetWorker Administration Guide* describes how to review NMC progress and completion messages.

Troubleshooting and Error Messages on page 185 describes how to review diagnostic messages and error messages.

### Canceling manual backups

You can cancel a running manual backup by using one of the following procedures:

- Press Ctrl-c or the equivalent "attention" keyboard shortcut on the system.
- Type the following command:

brbackup | brarchive -g abort | stop | term | kill

The SAP Note 1129197 provides details.

### **Restarting failed manual backups**

When a backup session fails, you can restart the backup operation from the beginning by rerunning the brbackup command.

Alternatively, you can restart the backup of only the files that failed to be backed up:

#### Procedure

- On the NMSAP host, inspect the backup session log and troubleshoot the error messages. Reviewing backup and restore session reports on page 132 provides details.
- 2. Complete the backup by running the following command at the command line:

brbackup -f brbackup\_log\_name1[, brbackup\_log\_name2,...] | yyyy-mmddhh.mi.ss | number\_of\_days | last Example 1 Restarting failed backups

Run the appropriate brbackup command to back up files that failed to be backed up:

- To back up the files that failed to be backed up during the last two backup sessions:
  - 1. Find the backup logs for these two sessions in the SAPBACKUP directory, for example, beemhgkr.anf and beemhzwi.anf.
  - 2. Run the following command for these logs:

brbackup -f beemhgkr.anf,beemhzwi.anf

 To back up the files that were not backed up during the last backup session, run the following command:

brbackup -f last

• To back up the files that failed to be backed up in all the backup sessions that were run in the last three days, run the following command:

brbackup -f 3

## **Reviewing backup and restore session reports**

During backup sessions or restore sessions, the NMSAP <code>backint</code> program appends a report to a sessions log file on each NMSAP host. The default location for the log is as follows:

- On Microsoft Windows: NetWorker install directory\nsr\applogs
- On UNIX or Linux: /nsr/applogs

The default format for the log file name is backintDBSID.log.raw.

You can specify a different location for this backup sessions log by using a different name with the backint log and arch backint log parameters.

This sessions log is in I18N format. You must run the log through the NetWorker nsr render log utility to make the log readable.

## Verifying backup information in the NetWorker indexes

The *EMC NetWorker Administration Guide* provides details about the NetWorker online indexes.

You can use the mminfo and nsrinfo commands to review information about NMSAP scheduled backups and manual backups in the NetWorker online indexes.

• Query the backup information in the media database by using the mminfo command. For example:

```
mminfo -v -s NetWorker server hostname -c NMSAP client hostname
```

#### Note

The deduplication save set size (size field) reported by the mminfo command includes only the size of the NetWorker save set metadata.

- To view only save sets created as part of an Avamar deduplication backup, use the mminfo command with the -q dedupe option.
- To view only save sets created as part of a Data Domain deduplication backup, use the mminfo command with the -q DataDomain option.
- To list the extended attributes for the deduplication backups, add the -S option, which provides information about the total size of data protected and the amount of new data passed during backup.

The following example shows the result for an Avamar deduplication backup:

# mminfo -S -q dedupe -c oak

ssid=3413300047 savetime=03/23/2013 03:48:22 PM (1282592902) oak:backint:SAP level=full sflags=vF size=3860 files=5 insert=03/23/2013 create=03/23/2013 complete=03/23/2013 browse=04/23/2013 11:59:59 PM retent=03/23/2014 11:59:59 PM clientid=0b211897-00000004-4c72caf4-4c72caf3-00035000-8e6d9956 \*ACTUAL HOST: oak; \*Client path: /NetWorker/bu-maple.legato.com/ oak; \*Data set size: 251666432; \*De-Dup session id: 4; \*De-Dup snapup time: 2013-03-23; \*De-duplication: Yes; \*De-duplication host: bu-sonic.lss.emc.com; \*Domain: /NetWorker/bu-maple.legato.com; \*New data on De-Dup Node: 701967.00; \*New files: 1; \*Size on De-Dup Node: 251666432.00; group: NMSAP; Clone #1: cloneid=1282592903 time=03/23/2013 03:48:23 PM retent=03/23/2014 flags=F frag@ 0 volid=4268935984 file/rec=3413300047/0 rn=0 last=03/23/2013

#### Note

For Avamar deduplication backups, the save set size in the **size** field reported by the mminfo command includes only the size of the NetWorker save set metadata, usually stored on the AFTD device. The **size** field does not include the size of the backed-up data stored in Avamar. The **\*Size on De-Dup Node** field provides the size of the backed-up data.

The following example shows the result for a Data Domain deduplication backup:

```
# mminfo -S -q DataDomain -c oak
ssid=3138980225 savetime=02/11/2013 07:29:31 AM (1360585771)
bu-staples:backint:SAP level=full sflags=vF
size=52440380 files=8 insert=02/11/2013
create=02/11/2013 complete=02/11/2013 browse=03/11/2013
11:59:59 PM retent=02/11/2014 11:59:59 PM
```

• Query the information about the backed-up files in the client file index by using the nsrinfo command. For example:

nsrinfo -s NetWorker\_server\_hostname NMSAP\_client\_hostname

The nsrinfo command can produce very verbose output.

#### Note

For Avamar deduplication backups, the save file size (**size** field) recorded in the NetWorker index contains only the NetWorker save file metadata. The **size** field does not include the size of the backed-up data.

The *EMC NetWorker Command Reference Guide* and *EMC NetWorker Administration Guide* describe the nsrinfo command and mminfo command.

### Deletion and expiration of Avamar deduplication backups

When a user or the NetWorker server deletes a deduplication backup, the backup information is deleted immediately from the NetWorker indexes and a request is queued for deletion of the backup from the Avamar server.

Once a deduplication save set exceeds the retention time and the data chunks are deleted from the Avamar server, the save sets are no longer recoverable with the scanner program.

The *EMC NetWorker Administration Guide* describes the deletion of deduplication backups.

## Cloning backups

The NetWorker software can create clone copies of completed backup save sets for additional protection and recovery options. You can use a special clone command with NMSAP, although the regular nsrclone command is also available.

The NMSAP clone process, which uses the sapclone command, makes an exact copy of data in a storage volume and saves the data in a clone volume. You can clone individual save sets or the entire contents of a storage volume. Because the process clones only complete save sets that can span multiple volumes, the process requests additional clone volumes when needed.

A clone volume is indistinguishable from the original volume, except that the volume labels are different. NetWorker software indexes and tracks save set clones in both the client file index and the media database.

#### Note

If you clone Avamar deduplication backups, only the metadata stored on the NetWorker storage device is cloned, not the data stored by the Avamar server.

### Using the sapclone command and options

You can clone NMSAP backups of SAP Oracle databases by running the sapclone command from the NMSAP host. You can use the sapclone command with the NetWorker nsrclone command to write the cloned data to the default clone pool or to a specified clone volume whose pool type is "clone."

#### Note

The sapclone command can clone only save sets that were generated with the NMSAP backint program. The names of these save sets start with "backint." You can clone RMAN backups with the nsrclone command.

You can also use the sapclone command to create clones of deduplicated NMSAP save sets stored on Data Domain systems by specifying the -b option with a Data Domain clone pool. If you configure both the source device and target device for the clone copy as Data Domain devices (not as AFTD or VTL devices), then the clone copy is optimized in the deduplication format, also known as "clone-controlled replication." If the target device is for conventional disk or tape storage, then the clone copy uses the nondeduplicated native format. The *EMC NetWorker and EMC Data Domain Deduplication Devices Integration Guide* describes clone-controlled replication.

Use the following syntax for the sapclone command:

sapclone [-a] [-b pool] [-c client] [-n] [-s server] -u SID

Command options in brackets ([]) are optional. Only the -u option is mandatory.

The following table lists the options to use with the sapclone command.

Table 16 The sapclone command options

| Option           | Description                                                                                                    |
|------------------|----------------------------------------------------------------------------------------------------|
| -a               | Specifies to clone all the save sets of a client. If you do not use this option, the NMSAP program clones only the save sets created in the last 24 hours.<br>Example: sapclone -a -u SAP1                                                                                                    |
| -b <i>pool</i>   | Specifies the pool to which the cloned save sets are sent. If you do<br>not use this option, the save sets are sent to the Default clone pool.<br>Example: sapclone -b SAPClone -u SAP1                                                                                                    |
| -c <i>client</i> | Specifies the name of the client whose backed-up data should be<br>cloned. NetWorker software uses the client file index for the specified<br>client to find and clone the client data.<br>Use this option for cloning data backed up from a cluster. For<br>example, you can set this option to the name of the cluster's virtual<br>node.<br>Example: sapclone -c saturn -u SAP1 |

| Option           | Description                                                                                                    |
|------------------|----------------------------------------------------------------------------------------------------|
| -n               | Specifies to test the cloning operation on the save sets for a client.<br>When you use this option, the cloning operation is not initiated.<br>The example performs a trial cloning process on the save sets created<br>by backint in the last 24 hours, with none of the data stored onto<br>volumes of a clone pool.<br>Example: sapclone -n -u SAP1 |
| -s <i>server</i> | Specifies the destination NetWorker server. You must use this option only if one of the following conditions is true:                                                                                                    |
|                  | • You clone to a NetWorker server other than the default server.                                                                                                    |
|                  | • You run the sapclone command on an SAP Oracle server.                                                                                                    |
|                  | Example: sapclone -s mars -u SAP1                                                                                                    |
| -u <i>SID</i>    | Mandatory. Specifies the Oracle database for which the save sets will<br>be cloned.<br>Example: sapclone -u SAP1                                                                                                    |

 Table 16 The sapclone command options (continued)

## Performing data restore and recovery

You can perform all NMSAP restore and recovery operations on an SAP Oracle host by using the SAP BrGui interface or the brrestore or brrecover command.

NMSAP can restore and recover only the data that you backed up with NMSAP or with the Fujitsu NetWorker Module for SAP R/3 version 3.0.

#### NOTICE

You can restore only the files for which you have read permission, based on the files' operating system permissions at the time that the files were backed up.

On a UNIX or Linux system, the read permission is associated with the numeric user ID (UID) and group ID (GID), not the username or group name. The UID and GID of the user performing the restore must match the IDs associated with the files at backup time.

You can use the following procedure to recover an entire database or a subset of database objects, such as a tablespace or a datafile.

#### Procedure

- 1. (Optional) To restore the data to a different SAP Oracle host (destination host) than the one that was backed up:
  - On a UNIX or Linux system, ensure that the SAP user on the destination host has read permission to the backed-up files as described in the preceding NOTICE.
  - Follow the disaster recovery steps to re-create the environment and restore the configuration files and BR\*Tools logs.
  - Perform the following steps on the destination host.

- For a restore from a DD Boost device over Fibre Channel, ensure that the SAP user has the correct device permissions as described in the following EMC articles:
  - Fibre Channel Devices with Products using DD Boost in Linux/UNIX Environment (Document ID dd95007)
  - Fibre Channel Devices with Products using DD Boost in Windows Environment (Document ID dd95005)

Use the document ID to search for these articles on EMC Online Support.

#### Note

This step is not required for a restore through the storage node or a restore from a backup performed with NSM.

- Ensure that you have configured the NMSAP environment with all the requirements. Verifying the NMSAP software requirements on page 78 provides details.
- 4. Ensure that you have configured the BR\*Tools initialization profile initDBSID.sap for either util\_file or rman\_util as the backup device type. Otherwise, use the required brrestore options or brrecover options.

Choosing either backint or RMAN as the backup and restore utility on page 80 provides details.

- 5. Ensure that you have configured the NMSAP parameter file, init DBSID.utl, for the appropriate parameters:
  - The server parameter specifies the hostname of the NetWorker server that contains the backup to be restored.
  - The client parameter specifies the hostname of the NMSAP host that was backed up if that host is different than the destination host.
  - The parallelism setting is the same as used to create the backup. Typically, you set the parallelism to the number of target sessions accepted by the devices, which must be equal to or less than the NetWorker parallelism.
  - If you restore the SAP Oracle data to a new location and only the top common data directory changes but the subdirectory structure remains the same as it was at backup time, then NSR\_RELOCATION\_DEST can specify the new top data directory to improve the restore performance.

The BR\*Tools programs determine the new destination directory, for example, brrestore -m *object=new\_destination*.

If the common directory for files being restored, as determined by brrestore, does not match the path set with NSR\_RELOCATION\_DEST, then the restore ignores the NSR\_RELOCATION\_DEST setting.

• Optionally, NSR\_RECOVER\_POOL can specify the pool from which to restore the backup when multiple backup copies (clones) are available. "NSR\_RECOVER\_POOL" on page 78 provides details.

NMSAP backint parameters on page 87 and Examples of brrestore command syntax and options on page 181 describe these configurations.

6. Ensure that the backup to be restored exists before you perform a restore operation. For example, to inquire for the latest NMSAP BACKINT backup by using the BR\*Tools verify functionality, type the following command: brrestore -b last -verify only\_conf

The BR\*Tools documentation provides details on the -verify options.

You can also verify that the backup exists in the NetWorker indexes. Verifying backup information in the NetWorker indexes on page 132 provides details.

- 7. Prepare for the restore operation:
  - For a full restore, shut down the Oracle database instance.
  - For the restore of a single database object, take the database object offline.
- 8. Perform the restore operation by using the BR\*Tools interfaces.

#### NOTICE

The brrestore program used for a restore operation, whether run directly from the command line or indirectly from the brrecover command or BrGui interface, first deletes all the original files to be restored before the program runs backint to restore the backed-up files. You will lose the original files if brrestore or backint fails.

Perform one of the following actions to prevent these issues:

 Restore the files to a different location that does not include any files by using the -m option and specifying the restore destination, for example:

brrestore -m tablespace\_name=restore\_directory

• Use the **brrestore** -NFD option to prevent deletion of the original files by brrestore.

To restore a restarted backup, specify each BR\*Tools log produced by the initial backup and subsequent restart attempts for the brrestore command or brrecover command. For example, if you started the NMSAP backup and the backup required two restart attempts before completion, you must run the brrestore -b *backup\_log* command three times and use the proper log name each time. The list of BR\*Tools catalog files is logged in both of the following locations:

- backint logs in the nsr/applogs directory
- BR\*Tools SAPBACKUP location

To restore data from a directory (nondatabase) backup, use the <code>brrestore - m non\_db</code> command. When you restore the SAP directory data, prevent deletion of the BR\*Tools and <code>backint</code> binaries during the restore by performing a relocated restore. For example, use the following command:

brrestore -m non\_db=restore\_directory

Examples of SAP Oracle Command Options on page 179 contains examples of the brrestore and brrecover commands and options. The appropriate SAP documentation provides details about these commands and other SAP commands.

9. To apply redo logs to recover a database, refer to the appropriate SAP and Oracle documentation.

Reviewing backup and restore session reports on page 132 provides details about backup and restore log information.

## Restarting a restore for files that failed a restore

During a restore operation, NMSAP attempts to restore all the requested files even if some files fail to restore. When a restore session is complete, you can use the following procedure to restart the restore operation for files that failed to restore.

#### Procedure

- On the NMSAP host, inspect the restore session log and troubleshoot the error messages for files that failed to restore. Reviewing backup and restore session reports on page 132 provides details.
- 2. Complete the restore by applying the **brrestore** -f command to the appropriate brrestore logs.

Examples:

- To restore the files that failed to restore during the last two restore sessions:
  - a. Find the restore logs for these two sessions in the SAPBACKUP directory, for example, reaxdwie.rsb and reasdwap.rsb.
  - b. Type the following command for these logs:

brrestore -f reaxdwie.rsb, reasdwap.rsb

 To restore the files not restored during the last restore session, type the following command:

brrestore -f last

• To restore files that failed to restore in all the restore sessions that ran in the last three days, type the following command:

brrestore -f 3

## Restoring from a checkpoint restarted backup

When the checkpoint restart feature is enabled and you complete a backup by performing checkpoint restarts, a warning message might appear when you run brrestore to restore the backup. The warning appears because the completed backup is stored in multiple save sets for the checkpoint restarted backup and brrestore cannot restore all the save sets in one restore operation.

The following type of warning message might appear when you run <code>brrestore</code> to restore the backup:

BR0437W File file name to be restored was not backed up

Perform the following steps to complete the restore of the checkpoint restarted backup.

#### Procedure

1. Find the brbackup log file on which the restore is based.

The <code>brbackup</code> logs are located in the directory <code>%SAPDATA\_HOME%</code> <code>\sapbackup</code>, with the file name extension <code>aff</code>. Check the time to find the log to which you want to restore.

2. Open the brbackup log file in a text editor, and find the following type of line in the file:

```
BR0091I <number> files were already saved in:
<previous1>.aff, <previous2>.aff,...
```

3. For each of the previous log files, run brrestore with the parameter -b <previous log file>.aff.

## **Requirements for disaster recovery**

For a comprehensive disaster recovery plan, you must fully reconstruct the computing environment and all the SAP Oracle server (NMSAP host) files associated with maintaining data. Importance of backups and the backup lifecycle on page 21 describes the impacts of incomplete protection.

Maintain accurate and complete records of the network and system configurations. Keep all the original software media and the following items in a safe location:

- Original operating system media and patches
- Original NetWorker media
- Device drivers and device names
- File system configuration
- IP addresses and hostnames
- NetWorker bootstrap and client index information

You need the NetWorker server bootstrap and client index information to perform disaster recovery of the NetWorker server, a separate procedure not covered in this chapter.

#### NOTICE

The NetWorker server bootstrap and client indexes are not automatically backed up at the end of a manual backup, as they are for a scheduled backup. After running a manual backup, perform a backup of the NetWorker server bootstrap and client indexes to prepare for disaster recovery of the NetWorker server by following the instructions in the *EMC NetWorker Administration Guide*.

The *EMC NetWorker Disaster Recovery Guide* describes how to recover the NetWorker server and a NetWorker client or storage node from various types of disasters.

## **Recovering from a disaster**

To recover from a disaster, first restore lost Oracle and SAP configuration files and lost BR\*Tools backup log files according to the following instructions. After you restore these files, you can perform a database point-in-time recovery or a whole database reset according to the instructions in Performing data restore and recovery on page 136.

## **Restoring the required Oracle and SAP BR\*Tools files**

The following procedure is a concise version of the disaster recovery steps described in the SAP documentation, modified for the specific requirements of NMSAP. You can perform this procedure on the original host or a new host, both referred to as the destination host.

#### NOTICE

You can restore only the files for which you have read permission, based on the files' operating system permissions at the time that the files were backed up.

On a UNIX or Linux system, the read permission is associated with the numeric user ID (UID) and group ID (GID), not the username or group name. The UID or GID of the user performing the restore must match the ID associated with the files at backup time.

#### Procedure

1. (Optional) To restore the data to a different SAP Oracle host (destination host) than the one backed up:

a. On the NetWorker server that contains the backup to be restored:

- Create a generic Client resource for the destination host if one does not yet exist.
- Set the Remote Access attribute in the Client resource of the backed-up NMSAP host to sap\_user@destination\_host.
- b. Perform the following steps on the new destination host.
- 2. If the entire SAP Oracle system is lost:
  - a. Reinstall all the required software components described in NMSAP and associated software on page 35.
  - b. Reconfigure the SAP data layout, such as the SAPDATA\_HOME directory and its subdirectories, to the same state as before the disaster.
- Load the storage volumes with the required Oracle and SAP configuration files and the BR\*Tools backup log files on the NetWorker storage node.
- 4. Configure the BR\*Tools profile file, initDBSID-dr.sap, and NMSAP parameter file, initDBSID-dr.utl, for recovery on the destination host.

Ensure that the NMSAP configuration file contains at least the following parameters:

- The server parameter specifies the hostname of the NetWorker server that contains the backup to be restored.
- The client parameter specifies the hostname of the NMSAP host that was backed up, if that host is different than the destination host.
- 5. On the destination host, start BR\*Tools or BrGui and follow the onscreen instructions to perform a disaster recovery of profiles and logs.

For example, the following steps show how to use BR\*Tools for disaster recovery of profiles and logs:

- a. In the **brtools** menu, select **Restore and Recovery** and then **Disaster recovery**.
- b. On the page BRRECOVER options for disaster recovery, set the location of the BR\*Tools profile file and the NMSAP configuration file for use by brrecover.

#### Note

If you are restoring the original BR\*Tools profile or NMSAP configuration file, ensure that the files used for the disaster recovery have different names or are stored in a different location than the original files to be restored.

- c. On the page **Device type for restoring profiles and log files from** BRBACKUP | BRARCHIVE backup, select Backup utility.
- d. On the page Parameters for restoring profiles and log files from BRBACKUP backup utility, specify the files to restore as they appear in the NetWorker client index.
- e. On the page **Restore of profiles and log files from BRBACKUP backup**, select the components that you want to restore.

The SAP documentation provides more details about disaster recovery.

## Recovering an SAP Oracle database after disaster

After you restore the correct SAP BR\*Tools profiles and logs on the NMSAP host, follow the normal BR\*Tools recovery procedure to perform database point-in-time recovery or database reset.

Performing data restore and recovery on page 136 provides the procedure to recover an SAP Oracle database.

The SAP documentation provides more details about database recovery.

# **CHAPTER 6**

# SAP Oracle in Cluster and RAC Environments

This chapter includes the following topics:

| ٠ | SAP Oracle cluster systems | 144 |
|---|----------------------------|-----|
| • | Oracle RAC systems         | 148 |

## SAP Oracle cluster systems

A cluster environment consists of two or more linked hosts with shared storage, called cluster nodes, which work together to provide a resilient database processing platform.

In an active-passive cluster, some nodes are active and others are standby, waiting to take over the processing when an active node fails. A user can connect to the cluster by using a virtual cluster name or IP address, regardless of which nodes are active. You normally implement active-passive clusters for high availability solutions or to improve computer performance.

An Oracle Real Application Cluster (RAC) system provides a single database that can be accessed by multiple Oracle instances simultaneously as an active-active application cluster configuration.

This section describes the procedures for active-passive cluster configurations. Oracle RAC systems on page 148 describes the procedures for Oracle RAC configurations.

### Client parameter setting for cluster systems

During an NMSAP backup, the NetWorker server creates entries about the backed-up data in the online client file index. During an NMSAP restore, you can retrieve the data by first searching the client file index.

The client parameter provides the following information to the NetWorker server:

- During a backup, the name of the NetWorker client whose index file is used to record the backup information.
- During a restore, the name of the NetWorker client whose index file is used to search for the data to be restored.

If you do not set the client parameter, NMSAP uses the name of the local host (cluster node), not the virtual cluster host, for the operations during cluster backups and restores. Because the local host name can change over time and cause confusion and errors, use the virtual cluster name for the client parameter.

The value of the client parameter (either the default value or an explicitly defined value) used for a backup must be the same as the value of the client parameter used for the restore of that backup.

Set the client parameter to the virtual cluster hostname in a cluster environment to enable the restore of backup data no matter which cluster node was used during the backup.

## NSR\_PHYSICAL\_HOST\_LICENSE setting for cluster systems

By default, NMSAP is licensed per virtual cluster host and you require a license for each virtual cluster hostname that is backed up.

Set the parameter NSR\_PHYSICAL\_HOST\_LICENSE=TRUE to enforce that NMSAP is licensed per cluster node, not per virtual cluster hostname.

NSR\_PHYSICAL\_HOST\_LICENSE describes the parameter.

# Configuring scheduled backups in a cluster with the wizard

You can use the wizard or nonwizard method to configure a scheduled backup with the Backint interface in a cluster. This topic describes the configuration procedure with the wizard.

#### Procedure

- 1. Ensure that the NetWorker server is remote and not a part of the cluster environment.
- 2. Ensure that you have installed NMSAP on a local disk on all the physical nodes of the cluster designated to perform a backup.
- 3. Follow the procedure for Configuring scheduled backups with the wizard on page 83, keeping in mind the following cluster-specific requirements:
  - On the **Specify the Client Name** page, type the name of the virtual host for the cluster and select the **Virtual Client** checkbox.
  - On the Specify the Preprocessing, Postprocessing, and Additional Options (Optional) page, in the Advanced Options table:
    - Set the client parameter to the virtual hostname. Client parameter setting for cluster systems on page 144 provides details.

Note

When you add the client parameter in the Advanced Options table, a pop-up message might state that this parameter is not recognized. You can ignore this message.

- Set the NSR\_PHYSICAL\_HOST\_LICENSE parameter to specify the correct NMSAP licensing, if required. NSR\_PHYSICAL\_HOST\_LICENSE setting for cluster systems on page 144 provides details.
- On the Select the NetWorker Client Properties page, add sap\_user@physical\_host to the Remote Access field for each physical host in the cluster.

#### Results

With the previous settings, the wizard performs the following actions:

- Creates a NetWorker Client resource for the virtual host with the usual settings for scheduled backups and the following additional settings:
  - The Backup Command attribute contains -c *virtual\_client\_name*.
  - The Remote Access attribute contains the *sap\_user@physical\_host* entries.
- Creates a generic NetWorker Client resource (with the Save Set attribute set to All and not assigned to a group) for each physical node if the resource does not already exist.
- Grants access (ACL rights) to the Lockbox resource for the virtual host to system/root user and *sap\_user* on each physical host.

#### Note

If additional users need ACL rights to the Lockbox, you can add the users to the Lockbox resource directly in NMC.

# Configuring scheduled backups in a cluster without the wizard

This topic describes the configuration procedure without the wizard.

#### Procedure

- 1. Ensure that the NetWorker server is remote and not a part of the cluster environment.
- 2. Ensure that you have installed NMSAP on a local disk on all the physical nodes of the cluster designated to perform a backup.
- 3. Ensure that the configuration file and parameter file are stored in the same location on each physical node or on a shared disk.
- 4. Follow the procedure for Configuring scheduled backups without the wizard on page 85 to create the configuration for the virtual host, keeping in mind the following cluster-specific requirements:
  - Create a generic NetWorker Client resource (with the Save Set attribute set to All and not assigned to a group) for each physical node if the resource does not already exist.
  - In the Remote Access attribute of the Client resource that you create for the virtual cluster host, add *sap\_user@physical\_host* for each node that requires access to the backup.

#### Note

You do not need to add -c *virtual\_client\_name* to the Backup Command attribute.

- Set the required parameters in the init DBSID.utl file:
  - Set the client parameter to the virtual client hostname. Client parameter setting for cluster systems on page 144 provides details.
  - Set the NSR\_PHYSICAL\_HOST\_LICENSE parameter to specify the correct NMSAP licensing, if required. NSR\_PHYSICAL\_HOST\_LICENSE setting for cluster systems on page 144 provides details.

# Configuring manual backups in a cluster

To configure an NMSAP manual backup in a cluster, follow the instructions for configuring a scheduled backup without the wizard as described in Configuring scheduled backups in a cluster without the wizard on page 146.

The only difference in the manual backup configuration procedure is that you may configure a generic NetWorker Client resource for the virtual host.

# Configuring Avamar deduplication backups in a cluster

#### Procedure

- 1. Follow these procedures:
  - Configuring scheduled Avamar deduplication backups with the wizard on page 114 or Configuring scheduled Avamar deduplication backups without wizard on page 115 or Configuring manual Avamar deduplication backups on page 115 for the virtual cluster host.

- Configuring scheduled backups in a cluster with the wizard on page 145 or Configuring scheduled backups in a cluster without the wizard on page 146 or Configuring manual backups in a cluster on page 146.
- Ensure that there is at least one NetWorker Client resource enabled for deduplication backups, which corresponds to the client host that is set either on the Specify the Client Name wizard page or in the client parameter in the initDBSID.utl file.
- For scheduled backups, ensure that the NetWorker Client resource for the virtual host is part of the NetWorker backup group and is enabled for deduplication.

# Configuring Data Domain deduplication backups in a cluster

Follow these procedures:

- Configuring scheduled backups in a cluster with the wizard on page 145 or Configuring scheduled backups in a cluster without the wizard on page 146 or Configuring manual backups in a cluster on page 146.
- Configuring Client Direct with DD Boost backups on page 117 or Configuring storage node with DD Boost backups on page 119 for the virtual cluster host.

# Configuring probe-based backups in a cluster

Follow these procedures:

- Configure a scheduled backup in the cluster according to Configuring scheduled backups in a cluster with the wizard on page 145 or Configuring scheduled backups in a cluster without the wizard on page 146.
- Configure the probe-based backup according to Configuring a probe-based backup on page 121. Associate the Probe resource with the Client resource for the virtual client host.

# Converting client-side configurations to wizard settings in a cluster

To convert a scheduled backup configuration that uses configuration files to the wizard configuration in a cluster:

#### Procedure

- 1. Follow the instructions for Converting client-side configurations to wizard configurations on page 84. You can run the nsrsapadm conversion utility from any of the physical nodes configured for backup.
- 2. During the conversion, when nsrsapdm prompts for names of users to add to the Lockbox resource, specify the names of SAP operating system users on each physical node that will be used for the backup.

#### Note

If you do not grant the Lockbox ACL rights during the conversion, you can add the user later by using NMC to edit the Lockbox resource for the cluster virtual host.

# Restoring data in a cluster

To restore data backed up from a shared disk of a virtual client:

#### Procedure

- Set the client parameter in the NMSAP parameter file, init DBSID.utl, to the virtual client that holds the NetWorker index entries for the backup to be restored.
- 2. Follow the instructions for Performing data restore and recovery on page 136.

# **Oracle RAC systems**

An Oracle Real Application Cluster (RAC) is an active-active application cluster environment for parallelism and high availability. A node in an Oracle RAC system is a physical host or virtual host. An Oracle instance is a memory structure and a group of Oracle Server processes running on a node.

An Oracle database comprises datafiles used by the Oracle instances. All the instances share the same datafiles and control file. Each instance must have its own redo log files and its own archived redo logs.

A RAC system enables multiple Oracle instances across multiples nodes to access the same Oracle database simultaneously. Oracle RAC is based on a cluster software infrastructure that provides concurrent access to the same storage and the same datafiles from all the nodes in the cluster. All the database files reside on shared disks.

# **Configuring Oracle RAC backups**

The SAP documentation provides details about RAC setup. Ensure that you meet the following requirements for Oracle RAC backups on a single backup node with BR\*Tools and NMSAP:

- One of the Oracle RAC instances, set as the dedicated database (DDB) instance, is used to perform all the database administration tasks. You must be able to administer all the RAC instances from the DDB instance.
- You must create the BR\*Tools log directories, such as SAPBACKUP and SAPARCH, on a shared file system.
- You must correctly configure Oracle SQL Net.
- You must set the required parameters, such as parallel\_instances and db\_services, in the SAP initialization file, initDBSID.sap, located on the DDB instance.

# **Configuring backups with Backint**

All the Oracle RAC backups performed with BR\*Tools and NMSAP Backint run on the DDB instance. You must install BR\*Tools and NMSAP on that DDB instance host.

The backup configuration of the DDB instance is the same as for a stand-alone system. Configuration for NMSAP Oracle Operations on page 77 provides details.

The archived redo logs from all the instances are stored in a common shared location. These logs are backed up by the <code>brarchive</code> program, which is started on only one RAC instance, usually the DDB instance.

For a probe-based backup, you must configure a RAC backup as usual. Complete the probe-based backup configuration according to Configuring a probe-based backup on page 121. Associate the Probe resource with the Client resource configured for the scheduled backup.

#### Note

In a RAC environment, the LOG\_THRESHOLD parameter setting in the Probe resource must specify the total number of logs generated by all the RAC nodes in a cluster since the last probe-based backup.

# Configuring backups with RMAN

The SAP documentation provides details about RAC setup. Ensure that you meet the following requirements for Oracle RAC backups performed as concurrent RMAN backups on multiple nodes:

- You must specify the RMAN utility for the backups and restores as described in Choosing either backint or RMAN as the backup and restore utility on page 80.
- You must install NMSAP on each RAC node host to be used for backups or restores.
- All the nodes in a backup must use the same type of network connection, for example, a direct connection to a Data Domain device for a Client Direct backup or Fibre Channel access for a DFC backup.
- You must select one node as the client that will store all the backup entries for the RAC system in the NetWorker client file index. Select either one of the physical nodes in the RAC system or the virtual RAC host.
- You must create a generic NetWorker Client resource for each RAC node host to be used for backups and restores.
- For scheduled backups, you must create an NMSAP specific Client resource for the host that will store the backup index entries.
- You must set the required parameters in the BR\*Tools initialization profile, initDBSID.sap:
  - To distribute the backup load to multiple RAC nodes, set the rman\_rac\_dist
    parameter:

rman rac dist = yes

 Set the rman\_channels parameter to specify the number of concurrent backup streams.

When rman\_rac\_dist is set to yes, set rman\_channels to a value greater
than 1, preferably a multiple of the number of RAC nodes. For example, set the
following value for a RAC system with two nodes to run two backup streams on
each RAC node:

rman channels = 4

In the rman\_send parameter setting, set the NSR\_CLIENT parameter to the hostname of the client that will store the backup index entries. For example:

rman send="NSR ENV=(NSR CLIENT=vRAChost)"

Specifying RMAN as the backup and restore utility on page 82 provides details on setting parameters in the BR\*Tools initialization profile.

• You must set the client parameter in the backint parameter file, initDBSID.utl, to the same value as the NSR\_CLIENT parameter in the rman\_send setting. NMSAP backint parameters on page 87 provides details on the backint parameter file.

#### Note

This client parameter setting ensures that the BR\*Tools metadata is stored in the same client index as the backup data. The backint program backs up the metadata during an RMAN backup.

- For distributed RAC operations (rman\_rac\_dist = yes), you must connect to the database with a specific database username, for example, by using the -u system/password option. The database user must have the SAPDBA, SYSDBA, and SYSOPER roles.
- For a probe-based backup, you must configure a RAC backup as usual. Complete the probe-based backup configuration according to Configuring a probe-based backup on page 121. Associate the Probe resource with the Client resource configured for the scheduled backup.

#### Note

In a RAC environment, the LOG\_THRESHOLD parameter setting in the Probe resource must specify the total number of logs generated by all the RAC nodes in a cluster since the last probe-based backup.

# **Restoring Oracle RAC data**

To restore Oracle RAC data, run the BR\*Tools commands, such as **brrestore** or **brrecover**, on the DDB instance.

You can restore all the required archived redo logs with a single <code>brrestore</code> command. You can specify the instance name and which logs must be restored with the <code>brrestore -a</code> command.

For example, the following command restores the archived logs with sequence numbers from 40 to 50 that belong to the instance ORA2:

brrestore -a 40-50,ORA2

# **CHAPTER 7**

# NMSAP Oracle Snapshot Backups and Restores

This chapter includes the following topics:

| • | Snapshot operations with NetWorker Snapshot Management | 152 |
|---|--------------------------------------------------------|-----|
| • | Types of NSM backups                                   |     |
| • | Types of NSM restores                                  | 155 |
| • | Backup and restore data flows with NSM                 | 156 |
| • | Configuring NMSAP snapshot backups with NSM            | 157 |
| • | Testing NMSAP backups and restores with NSM            |     |
| • | Example parameter settings for NSM backups             |     |
| • | Reviewing the NMSAP NSM backup records                 | 166 |
|   |                                                        |     |

# Snapshot operations with NetWorker Snapshot Management

NetWorker Snapshot Management (NSM) backups and restores provide snapshotbased protection and availability of data on supported types of primary storage, for example, EMC VNX Block (CLARiiON) or EMC VMAX (Symmetrix). NMSAP works with NSM to provide this protection for SAP Oracle data.

#### Note

With NetWorker release 8.1 or later, the NSM feature integrates and replaces the PowerSnap Modules. NSM is available as part of the NetWorker client software.

The *EMC NetWorker Module for SAP Release 8.2 and Service Packs Release Notes* describes the supported software and the primary storage platforms.

NSM supports scheduled backups only, not manual (client-initiated) backups. The NSM documentation provides details.

#### Note

NMSAP snapshot backups with NSM do not use the BR\*Tools disk-volume backup interface introduced in BR\*Tools 7.10.

The following table lists the required software components for NMSAP snapshot backups and restores with NSM.

Table 17 Typical configuration for NMSAP snapshot operations with NSM

| Computer or device             | Required software or configuration                                         |
|--------------------------------|----------------------------------------------------------------------------|
| Oracle production server host  | Oracle server, SAP BR*Tools, NetWorker<br>client, NMSAP                    |
| Proxy client host (mount host) | NetWorker client, NetWorker storage node                                   |
| Storage array                  | Storage array that NMSAP supports with NSM, for example, VMAX or VNX Block |
| NetWorker server host          | NetWorker server, NetWorker storage node,<br>NetWorker client              |

The following figure shows the basic NMSAP environment for NSM snapshot backups and restores.

Figure 8 Software used in the NMSAP environment for NSM snapshot backups and restores

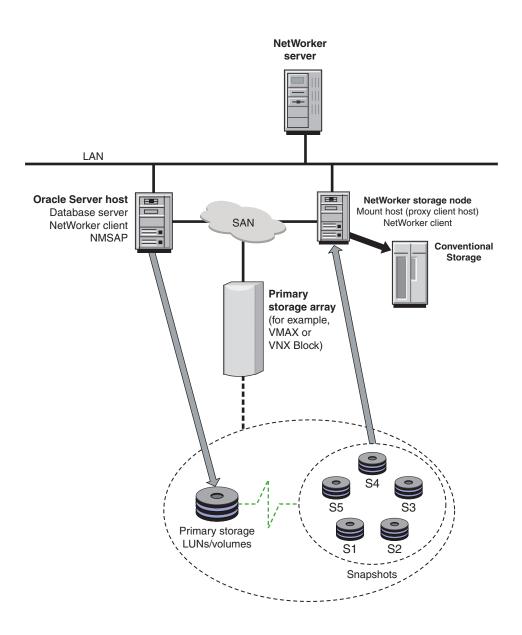

# Types of NSM backups

NMSAP supports the types of NSM backups described in the following table.

Table 18 Supported types of NSM backups

| Backup type                                     | Snapshot retention | Location of stored data     |
|-------------------------------------------------|--------------------|-----------------------------|
| Snapshot backup (instant<br>backup) on page 154 | Permanent          | Snapshot on primary storage |

Table 18 Supported types of NSM backups (continued)

| Backup type                                                           | Snapshot retention | Location of stored data               |
|-----------------------------------------------------------------------|--------------------|---------------------------------------|
| Rollover-only backup<br>(immediate live backup) on<br>page 154        | Temporary          | Conventional backup media<br>only     |
| Snapshot and rollover backup<br>(deferred live backup) on<br>page 154 | Permanent          | Both primary and conventional storage |

The Snapshot Policy attribute in the NetWorker Group resource specifies the NSM backup type. Configuring Group resources for NSM backups on page 159 provides details.

# Snapshot backup (instant backup)

A snapshot backup, formerly known as an instant backup, creates a permanent pointin-time (PIT) copy or snapshot of SAP Oracle data. The snapshot backup stores the snapshot on the primary storage system where it is available to NMSAP for performing snapshot restores or rollbacks. You can schedule a snapshot backup to occur many times in a single day with minimal impact to the SAP Oracle server or network.

A group of SAP Oracle datafiles in the snapshot is referred to as a snap set. You must configure the snapshot policy to control the lifecycle of the snap set. This policy specifies the frequency of snapshot backups and how long snapshots are retained before being recycled. Configuring Snapshot Policy resources for NSM backups on page 159 provides details.

# Rollover-only backup (immediate live backup)

A rollover-only backup, formerly known as an immediate live backup, is also called a serverless snapshot backup. For this type of backup, NSM creates a temporary snapshot and immediately backs up the snapshot to conventional storage. The software then automatically deletes the snapshot from the primary storage so that NMSAP cannot use the snapshot for performing snapshot restores or rollbacks.

NSM can use a proxy client host, also called the mount host, to move the snapshot data to conventional storage. This host is typically separate from the Oracle server host. The use of a proxy client as a secondary host reduces the demand on the Oracle server host. The proxy client or mount host is typically a NetWorker storage node.

# Snapshot and rollover backup (deferred live backup)

A snapshot and rollover backup, formerly known as a deferred live backup, creates a permanent snapshot and uses NSM to back up the snapshot to conventional storage. The permanent snapshot is retained on the primary storage and is available to NMSAP for performing snapshot restores or rollbacks for the period specified by either of the following policies:

- Snapshot expiration policy
- Retain Snapshots attribute of the snapshot policy

Similar to a rollover-only backup, NSM can use a proxy client host, also called the mount host, to roll over the backup to conventional storage.

# **Types of NSM restores**

NMSAP supports the types of NSM restores described in the following table.

Table 19 Supported types of NSM restores

| Restore type                                                          | Data retrieved from                                      |
|-----------------------------------------------------------------------|----------------------------------------------------------|
| Snapshot restore (instant restore) on page<br>155                     | Mounted snapshot                                         |
| Restore from rollover (restore from conventional storage) on page 155 | Conventional storage                                     |
| Rollback on page 155                                                  | Unmounted snapshot, entirely restored to source location |

The RESTORE\_TYPE\_ORDER parameter in the user-defined NSM configuration file specifies the type of NSM snapshot restore. Configuring the NSM parameters on page 162 provides details.

## Snapshot restore (instant restore)

A snapshot restore, formerly known as an instant restore, mounts a snapshot that was created by a snapshot backup. This process enables NMSAP to retrieve the saved data or a subset of the saved data. This type of restore requires a minimal amount of time.

## Restore from rollover (restore from conventional storage)

A restore from rollover, formerly known as a restore from conventional storage, restores snapshot data (saved to the conventional storage system) from the storage system to the SAP Oracle server.

#### Note

The restore of snapshot data from the conventional storage requires the use of NSM.

# Rollback

A rollback restores the entire snapshot to the source location by using the hardware's particular capabilities. NSM does not support relocation during rollbacks. To determine if a rollback is supported on a specific type of hardware, refer to the NSM documentation.

#### NOTICE

Rollbacks are destructive because rollbacks overwrite the entire contents of a snapshot unit, such as a volume or disk.

# Backup and restore data flows with NSM

During an NSM backup, the NMSAP <code>backint</code> process interacts with the NSM processes to create the PIT snapshot and backs up the snapshot to the NetWorker server.

A snapshot backup with NSM includes the following processes.

#### Procedure

- 1. At the time of a scheduled snapshot backup, the NetWorker server starts the NMSAP nsrsapsv process, which runs the SAP brbackup command.
- 2. The SAP brbackup program runs the NMSAP backint program, which then communicates with NSM.
- On the SAP Oracle server host, NSM takes a point-in-time snapshot of the Oracle data on the primary storage, which then becomes available to the NSM mount host.
- 4. If the backup type has a rollover, NSM on the mount host moves the SAP Oracle data from the snapshot on the primary storage to the NetWorker storage node, which stores the data on conventional storage. If required, NSM deletes the snapshot.
- 5. At the end of the NSM backup, the NetWorker server updates the online client index and media database with information about the backup.

#### Results

The *EMC NetWorker Administration Guide* describes the NetWorker server and client services.

The following figure illustrates the data flow of NSM snapshot backups and restores in an NMSAP environment with NetWorker client release 8.1 or later. The NSM feature provides the snapshot backup and restore functionality as part of the NetWorker client software.

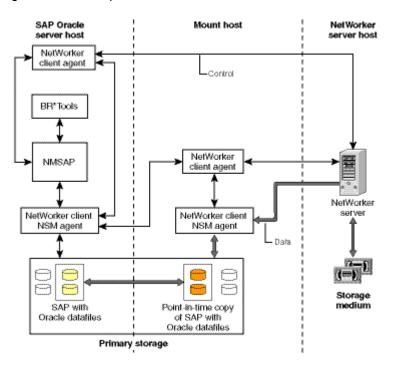

Figure 9 NSM backup and restore data flow with NMSAP

# Configuring NMSAP snapshot backups with NSM

You must configure the required NetWorker resources and parameters for NMSAP snapshot backups with NSM by using either the configuration wizard or the nonwizard method.

The NSM documentation describes the NSM configuration procedures.

#### Procedure

1. Configure the SAP Oracle database layout to position the datafiles on the primary storage that NSM supports.

#### Note

Do not locate the Oracle database control file or any SAP directories, except sapdata *n*, on the same volume (snapshot unit) as the datafiles that will be backed up through NSM backups. You cannot back up specific types of Oracle files, such as control files, through an NSM backup. This is an Oracle constraint. The Oracle documentation for the particular Oracle server version describes the Oracle file types that do not support snapshot backups.

- Ensure that you have installed both NMSAP and the required NetWorker client (including the NSM feature) according to the instructions in the following documentation:
  - EMC NetWorker Module for SAP Installation Guide
  - NetWorker documentation
- 3. Ensure that you have installed the required NetWorker client on the mount host.
- 4. Review Types of NSM backups on page 153 to determine which type of snapshot backup to perform.

- 5. Ensure that you have completed the basic database server configuration and NetWorker configuration according to Configuration road map for NMSAP Oracle operations on page 78. You must configure the required NetWorker Server and other resources. Configure any required Snapshot Pool resources and Device resources for the snapshot backups:
  - Configuring Snapshot Pool resources for NSM backups on page 159.
  - Configuring Device resources for NSM backups on page 159.

You must configure the Client and Snapshot Policy resources only if you use the nonwizard method. If you use the configuration wizard, then the wizard creates these particular resources.

6. For a snapshot backup configuration through the wizard, follow the information in Configuring scheduled backups with the wizard on page 83 except skip any sentence that includes a cross-reference. The wizard is the recommended method of snapshot backup configuration.

On the **Select the Backup Application Type** page in the wizard, select the checkbox that enables snapshot management for the selected SAP application.

#### Note

If you specify an NMSAP parameter file, init DBSID.utl, as a template in the wizard, the file must not include the ps\_opaque\_pfilename parameter setting.

7. For a snapshot backup configuration through the nonwizard method, complete the following steps:

a. For online database backups, complete one of the following settings:

- In the init DBSID. sap file, set backup\_device\_type=util\_file\_online.
- In the nsrsapsv.cfg file, set the BR\_EXEC parameter's CLI option to -d util\_file\_online.

#### Note

If you set backup\_device\_type to util\_file, the database stays in backup mode for the duration of the backup and generates a larger number of transaction logs.

- b. Configure the required NetWorker resources:
  - Configuring Snapshot Policy resources for NSM backups on page 159.
  - Configuring Group resources for NSM backups on page 159.
  - Configuring Client resources for NSM backups on page 160.
- c. Configure the required parameters:
  - Configuring the NMSAP parameters for NSM operations on page 160.
  - Configuring the NSM parameters on page 162.
- 8. If you are not using the configuration wizard, complete any additional configuration procedures:
  - For a Client Direct snapshot backup to an AFTD, follow the information in Configuring Client Direct backups to AFTD on page 120 except skip the step about configuring a scheduled backup.
  - For a Client Direct snapshot backup to a DD Boost device, follow the information in Configuring Client Direct with DD Boost backups on page 117

except skip the configuration instructions in the second column of Table 13 on page 118.

# Configuring Snapshot Pool resources for NSM backups

Configure a separate NetWorker Snapshot Pool resource to support NMSAP snapshot backups with NSM. NSM stores the metadata from the snapshot in this pool.

Use the same configuration method as for a regular, nonsnapshot NMSAP backup, except the specified backup device must be a file or advanced file type.

The pool name must be specified in the Snapshot Pool attribute of the NetWorker Group resource.

# **Configuring Device resources for NSM backups**

Configure a Device resource for each conventional storage device to be used during NMSAP Oracle backups to conventional storage. You must mount the devices.

## Configuring Snapshot Policy resources for NSM backups

In the nonwizard method, configure a NetWorker Snapshot Policy resource to perform snapshot backups or backups that include a rollover with NMSAP and NSM. Specify a preconfigured policy or create a policy.

# Configuring Group resources for NSM backups

In the nonwizard method, configure a NetWorker Group resource for NMSAP snapshot backups with NSM. The following table provides typical settings.

#### Note

The NetWorker scheduled backup group must start an NSM backup. You cannot schedule an NSM backup through the SAP Computing Center Management System (CCMS).

Table 20 Group resource attributes for NSM backups

| Attribute name  | Attribute setting                                                                                                    |
|-----------------|----------------------------------------------------------------------------------------------------|
| Snapshot        | True.                                                                                                    |
| Snapshot Policy | Daily or other customized policy. This attribute setting specifies the NSM backup type.                                                                                                    |
| Snapshot Pool   | A Pool resource dedicated to the storage of snapshot operation metadata. Use file-type volume devices instead of tape.                                                                       |
| Start Time      | Set the start time in relation to the Number of Snapshots attribute for<br>the snapshot policy:<br>(Interval × Number of Snapshots) must be less than or equal to (24:00<br>h - Start Time). |
| Interval        | Set the interval in relation to the Number of Snapshots attribute for the snapshot policy.                                                                                                   |

# **Configuring Client resources for NSM backups**

In the nonwizard method, configure the NetWorker Client resource for the NMSAP snapshot operations with NSM as described in Configuring the scheduled backup resources without the wizard on page 108. Associate the Client resource with the snapshot Group resource.

The snapshot browse policy and retention policy (of the Group resource specified for the Client resource) define the lifecycle of a snapshot.

The Browse Policy attribute in the Client resource applies only to the NetWorker client file index entries for NSM backups to conventional storage.

The Retention Policy attribute in the Client resource applies only to the NetWorker media database entries for NSM backups to conventional storage.

Note

NMSAP appends ":PS:" to the save set name during an NSM backup to identify NSM save sets.

# Configuring the NMSAP parameters for NSM operations

The following table describes the NMSAP parameters set in the parameter file <code>initDBSID.utl</code> for NSM backups or restores. The first example in Example parameter settings for NSM backups on page 165 provides a basic example configuration for NSM backups.

| NMSAP NSM parameter                                                     | Description                                                                                                    | Default and valid values                                                                                                    |
|-------------------------------------------------------------------------|----------------------------------------------------------------------------------------------------|----------------------------------------------------------------------------------------------------|
| ps_backup_mode<br>ps_archive_mode<br>ps_restore_mode<br>ps_inquire_mode | Each of these NSM functional modes is enabled if set to<br>TRUE.<br>Normally, all the modes are set together to either all TRUE<br>or all FALSE, except ps_archive_mode=FALSE and all<br>others =TRUE. Do not use any other settings except for<br>diagnostic purposes.                                                                                                    | <ul> <li>FALSE (default)</li> <li>TRUE</li> </ul>                                                                                                    |
| ps_opaque_pfilename                                                     | Full pathname of a configuration file that contains NSM specific parameters. Configuring the NSM parameters on page 162 describes how to set the parameters.                                                                                                    | <ul> <li>Undefined (default)</li> <li>Full pathname of the<br/>NSM configuration file</li> </ul>                                                                      |
| ps_exclude_backup_bi_run_nums<br>ps_exclude_archive_bi_run_nums         | <ul> <li>Specifies which backint runs to exclude from NSM processing, typically run number 2. Each brbackup or brarchive session invokes the backint process to run twice in sequence.</li> <li>Run 1 backs up the Oracle data.</li> <li>Run 2 backs up the Oracle database initialization file init DBSID.ora, and the BR*Tools initialization profile init DBSID.sap and catalog files.</li> <li>Files backed up during run 2 do not require NSM processing and can be backed up by conventional</li> </ul> | <ul> <li>Undefined (default)</li> <li>Numeric value of one or<br/>more valid backint run<br/>numbers to exclude,<br/>each separated by a<br/>semicolon (;)</li> </ul> |
|                                                                         | Files backed up during run 2 do not require NSM                                                                                                    |                                                                                                    |

| NMSAP NSM parameter                                 | Description                                                                                                    | Default and valid values                                                                                                    |
|-----------------------------------------------------|----------------------------------------------------------------------------------------------------|----------------------------------------------------------------------------------------------------|
|                                                     | Use the following starting values:<br>ps_exclude_backup_bi_run_nums=2<br>ps_exclude_archive_bi_run_nums=1;2                                                                                                    |                                                                                                    |
| ps_exclude_backup_paths<br>ps_exclude_archive_paths |                                                                                                    | <ul> <li>Undefined (default)</li> <li>Full pathnames of the<br/>files to be excluded,<br/>each separated by a<br/>semicolon (;). You can<br/>use wildcard characters<br/>as described in the</li> </ul> |
|                                                     | <ul> <li>Note</li> <li>On Microsoft Windows systems, support of wildcard characters is limited, and a single trailing * denotes simple case-insensitive prefix matching. If you set the parameter to a value of: X:\*, or X:\db*, or X:<br/>\DB01\*, then X:\DB01\F00.DBF is excluded from NSM backups.</li> <li>On UNIX systems, wildcard support follows the standard shell support for full file pathnames. For example, if you set the parameter to a value of: / db01/foo.*, or /db??/*.dbf, the file /db01/foo.dbf is excluded. However, if you set the parameter to /db*, the file is not excluded.</li> </ul> | Note. Use values based<br>on the actual file name<br>that BR*Tools passes<br>to backint.                                                                                                    |
| ps_ps_before_nonps                                  | Specifies whether to perform all NSM processing before<br>conventional processing without NSM. This helps prevent<br>potential resource conflicts.<br>Setting this parameter to FALSE enables concurrent<br>processing of all files set for backup, archive, or restore.<br>Note<br>Use the FALSE value at your discretion.                                                                                                    | <ul><li>TRUE (default)</li><li>FALSE</li></ul>                                                                                                    |
| ps_group_objs                                       | Specifies whether to group all session files for each NSM<br>operation, such as prepare or sync, snapshot or split, save<br>or restore, or cleanup.<br>Setting this parameter to TRUE improves NMSAP<br>performance for certain database disk or file system<br>configurations, particularly if large numbers of files are<br>processed by BR*Tools and NSM with util_file_online.<br>However, grouping files also reduces the potential<br>parallelism for certain backup and restore suboperations,<br>which in turn can reduce performance.                                                                        | TRUE (default)     FALSE                                                                                                    |

Table 21 NMSAP NSM parameters in parameter file init DBSID.utl (continued)

# **Configuring the NSM parameters**

You can set the NSM parameters in the NSM configuration file for backups or restores, or in the Application Info attribute of the NetWorker Client resource for backups only.

You must specify the NSM configuration file by its complete file pathname, for example, /nsr/res/nmsapps.cfg, in the ps\_opaque\_pfilename parameter in the NMSAP parameter file, initDBSID.utl.

Some parameters in the NSM configuration file have corresponding parameters in the NMSAP parameter file, initDBSID.utl, from which they inherit their values. Normally, you should not specify values for these parameters in the NSM configuration file. If you set a corresponding parameter in the NSM configuration file, it overrides the equivalent parameter in the NMSAP parameter file. Table 9 on page 87 lists the parameters in the NMSAP parameter file.

You must list each parameter in the configuration file or the Application Info attribute on a separate line, in the following format:

parameter name=parameter value

where:

- *parameter\_name* is the parameter name, such as NSR\_SNAP\_TYPE.
- *parameter\_value* is the parameter value, such as emcclar.

The following table lists some common NSM parameters. The NSM documentation provides a complete list of NSM parameters.

| NSM parameter                                                         | Description                                                                                                    | Default and valid values                                                             |  |
|-----------------------------------------------------------------------|----------------------------------------------------------------------------------------------------|--------------------------------------------------------------------------------------|--|
| NSR_CHECKSUM                                                          | Corresponds to the checksum parameter in Table 9 on page 87.                                                                                                    | Setting of NMSAP checksum parameter (default).                                       |  |
| NSR_CLIENT Corresponds to the client parameter in Table 9 on page 87. |                                                                                                    | Setting of NMSAP client parameter (default).                                         |  |
|                                                                       | Note<br>If set, the NSR_CLIENT parameter value must match<br>the client parameter value.                                                                                    |                                                                                      |  |
| NSR_COMPRESSION                                                       | Corresponds to the compress parameter in Table 9 on page 87.                                                                                                    | Setting of NMSAP compress parameter (default).                                       |  |
| NSR_DATA_MOVER                                                        | Mandatory if the NSM backup uses a mount host that<br>is different from the NSM client host (NSR_CLIENT).<br>Specifies the hostname or IP address of the NSM<br>mount host. | <ul> <li>Local host (default).</li> <li>Valid hostname or IP<br/>address.</li> </ul> |  |
| NSR_DATA_VOLUME_POOL                                                  | Corresponds to the pool parameter in Table 9 on page 87.                                                                                                    | Setting of NMSAP pool parameter (default).                                           |  |

| Table 22 Common parameters in NSM | configuration | file, | nmsapps | .cfq |
|-----------------------------------|---------------|-------|---------|------|
|-----------------------------------|---------------|-------|---------|------|

| NSM parameter           | Description                                                                                                    | Default and valid values                                                                                                    |
|-------------------------|----------------------------------------------------------------------------------------------------|----------------------------------------------------------------------------------------------------|
| NSR_MAX_STREAMS         | Optional. Specifies the maximum number of restore streams.                                                                                                    | <ul> <li>Setting of the NMSAP<br/>pallelism parameter<br/>(default).</li> <li>An integer value.</li> </ul>                                                                  |
| NSR_PS_DEBUG_LEVEL      | Optional. Specifies the NSM debug level.                                                                                                    | <ul><li>0 (default, no debugging).</li><li>0 to 9.</li></ul>                                                                                                    |
| NSR_PS_SAVE_PARALLELISM | Optional. Specifies the maximum number of concurrent backup save streams on the NSM client host.                                                                                                    | <ul> <li>Setting of the NMSAP<br/>pallelism parameter<br/>(default).</li> <li>An integer value.</li> </ul>                                                                  |
| NSR_SAVESET_BROWSE      | Corresponds to NSR_SAVESET_BROWSE in Table 9<br>on page 87.<br>Note<br>Applies only to data stored on conventional storage as<br>described in Configuring Client resources for NSM<br>backups on page 160.                                                                                                    | Setting of NMSAP<br>NSR_SAVESET_BROWSE<br>parameter (default).                                                                                                    |
| NSR_SAVESET_RETENTION   | Corresponds to NSR_SAVESET_RETENTION in Table<br>9 on page 87.<br>Note<br>Applies only to data stored on conventional storage as<br>described in Configuring Client resources for NSM<br>backups on page 160.                                                                                                   | Setting of NMSAP<br>NSR_SAVESET_RETENTION<br>parameter (default).                                                                                                    |
| NSR_SNAP_TYPE           | Optional. Specifies snapshot platforms.<br>If the value is unspecified, NSM inquires the BRC<br>service to choose the most appropriate value.                                                                                                    | The value must be lowercase,<br>for example:<br>• symm-dmx for VMAX<br>• emcclar for VNX Block                                                                              |
| RESTORE_TYPE_ORDER      | Optional. Specifies the type of restore to perform.<br>If you specify multiple values, the system attempts<br>each type of restore in the order specified until a<br>restore operation is successful.                                                                                                    | <ul> <li>pit:conventional (default)</li> <li>One or more of the following values is supported, with each value delimited from the others</li> </ul>                         |
|                         | <ul> <li>Note</li> <li>For NMSAP, a rollback operation terminates if one of the following conditions is true:</li> <li>You have specified brrestore file relocation.</li> <li>Nonrequested files exist in the brrestore-requested file systems. These files could become corrupted after a rollback.</li> </ul> | <ul> <li>by a colon (:):</li> <li>pit—Specifies a snapshot<br/>(PIT) restore.</li> <li>conventional—Specifies a<br/>restore from conventional<br/>storage media.</li> </ul> |

 Table 22 Common parameters in NSM configuration file, nmsapps.cfg (continued)

Table 22 Common parameters in NSM configuration file, nmsapps.cfg (continued)

| NSM parameter | Description | Default and valid values                                                           |
|---------------|-------------|------------------------------------------------------------------------------------|
|               |             | <ul> <li>rollback—Specifies a<br/>rollback restore from a PIT<br/>copy.</li> </ul> |

# Testing NMSAP backups and restores with NSM

You can test NMSAP backups and restores with NSM by running the appropriate commands.

Before you test NMSAP backups and restores with NSM, ensure that you have configured the required NetWorker resources and NMSAP configuration files as described in Configuring NMSAP snapshot backups with NSM on page 157.

#### Procedure

1. Test the NMSAP NSM backups by running the savegrp command either from the NMC GUI program or from the command line on the NetWorker server host:

```
savegrp -c client_name group_name
```

The backup test is successful if the backint log reports the following message:

n of n PS files reported

where *n* is the number of files requested that reside on an NSM disk.

If you encounter a problem, check the NMSAP  ${\tt backint}$  log and NSM log. The following problems are common:

- NSM does not manage the target file.
- The NSM daemon or service, nsrpsd, is not running.
- The NSM configuration file, symm.res, needs to be modified. The file is used only in VMAX storage configurations.
- The ps\_xxx\_mode or ps\_exclude\_xxx parameter is set to exclude a file from NSM processing, where xxx is described in Table 21 on page 160.
- The ps\_opaque\_pfilename file needs to be modified.

For additional troubleshooting, set the following parameters in the initDBSID.utl file to generate diagnostic logs for EMC Customer Support:

```
debug_level = 9
nsr debug msg = TRUE
```

To obtain NSM debug logs, set the following parameter in the ps\_opaque\_pfilename file:

```
NSR PS DEBUG LEVEL=9
```

 Ensure that the backup to be restored exists before you perform a restore operation. For example, to inquire for the latest NMSAP BACKINT backup by using the BR\*Tools verify functionality, type the following command:

brrestore -b last -verify only\_conf

The BR\*Tools documentation provides details on the -verify options.

You can also verify that the backup exists in the NetWorker indexes. Reviewing the NMSAP NSM backup records on page 166 provides details.

3. Test a restore with the following command:

brrestore

The restore test is successful if a backint log reports the following message:

n of n PS files reported

where *n* is the number of files requested that reside on the primary storage that NSM supports.

# Example parameter settings for NSM backups

The following examples include settings in the NMSAP parameter file, initDBSID.utl, and the NSM configuration file, nmsapps.cfg, for NMSAP backups and restores with NSM.

The following example provides typical settings in the backint parameter file init DBSID.utl:

```
ps_backup_mode = TRUE
ps_archive_mode = FALSE
ps_restore_mode = TRUE
ps_inquire_mode = TRUE
ps_exclude_backup_bi_run_nums = 2
ps_exclude_backup_paths = (left blank)
ps_exclude_archive_paths = (left blank)
ps_ps_before_nonps = TRUE
ps_group_objs = TRUE
ps_opaque_pfilename = /nsr/res/nmsapps_backup.cfg
```

The following examples provide typical settings in the NSM configuration file. The NSM parameters for specific primary storage are set in the /nsr/res/ nmsapps\_backup.cfg file, which is specified with the ps\_opaque\_pfilename parameter in the NMSAP parameter file:

For VNX Block:

```
NSR_DATA_MOVER=datamover.emc.com
NSR_SNAP_TYPE=emcclar
EMCCLAR_SNAP_SUBTYPE=Clone
FRAME IP=10.5.167.17:10.5.167.18
```

• For VMAX:

```
NSR_DATA_MOVER=datamover.emc.com
NSR_SNAP_TYPE=symm_dmx
```

# **Reviewing the NMSAP NSM backup records**

The NetWorker server records information about each NMSAP NSM backup in the online client file index and media database. The NetWorker client file index for NMSAP NSM backups is stored under the "saporacle" namespace. The "backup" namespace is used for regular, nonsnapshot NMSAP backups.

Use the nsrinfo and mminfo commands to query the online NetWorker indexes:

 To query the NetWorker client file index, type the nsrinfo command. For example:

```
nsrinfo[-v]-n saporacle -s NetWorker_server client
```

where *client* is the SAP Oracle server hostname.

• To query the NetWorker media database, type the <code>mminfo</code> command. For example:

```
mminfo[-v][-N backint:DBSID:PS:]-s NetWorker_server -c client
```

where *client* is the SAP Oracle server hostname.

The *EMC NetWorker Command Reference Guide* and the UNIX man pages describe these NetWorker commands.

# **CHAPTER 8**

# NMSAP Oracle Split-Mirror Backups and Restores

This chapter includes the following topics:

| • | Split-mirror backups and restores                          | 168 |
|---|------------------------------------------------------------|-----|
| • | Basic split-mirror backup and restore data flows           | 168 |
| • | Configuring the production host for split-mirror backups   | 170 |
| • | Configuring the mount host for split-mirror backups        | 171 |
| • | Configuring the snapshot software for split-mirror backups | 174 |
| • | Configuring the NetWorker server for split-mirror backups  | 174 |
| • | Configuring a cluster environment for split-mirror backups | 174 |
|   | Examples of parameters for split-mirror backups            |     |
|   | Examples of RM scripts for split-mirror backups            |     |
|   |                                                            |     |

# Split-mirror backups and restores

NMSAP in cooperation with EMC Replication Manager (RM) software or any other snapshot technology software supports BR\*Tools split-mirror backups with a split-command interface.

NMSAP supports split-mirror backups of SAP Oracle data stored on an EMC storage array, such as EMC VMAX (Symmetrix) or EMC VNX Block (CLARiiON), through the use of RM software on all NMSAP platforms (UNIX, Linux, Windows).

NMSAP also supports other types of storage arrays, such as EMC, HP, Hitachi, and IBM, without the use of RM software. This support is available on the UNIX and Linux platforms that NMSAP supports.

#### Note

The NMSAP split-mirror backup implementation does not support the SAP <code>splitint</code> interface.

Split-mirror backups created with NMSAP, BR\*Tools, and RM require the software components described in the following table. If you do not use RM software, you must install the snapshot technology software components that are required.

Table 23 Hosts required for split-mirror backups with RM and NMSAP

| Computer or device                          | Required software or configuration                                                                       |  |
|---------------------------------------------|----------------------------------------------------------------------------------------------------|--|
| Oracle production server host               | Oracle server, SAP BR*Tools, RM agent.<br>Optionally, NetWorker client, NMSAP.                           |  |
| Mount host                                  | At least Oracle client software and SQL Plus,<br>SAP BR*Tools, RM agent, NetWorker client,<br>and NMSAP. |  |
| Note                                        |                                                                                                    |  |
| Mount host is also known as the data mover, |                                                                                                    |  |
| mirror host, or backup host.                |                                                                                                    |  |
| Replication Manager server host             | RM server.                                                                                               |  |
| NetWorker server host                       | NetWorker client and NetWorker server.                                                                   |  |

# Basic split-mirror backup and restore data flows

A split-mirror backup involves the following basic processes:

- Snapshot technology software "splits" the disks on the primary storage array, which creates a snapshot copy or replica of the database.
- Snapshot technology mounts the replica onto the backup host or mount host, enabling the NMSAP backint program to access the files to be backed up. The software can optionally synchronize the disks at a later time, if required.
- The NMSAP backint program backs up the snapshot data from the mount host to conventional storage.

#### Note

The SAP split-mirror backup framework does not support the backup of archived redo logs. To fully protect the SAP environment, configure NMSAP on the production host to back up the archived logs at least once a day.

# Manual split-mirror backup data flow

You start a manual split-mirror backup on the mount host by running the SAP brbackup command.

During a manual split-mirror backup, the following process occurs:

#### Procedure

- 1. The brbackup program contacts the production database to determine the location of objects to be backed up. For an online backup, the program also creates a copy of the control file on the mount host.
- 2. The brbackup program prepares the production database for the backup:
  - For an online backup, the program puts the required tablespaces into backup mode.
  - For an offline backup, the program shuts down the database, if required.
- 3. The brbackup program runs the script specified by the split\_cmd parameter in the initDBSID.sap file.
- The split script runs the proper command for the specified snapshot technology software, for example, an RM job that creates a database replica and mounts the replica on the mount host.
- 5. The script returns control to brbackup.
- 6. The brbackup program completes the operations with the production database:
  - For an online backup, the program takes the tablespaces out of backup mode.
  - For an offline backup, the program restarts the database, if required.
- 7. The brbackup program runs the NMSAP backint program on the mount host.
- 8. The backint program establishes a connection with the NetWorker server, backs up the data to conventional storage, and records the backups in the NetWorker server catalog.
- 9. The brbackup program records the backup in its own catalog on the mount host and makes a copy of the catalog on the production host.
- 10. Optionally, the brbackup program runs the script specified by the resync\_cmd parameter in the initDBSID.sap file to resynchronize the mirror disks.

#### Results

By default, NMSAP stores backup entries in the NetWorker client file index under the name of the client that NMSAP backs up, in this case the mount host. The backup entries can be recorded under the Oracle production host by setting the NMSAP client parameter to the production host.

#### Note

To simplify the restore, store the data backed up through the split-mirror framework and the archived logs backed up outside of the framework under the same NetWorker client name, either the production host or the mount host.

## Scheduled split-mirror backup data flow

Scheduled split-mirror backups are scheduled through the NetWorker server.

At the scheduled backup start time, the following process occurs:

#### Procedure

- 1. The NetWorker server contacts the NetWorker client on the mount host.
- 2. The NetWorker client calls the NMSAP nsrsapsv scheduled backup program.
- 3. The nsrsapsv program sets the environment required to run the brbackup program and runs the brbackup program, as configured in the NMSAP nsrsapsv.cfg configuration file.
- 4. The backup then follows the same steps as a manual split-mirror backup.

#### Restore of split-mirror backup data flow

The restore and recover operations for split-mirror backups are the same as for normal NMSAP backups and do not use the snapshot technology software.

You can restore the backup data to either the mount host or the production host by running the <code>brrestore</code> command on the destination host.

# Configuring the production host for split-mirror backups

Table 23on page 168 lists the required and optional software components to beinstalled on the production host.

Configuration of the production host for split-mirror backups requires the configuration of the Oracle, BR\*Tools, and NMSAP software on the production host.

## Configuring Oracle software on the production host

Follow the SAP documentation for details about how to create an Oracle database on the production host.

The following configurations apply specifically to split-mirror backups.

#### Procedure

- 1. Preferably, use the same ORACLE\_HOME and user operating system account on both the production host and mount host.
- 2. Ensure that the database is in archived log mode.
- 3. Ensure that the following database files are located on the storage array:
  - Database files
  - Control file
  - Parameter file (init DBSID.ora)
  - Redo log files

- Archived logs
- Dump files
- 4. Configure and start the Oracle Net services. This step enables the mount host to connect to the production database.
- 5. Grant sysoper and sysdba privileges to the SAP database user for BR\*Tools operations.

# Configuring BR\*Tools on the production host

Follow the SAP documentation for details about how to configure BR\*Tools on the production host.

The following configurations apply specifically to split-mirror backups.

#### Procedure

- 1. Preferably, use the same paths and values for SAP-specific parameters, such as SAPBACKUP and SAPARCH, on both the production host and mount host.
- 2. On Windows, use NFS to share the %SAPBACKUP% directory located on the production host with the mount host.

Ensure that the Oracle and SAP user and services on the mount host have read and write permissions on the <code>%SAPBACKUP%</code> directory. The permissions are required to copy the control file to the <code>%SAPBACKUP%</code> directory during a splitmirror backup.

#### Note

On Windows, the brrestore command might fail to restore the Oracle database control file, generated during an online split-mirror backup, and the BR\*Tools backup catalogs. Split-mirror backups on Windows use NFS sharing, which enables these files to be backed up from their location in the %SAPBACKUP% directory. However, the NFS sharing does not enable NMSAP to find the expected request file in the NetWorker index. Restore these files by using NetWorker file system tools, such as the recover command or the client graphical user interface.

# **Configuring NMSAP on the production host**

Optionally, install NMSAP on the production host. This installation enables the following operations:

- Backup of Oracle archived logs, which must be performed outside of the splitmirror backup framework.
- Recovery of the backups directly to the production host instead of the mount host.

# Configuring the mount host for split-mirror backups

Table 23on page 168 lists the required software components to be installed on themount host.

Configuration of the mount host for split-mirror backups requires the configuration of the Oracle, BR\*Tools, and NMSAP software on the mount host.

# Configuring Oracle software on the mount host

Follow the Oracle documentation for details about how to configure the Oracle software on the mount host.

The following configurations apply specifically to split-mirror backups.

#### Procedure

- 1. Preferably, use the same ORACLE\_HOME and user operating system account on both the production host and mount host.
- 2. Configure and start the Oracle Net services. This step enables the mount host to connect to the production database.
- 3. Either copy the initDBSID.ora parameter file from the production host to the mount host, or create a dummy initDBSID.ora file that contains the following parameters:
  - db\_name=SID of the production database
  - control\_files=(location of the control file on the production host, location2)

# Configuring BR\*Tools on the mount host

Follow the SAP documentation for details about how to configure  $\mathsf{BR}^*\mathsf{Tools}$  on the mount.

You must complete the following configurations specifically for split-mirror backups.

#### Procedure

- 1. Preferably use the same paths and values for SAP-specific parameters, such as SAPBACKUP and SAPARCH, on both the production host and mount host.
- 2. Create the split command script by following the appropriate RM documentation.
- 3. Set the following parameters in the init DBSID. sap initialization profile:
  - split\_cmd = location of the snapshot technology software split command script
  - primary\_db = *SID of the production database*

#### Note

For a single-host configuration where the mount host is the same as the production host, you must set this parameter to the LOCAL keyword: primary\_db = LOCAL

• orig\_db\_home = *\$SAPDATA\_HOME* on the production host

#### Note

This parameter is required when the replica is mounted onto a different directory than the production database, for example, in a single-host environment.

4. In a two-host UNIX environment, set the following parameters in the init DBSID.sap file:

- remote\_host = production database host
- stage\_copy\_cmd = rcp | ftp | scp Set only one of these values.

#### Note

Ensure that the SAP user on the mount host is allowed to perform the specified command on the production host.

5. In a Windows environment, mount the shared %SAPBACKUP% directory under the same path as on the production host.

#### Note

The **%SAPBACKUP**% directory must be shared because SAP split-mirror backups do not support FTP or RCP on Windows.

6. Set the following parameters in the init DBSID. sap file, or specify them as command line options of the brbackup command:

#### Note

The command line options take precedence over the corresponding parameters set in the init DBSID.sap file.

- backup\_type = online\_split | offline\_split
- backup\_dev\_type = util\_file
- util\_par\_file = location of the NMSAP config utl file
- 7. Set the required SAP environment variables:
  - \$SAPDATA\_HOME = location of the replica
  - Set other required variables, for example, \$SAPBACKUP, as described in the BR\*Tools documentation.

# Configuring NMSAP on the mount host

Configuration for NMSAP Oracle Operations on page 77 describes how to configure NMSAP.

For scheduled backups, ensure that the <code>nsrsapsv.cfg</code> file on the mount host contains the following setting:

PATH = location of the snapshot technology software binaries to be run as part of the split command

#### Note

The NMSAP wizard does not support the configuration of split-mirror backups. You must manually configure scheduled backups.

# Configuring the snapshot software for split-mirror backups

Follow the proper software documentation for details about how to configure the software to perform a consistent split and mount the replica on a mount host so that the replica is accessible to the NMSAP backint program.

When you use the RM software, follow the documentation for that software. The following requirements apply specifically to split-mirror backups:

- 1. Add the array devices to the RM storage pool. The devices must be visible to both the production host and mount host.
- 2. Create an application set and an RM job for the SAP Oracle database instance. In the RM job properties, select the **Consistent split replication** option.
- In the RM job properties, unselect Unmount the replica on job completion. The replica must remain mounted after the RM job completes. Also, the job must fail if the replica mount attempt fails.

# Configuring the NetWorker server for split-mirror backups

Table 23on page 168 lists the required software components to be installed on theNetWorker server host.

Configuration for NMSAP Oracle Operations on page 77 describes how to configure the NetWorker server for NMSAP manual backups and scheduled backups.

The following requirements apply specifically to split-mirror backups:

- 1. Configure the NetWorker Client resource for the production host with the following settings:
  - Scheduled backup group: None, unless this resource is configured for archived log backups
  - Remote access: SAP\_user@mount\_host
- Configure the NetWorker Client resource for the mount host with the following settings:
  - Save set: backint: DBSID
  - Group: NMSAP group
  - Backup command: nsrsapsv -f location of nsrsapsv.cfg file
  - Remote access: SAP\_user@production\_host

# Configuring a cluster environment for split-mirror backups

SAP Oracle in Cluster and RAC Environments on page 143 describes how to configure a cluster environment for scheduled backups.

The following requirements apply specifically to split-mirror backups:

- 1. Configure the required production host software on each physical node of the cluster.
- 2. Configure the required mount host software on a computer that is located outside of the cluster.

#### Note

Only a production host can be in a cluster environment. The mount host must be a stand-alone host.

- 3. Store the parameter file, init DBSID.utl, and the configuration file, nsrsapsv.cfg, in the same location on each physical node or on a shared drive.
- 4. Use the virtual node name for the production hostname.
- On the NetWorker server, create, and configure the NetWorker Client resource for each physical node with the following settings:
  - Generic NetWorker resource (not specific to NMSAP)
  - Group: None
- 6. On the NetWorker server, create, and configure the NetWorker Client resource for the virtual node with the following settings:
  - Group: None, unless this resource is configured for archived log backups
  - Remote access:
    - SAP user@physical node #1
    - SAP user@physical node #2
    - SAP user@mount host
- 7. Configure the NetWorker Client resource for the mount host with the following settings:
  - Save set: backint: DBSID
  - Group: NMSAP group
  - Backup command: nsrsapsv -f location of nsrsapsv.cfg file
  - Remote access: SAP\_user@virtual\_node

# Examples of parameters for split-mirror backups

The following examples show parameters that must be set in the Oracle, BR\*Tools, and NMSAP configuration files on the production host and mount host for split-mirror backups and restores.

# Parameter settings on the production host

You must modify the following Oracle configuration files on the production host according to the requirements of the environment. In these examples, the production host is named bu-erie.

#### initSAP.ora

```
control_files = (H:\oradata\SAP\sapdata1\cntrl\ctrlSAP.ctl,
    H:\oradata\SAP\sapdata2\cntrl\ctrlSAP.ctl,
    H:\oradata\SAP\saparch\cntrl\ctrlSAP.ctl)
background_dump_dest = H:\oradata\SAP\saptrace\background
user_dump_dest = H:\oradata\SAP\saptrace\usertrace
log_archive_dest = H:\oradata\SAP\saparch
log_archive_format = SAParch%t_%s_%r
```

#### listener.ora

```
SID_LIST_LISTENER =
  (SID_LIST =
    (SID_DESC =
        (SID_NAME = SAP)
        (ORACLE_HOME = C:\oracle\product\10.2.0\db_1)
    )
)
```

## Parameter settings on the mount host

You must modify the following Oracle and BR\*Tools configuration files on the mount host according to the requirements of the environment. In these examples, the production host is named bu-erie.

#### initSAP.ora

```
db_name=SAP
control_files = (H:\oradata\SAP\sapdata1\cntrl\ctrlSAP.ctl,
    H:\oradata\SAP\sapdata2\cntrl\ctrlSAP.ctl,
    H:\oradata\SAP\saparch\cntrl\ctrlSAP.ctl)
```

#### tnsnames.ora

```
SAP =
  (DESCRIPTION =
    (ADDRESS = (PROTOCOL = TCP) (HOST = bu-erie) (PORT = 1521))
    (CONNECT_DATA =
        (SERVER = DEDICATED)
        (SERVICE_NAME = SAP)
    )
)
```

#### initSAP.sap

```
split_cmd = F:\oracle\product\brtools\7.00\online_split.cmd
backup_type = online_split
primary_db = SAP
backup_dev_type = util_file
util_par_file = initSAP.utl
orig_db_home = H:\oradata\SAP
```

#### Note

If the mount host is the same as the production host, then set primary\_db = LOCAL.

#### nsrsapsv.cfg

```
BR_EXEC=brbackup -m all -d util_file -r
F:\oracle\product\10.2.0\db_1\database\initSAP.utl -p
F:\oracle\product\10.2.0\db_1\database\initSAP.sap
ORACLE_HOME=F:\oracle\product\10.2.0\db_1
DBSID=SAP
NLS_LANG = AMERICAN_AMERICA.US7ASCII
SAPBACKUP=\\bu-erie\I\oradata\SAP\sapbackup
SAPDATA_HOME=H:\oradata\SAP
```

```
SAP_BIN=F:\oracle\product\brtools\7.00
Path=C:\Program Files\EMC\rm\client\bin
```

# Examples of RM scripts for split-mirror backups

The following examples show RM scripts that you can modify as required for specific environments and configurations. Different scripts are used on UNIX and Windows systems.

#### Note

The following scripts have no error handling and do not consider possible use cases where the operations might fail.

# sap\_online\_split script for RM on UNIX

```
# SAP ONLINE SPLIT
# File to launch into ermcli and read the commands to execute
WDIR=/space10/home/ora101/nmsap/nas
RMDIR=/opt/emc/rm/gui
LOG=/opt/emc/rm/logs/cli
DATE=`date '+DATE %m %d %y '|awk '{print $2}'`
echo "Date $DATE" >>
   /db/app/oracle/product/10.1.0/db 1/SAP/sapbackup/echo.log 2>&1
TIME=`date '+TIME %H:%M'|awk '{print $2}'
echo "Time $TIME" >>
   /db/app/oracle/product/10.1.0/db 1/SAP/sapbackup/echo.log 2>&1
$RMDIR/rmcli host=cdendobread1c port=65432
   file=$WDIR/erm brbackup online split.sh >> $LOG/
brbackup online spl
it$DATE$TIME.log 2 >&1
echo "End of the RM split command" >>
   /db/app/oracle/product/10.1.0/db_1/SAP/sapbackup/echo.log 2>&1
```

## erm\_brbackup\_online\_split.sh script for RM on UNIX

```
login user=Administrator password=emc
run-activity name=sap_brbk_j infoset=sap_brbk
exit
```

### sap\_online\_split.cmd script for RM on Windows

```
@echo off
REM EMC_SAP_ONLINE_SPLIT
REM File to launch into ermcli and read the commands to execute
set WDIR=C:\oracle\product\brtools\7.00
set RMDIR=C:\Program Files\EMC\rm\gui
set LOG=C:\Program Files\EMC\rm\logs\client
"%RMDIR%/\rmcli.bat" file=%WDIR%\erm_online_split.cmd >>
%LOG%\rmjob_output.txt
echo #INFO Success
```

# erm\_online\_split.cmd script for RM on Windows

connect host=cdendobread1c port=65432
if-not login user=Administrator password=emc then exit 1
if-not run-job name=sap\_buhuron appset=clar\_buerie then exit 1

# **APPENDIX A**

# **Examples of SAP Oracle Command Options**

This appendix includes the following topics:

- Examples of brbackup and brarchive command syntax and options......180
- Examples of brrestore command syntax and options......181
- Examples of brrecover command syntax and options...... 182

# Examples of brbackup and brarchive command syntax and options

You can use the SAP <code>brbackup</code> and <code>brarchive</code> commands with the NMSAP program from any command prompt. Examples of the syntax and options for these commands are as follows:

brbackup [-c force] [-d {util\_file | util\_file\_online | rman\_util}] [-m {all | all\_data | full | incr | tablespace\_list | file\_ID | file\_ID1\_range | file\_list}] [-p profile] [-q check] [-r parameter\_file] [-t {online | offline | offline\_force | online\_split | offline\_split}] [-u user/password] [-w [use\_dbv | only\_config]]

brarchive[-c force][-d {util\_file | rman\_util}][-f stop][-m delay\_time]
[-p profile][-q check][-r parameter\_file][-u user/password]

Options enclosed in brackets ([]) are optional. Options enclosed in braces ({ }) must use at least one of the enclosed options. Variables are in *italics*. Keywords are in bold text. The following table lists examples of the command options.

The SAP documentation provides complete details about the command syntax and options for the <code>brbackup</code> and <code>brarchive</code> commands.

#### Note

The command line options overwrite the corresponding parameters set in the initialization profile init DBSID.sap.

| Option                                           | Description                                                                                                    |
|--------------------------------------------------|----------------------------------------------------------------------------------------------------|
| -c force                                         | Suppresses most of the confirmation messages that interrupt the backup process.                                                                                                    |
| -d {util_file   util_file_online  <br>rman_util} | Specifies to use NMSAP with <code>backint</code> or RMAN for the backup or archive.                                                                                                    |
| -f stop                                          | Instructs <code>brarchive</code> to wait for the next offline redo log file written by Oracle, and then send the file to <code>backint</code> for archiving.                                       |
| -m <i>database_objects_to_</i><br><i>back_up</i> | Specifies the database objects to back up, for example, the<br>whole database, selected tablespaces or datafiles, incremental<br>RMAN backup, and so on. The brbackup program uses this<br>option. |
| -m <i>delay_time</i>                             | Specifies the delay time between Oracle creating the offline<br>redo log file and sending datafiles to the database in standby<br>mode. The brarchive program uses this option.                    |
| -m nondatabase_<br>objects_to_back_up            | Specifies what nondatabase files or folders to back up. Use<br>one of the following keywords: sap_dir, ora_dir, all_dir,<br><i>full_directory_path</i> . The brbackup program uses this option.    |
| -p <i>profile</i>                                | Specifies a BR*Tools initialization profile if the file does not have the default name or is not stored in the default location.                                                                   |

Table 24 Options for brbackup and brarchive commands

| Option                   | Description                                                                                                    |  |
|--------------------------|----------------------------------------------------------------------------------------------------|--|
| -r parameter_file        | Specifies the parameter file, init DBSID.utl, that NMSAP backint uses during the backup or archive process.                                                                                                    |  |
| -t <i>backup_type</i>    | Instructs brbackup and NMSAP backint what type of backup to perform. During an online backup, to reduce the number of redo logs that Oracle generates, use this option with the -d util_file_online option.                                                     |  |
| -u <i>user/password</i>  | Specifies the username and password of the Oracle database administrator.                                                                                                    |  |
| -w use_dbv   only_config | Verifies the backup after the files are backed up. Helps detect<br>possible hardware problems.<br>The use_dbv option performs the backup, followed by a<br>restore of the backup to a temporary location. This option<br>approximately doubles the backup time. |  |

Table 24 Options for brbackup and brarchive commands (continued)

### Examples of brrestore command syntax and options

You can use the SAP <code>brrestore</code> command with the NMSAP <code>backint</code> program from any command prompt. An example of the syntax and options for this command is as follows:

brrestore [-c force] [-d {util\_file | rman\_util}] [-f last | brtools\_log1, brtools\_log2,... | yyyy-mm-dd hh-mmss | number\_of\_days] [-m {all | all\_data | full | incr | tablespace\_list | file\_ID | file\_ID1\_range | file\_list | non\_db}] [-p profile] [-q check] [-r parameter\_file]

Options in brackets ([]) are optional. Options in braces ({}) must use at least one of the enclosed options. The following table lists examples of the command options.

The SAP documentation provides complete details about the command syntax and options for the <code>brrestore</code> command.

Table 25 Options for brrestore command

| Option                       | Description                                                                                                    |
|------------------------------|----------------------------------------------------------------------------------------------------|
| -c force                     | Suppresses most of the confirmation messages that interrupt the restore process.                                                            |
| -d {util_file   rman_util}   | Specifies to use NMSAP with <code>backint</code> or RMAN for the restore.                                                                   |
| -f restore_to_complete       | Specifies which restores to restart to restore missing files.                                                                               |
| -m <i>objects_to_restore</i> | Specifies the database objects to restore, for example, the whole database, selected tablespaces or datafiles, and incremental RMAN backup. |
| -m non_db                    | Specifies the restore of data from a directory (nondatabase) backup.                                                                        |

| Option            | Description                                                                                                    |  |
|-------------------|----------------------------------------------------------------------------------------------------|--|
| -p <i>profile</i> | Specifies a BR*Tools initialization profile if the file does not have the default name or is not stored in the default location. |  |
| -r parameter_file | Specifies the parameter file, init DBSID.utl, that NMSAP backint uses during the restore process.                                |  |

Table 25 Options for brrestore command (continued)

# Examples of brrecover command syntax and options

You can use the SAP brrecover command with the NMSAP program from any command prompt. An example of the syntax and options for this command is as follows:

```
brrecover [-c force] [-d {util_file | rman_util}] [-p profile]
[-pit yyyy-mo-dd hh.mi.ss] [-r parameter_file] [-scn scn]
[-t complete | dbpit | tspit | reset | restore | apply | disaster]
[-tsp tablespace_name | tablespace_name_list] [-u user/password]
```

For example:

brrecover -t complete -p initGC2.sap

The following table lists examples of the command options.

The SAP documentation describes these commands.

 Table 26 Options for brrecover command

| Option                                | Description                                                                                                    |  |  |
|---------------------------------------|----------------------------------------------------------------------------------------------------|--|--|
| -c force                              | Suppresses most of the confirmation messages that interrupt the recovery process.                                                |  |  |
| -d {util_file   rman_util}            | Recovers NMSAP backups performed with <pre>backint</pre> (util_file) or RMAN (rman_util).                                        |  |  |
| -p <i>profile</i>                     | Specifies a BR*Tools initialization profile if the file does not have the default name or is not stored in the default location. |  |  |
| -pit <i>yyyy-mo-dd hh.mi.ss</i>       | Recovers the database or tablespaces for a specific point-in-<br>time.                                                           |  |  |
| -r parameter_file                     | Specifies the parameter file, init DBSID.utl, which NMSAP backint uses during the backup or archive process.                     |  |  |
| -scn <i>scn</i>                       | Recovers the database to the specified Oracle system change number.                                                              |  |  |
| -t complete   dbpit   tspit           | Specifies the type of recovery:                                                                                                  |  |  |
| reset   restore   apply  <br>disaster | complete: complete database recovery                                                                                             |  |  |
|                                       | dbpit: database point-in-time recovery                                                                                           |  |  |
|                                       | tspit: tablespace point-in-time recovery                                                                                         |  |  |
|                                       | reset: whole database reset                                                                                                    |  |  |
|                                       | restore: restore of individual backup files                                                                                      |  |  |

### Table 26 Options for brrecover command (continued)

| Option                                                       | Description                                                                                                 |  |  |
|--------------------------------------------------------------|----------------------------------------------------------------------------------------------------|--|--|
|                                                              | <ul> <li>apply: apply offline redo log files (archive logs)</li> <li>disaster: disaster recovery</li> </ul> |  |  |
| -tsp <i>tablespace_name</i>  <br><i>tablespace_name_list</i> | Recovers a single specified tablespace or the tablespaces listed in the specified file.                     |  |  |
| -u <i>user/password</i>                                      | Specifies the username and password of the Oracle database administrator.                                   |  |  |

Examples of SAP Oracle Command Options

# **APPENDIX B**

# **Troubleshooting and Error Messages**

This appendix includes the following topics:

| • | Verifying the release information                 | 186 |
|---|---------------------------------------------------|-----|
|   | Generating diagnostic logs                        |     |
|   | Setting the debugging options for RMAN operations |     |
|   | Backup and restore problems                       |     |
|   | NMSAP error messages                              |     |
|   |                                                   |     |

## Verifying the release information

When making queries or requests to an EMC Customer Support Representative, provide specific information about the NMSAP software that you are using.

To verify the release information for the installation, use the appropriate command or procedure:

• On UNIX, type the following command as the root user:

```
what file name | more
```

where *file\_name* is the name of an NMSAP binary file, for example, backint or nsrsapsv.

On Linux, type the following command as the root user:

strings file\_name | grep "@(#)"

where *file\_name* is the name of an NMSAP binary file, for example, backint, hdbbackint, or nsrsapsv.

- On Windows:
  - 1. Locate the NMSAP binary file, for example, backint.exe or nsrsapsv.exe.
  - 2. Right-click the file, and select **Properties**.
  - In the Properties window, click the Version tab to display the version information.

## Generating diagnostic logs

To generate diagnostic logs, set the following parameters:

- Set NSR\_DEBUG\_DIR if you do not want to use the default location for the backint or hdbbackint diagnostic logs, which is /nsr/applogs (UNIX) or NetWorker\_installation\_path\nsr\applogs (Windows).
- To debug a failed scheduled backup only, set NSR\_DEBUG\_LEVEL = 9 in the NMSAP configuration file or in the Advanced Options table in the wizard.
- Set debug\_level = 9 in the initDBSID.utl file or in the Advanced Options table in the wizard.
- Set nsr\_debug\_msg = TRUE in the initDBSID.utl file or in the Advanced Options table in the wizard.

### Note

The recommended debug level is 9. Use this debug level for testing and EMC Customer Support diagnostics only.

Do not leave the debug settings in place for an extended time because the log files can quickly increase in size.

# Setting the debugging options for RMAN operations

To debug an NMSAP backup or restore that uses RMAN, you must set the NSR\_DEBUG\_LEVEL parameter in the BR\*Tools initialization profile initDBSID.sap.

To specify a nondefault location for the NMSAP debug logs generated for the RMAN operation, you must also set the NSR\_DIAGNOSTIC\_DEST parameter.

### Note

You must set the NSR\_DEBUG\_LEVEL and NSR\_DIAGNOSTIC\_DEST parameters by using the rman\_parms parameter in the <code>initDBSID.sap</code> file, not the rman\_send parameter.

For example:

rman\_parms="ENV=(NSR\_DEBUG\_LEVEL=9)"

On a Windows system, when you use rman\_parms to set a parameter, the parameter value remains in effect for all subsequent allocated channels and for all RMAN sessions until one of the following events occurs:

- You shut down the Oracle database.
- You set the parameter to a different value by using the rman\_parms option for subsequent allocated channels.
- You unset the parameter for the channel by using the rman\_parms option, as in the following example:

rman parms="ENV=(NSR DEBUG LEVEL=,NSR DIAGNOSTIC DEST=)"

# **Backup and restore problems**

The following table provides guidelines for solving problems that might occur during an NMSAP backup or restore.

| Problem                                                                                                    | Possible reason or solution                                                                                                    |
|----------------------------------------------------------------------------------------------------|----------------------------------------------------------------------------------------------------|
| The data is not backed up by using the settings<br>in the Client resource on the NetWorker<br>server.                                  | NMSAP uses the Client resource settings only for scheduled backups. For manual backups, you must specify the settings in the <code>initDBSID.utl</code> file. You must specify the client settings in the <code>initDBSID.utl</code> file on the SAP Oracle server. NMSAP backint parameters on page 87 provides details. |
| The bootstrap notification report was not printed to the printer specified in the Group resource on the NMSAP server.                  | Bootstrap notification reports are not generated after a manual NMSAP backup. Monitoring manual backups on page 131 describes the generation of a bootstrap notification report.                                                                                                    |
| An online backup of an Oracle tablespace is taking a long time.                                                                        | Oracle software creates more online redo logs during an online backup than during an offline backup. This occurrence might prolong the online backup.                                                                                                    |
| After a backup, the parallelism setting in the NMSAP operation log, backintDBSID.log.raw, is different from the configuration setting. | The backint program adjusts the parallelism setting during the backup session depending on other parameters, such as when the number of files within the backup session is lower than the server parallelism setting.                                                                                                    |
| A specified backup of an Oracle directory failed.                                                                                      | NMSAP does not support the backup of directories. Specify each database object within the directory to back up and then perform the backup.                                                                                                    |

 Table 27 NMSAP backup or restore problems

| Problem                                                                                                    | Possible reason or solution                                                                                                    |  |
|----------------------------------------------------------------------------------------------------|----------------------------------------------------------------------------------------------------|--|
| You are unable to view the files backed up to the NetWorker server from the BrGui program on the SAP Oracle server. | Ensure that the SAP user has proper privileges to view the information, for example, the Operate NetWorker privilege.                                                                                                    |  |
| You are unable to view backup information in<br>NetWorker online indexes.                                           | When you start a restore within a certain timeframe that expired or<br>otherwise is not available, brrestore restores files from previous backups,<br>depending on whether the prev_bk_restore parameter is set to Yes. The<br>prev_bk_restore in NMSAP backint parameters on page 87 provides details.<br>Ensure that the SAP user's operating system authorization has the<br>appropriate permission to access the NetWorker server. |  |

### Table 27 NMSAP backup or restore problems (continued)

# NMSAP error messages

The following table lists possible error messages that might appear in the backintDBSID.log.raw file.

| Table | 28 | NMSAP | error | messages |
|-------|----|-------|-------|----------|
|-------|----|-------|-------|----------|

| Error message                                                                                                    | Description                                                                                                    | Solution                                                                                                    |
|----------------------------------------------------------------------------------------------------|----------------------------------------------------------------------------------------------------|----------------------------------------------------------------------------------------------------|
| BACKUP: Bad input line:<br><i>line</i><br>INQUIRE: Bad input line:<br><i>line</i>                                                                                                    | One of the lines in the input file had a bad<br>format. There must be only one or two<br>specifications on each input line (file name and<br>size, if it is a special file). | Check the input file that the BR*Tools binary<br>generated to ensure that the file has the<br>correct format. If not and this error recurs,<br>contact SAP customer support.                    |
| RESTORE: Bad input line:<br><i>line</i>                                                                                                    |                                                                                                    |                                                                                                    |
| Cannot connect to server:<br><i>error</i>                                                                                                    | The backint program was unable to connect to the NetWorker server to start reading the media database.                                                                       | Ensure that you specify the correct<br>NetWorker server. Check the log file to see if<br>any other messages refer to this problem.                                                              |
| Cannot reopen <i>file_name</i><br>as stderr                                                                                                    | The backint program was unable to open a log file for writing.                                                                                                    | Check the permissions on the file listed in the message and the permissions on the directory.                                                                                                   |
| Cannot start session with server: <i>error</i>                                                                                                    | The backint program was unable to start reading the media database on the NetWorker server.                                                                                  | Ensure that you specify the correct<br>NetWorker server. Check the log file to see if<br>any other messages refer to this problem.                                                              |
| Checking for deletion of semaphore file: <i>error</i>                                                                                                    | The system could not confirm the existence of the semaphore file due to a system error.                                                                                      | Check to see if the .switch.sem file is still<br>in the SAPBACKUP directory. If so, delete the<br>file before running the SAP backup again.                                                     |
| Creating directive file:<br>errorThe system cannot create the directive file for<br>use by the NetWorker server. This directive file<br>is created so that the NetWorker software can<br>process files with the correct attributes. |                                                                                                    | Check the directory where the directive file is<br>being created, specified by the backint_tmpdir<br>parameter in the NMSAP parameter file, to<br>ensure that files can write to the directory. |
| Empty input file                                                                                                    | The input file that contains the list of files that require backup or restore is empty.                                                                                      | Ensure that you have selected database objects for backup or restore.                                                                                                    |
| Error opening input file:<br>error                                                                                                    | The operation could not open the input file that lists all the files to be backed up or restored. The                                                                        | Ensure that the input file exists and is readable.                                                                                                    |

| Error message                                                                                                    | Description                                                                                                    | Solution                                                                                                    |
|----------------------------------------------------------------------------------------------------|----------------------------------------------------------------------------------------------------|----------------------------------------------------------------------------------------------------|
|                                                                                                    | file might not exist, or the file might not have read permissions.                                                                                                    |                                                                                                    |
| Error opening output file:<br>error                                                                                                    | The operation could not open the output file for the reason specified.                                                                                                    | Check the permissions on the output file and directory, and check for sufficient disk space to create a file.                                                              |
| Error: <i>file_name</i> isn't a regular file, raw partition, or directory.                                                                                                    | The backint program does not support the file type, such as a symbolic link or a named pipe.                                                                                                    | Check the file name to see what type of file is<br>being backed up. If brbackup requests a<br>backup of special files, contact SAP customer<br>support.                    |
| Error: Too many symlinks                                                                                                    | There are too many (more than 100) symbolic<br>links to save.                                                                                                    | Consider restructuring the directories to<br>eliminate the extra symbolic links if the list of<br>database files to be backed up contains more<br>than 100 symbolic links. |
| Error: unexpected inquire case.                                                                                                    | <ul> <li>The files requested in the input file do not match<br/>the SAP backint specification. Valid file<br/>specifications include:</li> <li>#NULL is specified for a backup ID, with or<br/>without a file name.</li> </ul> | Check the backup input file generated by<br>brbackup. If the input file appears to be the<br>wrong format, contact SAP customer support.                                   |
|                                                                                                    | • A file name is specified with a backup ID.                                                                                                    |                                                                                                    |
|                                                                                                    | A backup ID is specified without a file name.                                                                                                    |                                                                                                    |
| File <i>file_name</i> not found in<br>index, no attempt to<br>recover will be made                                                                                                    | The NetWorker software did not save the file<br>name specified for recovery. The file name does<br>not appear in the client file index.                                                                                        | Check the specified file name to ensure that<br>the name is correct. Check previous backups<br>to determine whether the file was saved in a<br>previous backup.            |
| File was <i>file_name</i> , Istat<br>error                                                                                                    | NMSAP tried to obtain information for a<br>symbolic link that does not exist or NMSAP<br>cannot access because permission is denied.                                                                                           | Check the file to ensure that the file exists and is a valid symbolic link.                                                                                                |
| Improperly formatted<br>backup id: <i>backup ID</i>                                                                                                    | The backup ID is incorrect. The backup ID must specify either a number or the word #NULL.                                                                                                    | Check the input file brrestore generated to<br>ensure that the file has the correct format. If<br>not and this error keeps occurring, contact<br>SAP customer support.     |
| Lookup failed on file_nameThe backint program was trying to look up a<br>file name or backup ID in the client file index, but<br>the index query failed. The next message must<br>explain why the index query failed. |                                                                                                    | Check the next error message to determine why the index query failed.                                                                                                    |
| Non-recursive directory<br>backup is not supported at<br>this time                                                                                                    | You have tried to back up a directory. NMSAP does support the backup of directories.                                                                                                    | Select specific database objects to back up from the BrGui program and restart the backup.                                                                                 |
| Not enough savesets<br>configured. Increase<br>"savesets" setting.                                                                                                    | The number or size of the save sets to be<br>backed up exceeds the current settings for the<br>number of save sets allowed or the maximum<br>save set size.                                                                    | <ul> <li>Increase the number of save sets or the maximum save set size:</li> <li>The savesets parameter specifies the number of save sets.</li> </ul>                      |

### Table 28 NMSAP error messages (continued)

| Error message                                                         | Description                                                                                                    | Solution                                                                                                    |
|-----------------------------------------------------------------------|----------------------------------------------------------------------------------------------------|----------------------------------------------------------------------------------------------------|
|                                                                       |                                                                                                    | • The ss_size_max parameter specifies the maximum save set size.                                                                                                    |
|                                                                       |                                                                                                    | Table 9 on page 87 provides details.                                                                                                    |
| Open param file:<br><i>file_name</i> , error:<br><i>error_message</i> | Unable to open the backint parameter file,<br>init <i>DBSID</i> .utl.                                                                                                    | Try to open the parameter file for backint in<br>any text editor. If you are unable to open the<br>parameter file, replace the file with the<br>original file from the NMSAP installation<br>package.                                                      |
| Opening switch list file for<br>online backup: <i>error</i>           | When performing an online backup, backint<br>tried to open a file to communicate with<br>brbackup. This file could not be opened for the<br>specified reason.                                                       | Check if the .switch.lis file exists in the<br>SAPBACKUP directory. If so, check the<br>permissions on this file. Normally, NMSAP<br>deletes and re-creates this file for every<br>tablespace to be switched into backup mode.                             |
| Opening switch log file for<br>online backup: <i>error</i>            | When performing an online backup, backint<br>expects brbackup to provide a log file of the<br>tablespaces that were switched into or out of<br>backup mode.                                                         | Check if the .switch.log file is still in the<br>SAPBACKUP directory. If so, delete the file<br>before running the SAP backup again.                                                                                                    |
| Opening switch semaphore file for online backup: <i>error</i>         | When performing an online backup, backint<br>tries to open a file to communicate with<br>brbackup. You cannot open this file for the<br>reason specified.                                                           | Check if the .switch.sem file exists in the<br>SAPBACKUP directory. If so, check this file's<br>permissions. Normally, NMSAP deletes and<br>re-creates this file for every tablespace to be<br>switched into backup mode.                                  |
| Semaphore file not deleted<br>in <i>time</i> seconds.                 | When performing an online backup, the SAP<br>module waited for the switch semaphore file to<br>be deleted. After waiting for the number of<br>seconds, the switch semaphore file was not<br>deleted.                | If brbackup appears to be running correctly<br>but slowly, you can increase the sem_timeout<br>setting for backint.                                                                                                    |
| Switch log file indicates an error.                                   | The brconnect program indicated in the switch<br>log file that there was an error switching one of<br>the tablespaces into or out of backup status.<br>This error is a fatal error in the backint<br>specification. | Investigate the error messages in the switch<br>log file to determine the problem. Check the<br>SAP installation or the SAP documentation to<br>determine the problem.                                                                                     |
| Unable to allocate<br>memory: <i>error</i>                            | The backint program was unable to allocate memory.                                                                                                    | Check the memory usage on the computer.                                                                                                    |
| Unable to execute child backint process.                              | The backint process could not run a subprocess to backup an individual save set.                                                                                                    | Ensure that the backint binary is in the<br>directory from which brbackup or<br>brrestore runs. Check the log file for any<br>other messages that might help pinpoint the<br>problem.                                                                      |
| Unable to find pid <i>process</i><br><i>ID</i> in list of files       | The backint program checked the status of a<br>subprocess created to save individual files.<br>However, the subprocess ID did not match any<br>of the expected process IDs.                                         | Ensure that all the files were saved by<br>checking the rest of the messages from the<br>backup process. In particular, check for the<br>message " <i>x</i> of <i>y</i> files saved at <i>time</i> ." Retry the<br>backup if all the files were not saved. |

| Error message                                                | Description                                                                                                    | Solution                                                                                                    |
|--------------------------------------------------------------|----------------------------------------------------------------------------------------------------|----------------------------------------------------------------------------------------------------|
| Unable to open output file:<br><i>error</i>                  | The output file could not be opened due to the specified error.                                                                                    | Check the permissions on the output file and directory, and check for sufficient disk space to create a file.                                                 |
| Unable to query with<br>savetime and filename<br>both absent | The backint program tried to find a file in the client file index, but neither the save time nor the file name were provided.                      | Check the input file for any incorrect file information.                                                                                                    |
| Use absolute path name<br>for: <i>file_name</i>              | The file name specified in the input file was not<br>an absolute pathname. Without a full pathname,<br>the file could not be restored or inquired. | Check the input file brrestore generated to<br>ensure that the file has the correct format. If<br>not and this error recurs, contact SAP<br>customer support. |

### Table 28 NMSAP error messages (continued)

Troubleshooting and Error Messages

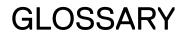

This glossary contains the definitions of terms found in this manual. Most of the terms are specific to the NMSAP software. For terms specific to the NetWorker software, refer to the latest *EMC NetWorker Administration Guide*.

|                                      | Α                                                                                                    |
|--------------------------------------|----------------------------------------------------------------------------------------------------|
| active-active application<br>cluster | Type of cluster configuration where a group of linked virtual or physical hosts with shared storage, called cluster nodes, can access the database data from multiple nodes concurrently.                                                   |
| active-passive cluster               | Type of cluster configuration where the data server runs on the active physical node,<br>and other nodes are passive nodes that maintain data updates and wait to take over if<br>the active node fails.                                    |
| administrator                        | Person who normally installs, configures, and maintains software on network computers, and who adds users and defines user privileges.                                                                                                    |
| archive                              | Process by which NetWorker software backs up directories or files to an archive volume to free disk space. Archived data can be deleted but is not recyclable.                                                                              |
| attribute                            | Feature of a NetWorker resource. A setting or information that the resource provides.                                                                                                    |
| autochanger                          | See library.                                                                                                    |
|                                      | В                                                                                                    |
| backup                               | <ol> <li>Duplicate of database or application data or an entire computer system stored<br/>separately from the original, which can be used to recover the original if it is<br/>destroyed or damaged.</li> </ol>                            |
|                                      | 2. Operation that saves data to a volume for use during a recovery.                                                                                                    |
| backup level                         | See level.                                                                                                    |
| backup volume                        | See volume.                                                                                                    |
| bootstrap                            | Save set that is essential for disaster recovery procedures with the NetWorker server.<br>The bootstrap consists of three components that reside on the NetWorker server: the<br>media database, the resource database, and a server index. |
| BR*Tools                             | SAP backup utilities, specifically the brbackup, brrestore, brarchive, and brrecover programs.                                                                                                    |
| browse policy                        | NetWorker policy that specifies the period of time during which backup entries are retained in the client file index. The index makes the associated backed-up data readily accessible for recovery. <b>See</b> retention policy .          |

### С

- **client** Computer, workstation, or file server whose data can be backed up and restored with NetWorker software.
- **Client Direct** Feature that enables clients to deduplicate backup data and send the deduplicated data directly to AFTD or DD Boost storage devices, bypassing the NetWorker storage node. The storage node manages the backup devices but does not handle the backup data.
- client file index Database maintained by the NetWorker server that tracks every database object, file, or file system backed up. The NetWorker server maintains a single index file for each client computer. The tracking information for each backup is deleted from the index when the browse time of the backup expires.

client-initiated backup See manual backup.

client-side configuration NetWorker module backup configuration, made without the configuration wizard, that is performed through the NetWorker Management Console and configuration files or parameters stored on the client host, as compared to server-side configuration. See server-side configuration.

- **clone** Duplicate copy of backed-up data, which is indexed and tracked by the NetWorker server. Single save sets or entire volumes can be cloned.
- **clone volume** Exact duplicate of a backup or archive volume. NetWorker software can track four types of volumes (backup, archive, backup clone, and archive clone). Save sets of these different types may not be intermixed on one volume. Clone volumes may be used in exactly the same way as the original backup or archive volume.
- **cluster nodes** A group of linked virtual or physical hosts with shared storage in a cluster, which work together and represent themselves as a single host called a virtual cluster host.
- **conventional storage** Storage library attached to the NetWorker server or storage node, used to store conventional backups or snapshot backups. **See** primary storage .

### D

- **daemon** Process on UNIX systems that runs in the background and performs a specified operation at predefined times or in response to certain events.
- **database** 1. A collection of data arranged for ease and speed of update, search, and retrieval by computer software.
  - An instance of a database management system (DBMS), which in a simple case might be a single file containing many records, each of which contains the same set of fields.
- **Data Domain device** Logical storage device created on a Data Domain system, used to store deduplicated NetWorker backups. Each device appears as a folder on the Data Domain system and appears with a storage volume name in NMC. A Data Domain device is also known as a DD Boost device.
  - **DBA (database** Person who is typically responsible for installing, configuring, and maintaining database administrator) systems.

- DBSID Variable representing the name of the SAP Oracle database instance.
- **DD Boost** An optimized library and communication framework with a special Data Domain API that allows the NetWorker software to define and interact with storage devices on the Data Domain system.
- **deduplication backup** Type of backup in which redundant data blocks are identified and only unique blocks of data are stored. When the deduplicated data is restored, the data is returned to its original native format.
  - **device** 1. Storage unit that can contain a backup volume. A storage unit can be a tape device, optical drive, autochanger, or disk connected to the server or storage node.
    - 2. General term that refers to storage hardware.
    - 3. Access path to the physical drive, when dynamic drive sharing (DDS) is enabled.
- direct file access (DFA) See Client Direct.
  - **directive** Instruction that directs NetWorker software to take special actions on a given set of files for a specified client during a backup or recovery operation. Directives are ignored in manual (unscheduled) backups.
  - **disaster recovery** Restore and recovery of business operations and data in the event of hardware failure or software corruption.

**distributed segment** Part of the DD Boost interface, which enables data deduplication to be performed on a **processing (DSP)** host before the data is sent to the Data Domain system for storage.

drive Hardware device through which media can be read or written to. See device.

#### Е

- event-based backup See probe-based backup.
  - **expiration date** Date when a volume changes from read/write to read-only.

**expired save set** Save set that has exceeded its browse time and has been removed from the NetWorker client file index. Expired save sets can no longer be browsed.

### F

**firewall** A system designed to prevent unauthorized access to or from a private network.

full backup See level.

### G

**group** Client computer or group of clients that are configured to back up files during a NetWorker scheduled backup, according to a single designated schedule or set of conditions.

|                                | н                                                                                                    |
|--------------------------------|----------------------------------------------------------------------------------------------------|
| high-availability system       | System of multiple computers configured as cluster nodes on a network that ensures the application services continue despite a hardware or software failure.                                                                                                    |
| host                           | Computer on a network.                                                                                                    |
|                                | 1                                                                                                    |
| incremental backup             | See level.                                                                                                    |
| instance                       | Combination of processes that runs each time a database starts up.                                                                                                    |
| Internationalization<br>(118N) | Process of adapting software to accept input and output of data in various languages and locales.                                                                                                    |
|                                | J                                                                                                    |
| jukebox                        | See library.                                                                                                    |
| JUREDOA                        |                                                                                                    |
|                                | L                                                                                                    |
| label                          | Electronic header on a volume used for identification by NetWorker or other data mover application.                                                                                                    |
| level                          | Backup configuration option that specifies how much data is saved during a scheduled or manual backup:                                                                                                    |
|                                | • A full backup backs up all data objects, regardless of when they last changed.                                                                                                    |
|                                | <ul> <li>An incremental backup backs up only data objects that have changed since the<br/>previous backup.</li> </ul>                                                                                                    |
| library                        | Hardware device containing one or more removable media drives, as well as slots for<br>pieces of media, media access ports, and a robotic mechanism for moving pieces of<br>media between these components. Libraries automate media loading and mounting<br>functions during backup and recovery. The term library is synonymous with<br>autochanger, autoloader, carousel, datawheel, jukebox, and near-line storage. |
|                                | Μ                                                                                                    |
| manual backup                  | Backup that a user performs from the client, also known as an unscheduled, on-<br>demand, or ad hoc backup.                                                                                                    |
| media                          | Physical storage, such as magnetic tape, optical disk, or file system, to which backup data is written. <b>See</b> volume.                                                                                                    |
| media index                    | Database that contains indexed entries of storage volume location and the life cycle status of all data and volumes managed by the NetWorker server. Also known as media database.                                                                                                    |

media pool See pool.

**mount host** Host used in NSM backups that is separate from the database server host, with access to the primary storage unit. During a backup to conventional storage, either the database server host or mount host backs up a point-in-time copy (snapshot) from the primary storage to conventional storage.

**multiplex** To simultaneously write data from more than one save set to the same storage device.

Ν

NetWorker ManagementSoftware program that is used to manage NetWorker servers and clients. The NMCConsole (NMC)server also provides reporting and monitoring capabilities for all NetWorker processes.

**NetWorker server** Computer on a network that runs the NetWorker server software, contains the online indexes, and provides backup and restore services to the clients and storage nodes on the same network.

NetWorker SnapshotEMC NetWorker software integrated into the NetWorker client with NetWorker releaseManagement (NSM)8.1, which provides point-in-time snapshots of data to be backed up. Applications that<br/>are running on the host system continue to write data during the snapshot operation.<br/>The snapshots include data from open files.

NMSAP NetWorker Module for SAP software.

**NMSAP wizard** NetWorker client backup configuration wizard that incorporates NMSAP features and functionality for both regular (nonsnapshot) backups and snapshot backups. A user launches the wizard from the NetWorker Management Console.

notification Message sent to the NetWorker administrator about important NetWorker events.

### 0

- **offline backup** Backup of database objects performed while the corresponding database or instance is shut down and unavailable to users.
- **online backup** Backup of database objects performed while the corresponding database or instance is running and available to users.
- **online indexes** Databases located on the NetWorker server that contain all the information pertaining to the client backups (client file index) and backup volumes (media index).
  - **operator** Person who performs day-to-day data storage tasks such as loading backup volumes into storage devices, managing libraries, monitoring volume locations and server status, verifying backups, and labeling volumes.

**Oracle Recovery** Oracle utility that acts as an intelligent interface to Oracle databases for the backup **Manager (RMAN)** and restore of Oracle database objects.

|                                  | P                                                                                                    |  |
|----------------------------------|----------------------------------------------------------------------------------------------------|--|
| parallelism                      | Method that backs up or recovers data for multiple clients, or multiple save sets for one client, at the same time.                                                                                                    |  |
| pathname                         | Instructions to the operating system for accessing a file:                                                                                                    |  |
|                                  | <ul> <li>An absolute pathname indicates how to find a file starting from the root directory<br/>and working down the directory tree.</li> </ul>                                                                                                    |  |
|                                  | • A relative pathname indicates how to find a file starting from the current location.                                                                                                    |  |
| physical host                    | Node or host that forms part of a cluster.                                                                                                    |  |
| point-in-time copy (PIT<br>copy) | Fully usable copy of a defined collection of data, such as a consistent file system,<br>database, or volume, which contains an image of the data as it appeared at a single<br>point-in-time. A PIT copy is also called a shadow copy or a snapshot.                                                                              |  |
| policy                           | Defined rules for client backups that can be named and applied to multiple groups.<br>Groups have dataset, schedule, browse, and retention policies.                                                                                                    |  |
| pool                             | <ol> <li>NetWorker sorting feature that assigns specific backup data to be stored on<br/>selected media volumes.</li> </ol>                                                                                                    |  |
|                                  | <ol><li>Collection of NetWorker backup volumes to which specific data has been<br/>backed up.</li></ol>                                                                                                    |  |
| primary storage                  | Server storage subsystem that contains application data and any persistent snapshot backups of data. <b>See</b> conventional storage .                                                                                                    |  |
| probe-based backup               | Type of scheduled backup, also known as an event-based backup, where the NetWorker server initiates the backup only when specified conditions are met, as determined by one or more probes.                                                                                                    |  |
| proxy client host                | Host used in NSM snapshot backups that is separate from the database server host,<br>with access to the primary storage unit. During an NSM backup to conventional<br>storage, either the database server host or proxy client host backs up a point-in-time<br>copy (snapshot) from the primary storage to conventional storage. |  |
|                                  | R                                                                                                    |  |
| recover                          | To apply transaction (redo) logs to make data consistent with a given point-in-time.                                                                                                    |  |
| recyclable save set              | Save set whose browse and retention policies have expired in the NetWorker indexes.<br>Recyclable save sets are removed from the media database.                                                                                                    |  |
| recyclable volume                | NetWorker volume whose data has exceeded both its browse and retention policies and is now available to be relabeled and reused.                                                                                                    |  |
| redo log                         | Oracle transaction log file that records a history of all the transactions made to a database. Archived redo logs are backed up and used to recover a database to a specific point-in-time.                                                                                                    |  |
| remote device                    | Storage device that is attached to a storage node that is separate from the NetWorker server.                                                                                                    |  |

- **resource** NetWorker software component that describes details of the NetWorker server or its clients. Clients, devices, schedules, groups, and policies are all NetWorker resources. Each resource has configurable attributes that define its properties.
- resource database NetWorker database of information about each configured resource.
  - **restore** To retrieve individual datafiles from backup media and copy the files to disk, without applying transaction logs. **See** recover.

**restore from** Type of restore that restores a proxy backup from a conventional storage medium, such as a tape or disk.

- **retention policy** NetWorker setting that determines the minimum period of time that backup data is retained on a volume available for recovery. After this time is exceeded, the data is eligible to be overwritten. **See** browse policy.
  - retrieve To locate and recover archived files and directories.
  - **RMAN** See Oracle Recovery Manager (RMAN).
- **rollback restore** NSM process by which a specific point-in-time copy (snapshot) of data is restored to the source location by using the hardware's particular capabilities. A rollback restore is a destructive save set restore.

**rollover-only backup** Type of backup in which an existing point-in-time copy (snapshot) of data, which was created on the primary storage during a snapshot backup, is immediately backed up to conventional storage. The snapshot is automatically deleted from the primary storage.

### S

- **save** NetWorker command that backs up client files to backup media volumes and makes data entries in the online index.
- save set Collection of data from a single client computer, which is backed up on storage media.
- save set ID (ssid) Internal identification number assigned to a save set.
  - **save stream** Data and save set information that is written to a storage volume during a backup. A save stream originates from a single save set.
    - **scanner** NetWorker command used to read a backup volume when the online indexes are not available.
- **scheduled backup** Type of backup that is configured to start automatically at a specified time for a group of one or more NetWorker clients. A scheduled backup generates a bootstrap save set.

server index See client file index.

**server-side configuration** NetWorker module backup configuration that is performed through the configuration wizard, with settings saved on the NetWorker server, as compared to client-side configuration. **See** client-side configuration .

shared disk Storage disk that is connected to multiple nodes in the cluster.

Glossary

| snap set                        | Group of files, volumes, or file systems from a single client that describes the collection of data for which a point-in-time copy is created on an external disk subsystem, such as a storage array.                                             |
|---------------------------------|----------------------------------------------------------------------------------------------------|
| snapshot                        | Point-in-time, read-only copy of data created on a primary storage system during a snapshot backup.                                                                                                    |
| snapshot and rollover<br>backup | Type of backup in which an existing point-in-time copy (snapshot) of data, which was created on the primary storage unit by a snapshot backup, is backed up to conventional storage. The snapshot is retained on the primary storage.             |
| snapshot backup                 | Type of backup that creates a point-in-time copy or snapshot of data on the primary storage unit, which may be immediately recovered as a backup copy.                                                                                            |
| snapshot policy                 | Rules that control the lifecycle of a snap set. The snapshot policy specifies the frequency of snapshots and how long snapshots are retained before recycling.                                                                                    |
| Snapshot restore                | Type of restore that copies data created during a snapshot backup to its original location or to an alternate location.                                                                                                    |
| ssid                            | See save set ID (ssid).                                                                                                    |
| stand-alone device              | Storage device that contains a single drive for backing up data. Stand-alone devices cannot store or automatically load backup volumes.                                                                                                    |
| storage device                  | See device.                                                                                                    |
| storage node                    | Storage device physically attached to a computer other than the NetWorker server, whose backup operations are administered from the controlling NetWorker server.                                                                                 |
|                                 | т                                                                                                    |
| tablespace                      | Database structure that consists of one or more data files.                                                                                                    |
| target database                 | Database that the NetWorker server backs up as a safeguard against data loss.                                                                                                    |
| transaction log                 | Record of named database transactions or list of changed files in a database, stored in a log file to execute quick restore and rollback transactions.                                                                                            |
|                                 | U                                                                                                    |
| unscheduled backup              | See manual backup.                                                                                                    |
|                                 | V                                                                                                    |
| volume                          | <ol> <li>Unit of physical storage medium, such as a magnetic tape, optical disk, or file<br/>system used to store data. Backup data must be stored on a backup volume and<br/>cannot be stored on an archive volume or a clone volume.</li> </ol> |
|                                 | 2. Identifiable unit of data storage that may reside on one or more computer disks.                                                                                                    |
| volume name                     | Name that you assign to a backup volume when it is labeled. See label.                                                                                                    |